<span id="page-0-0"></span>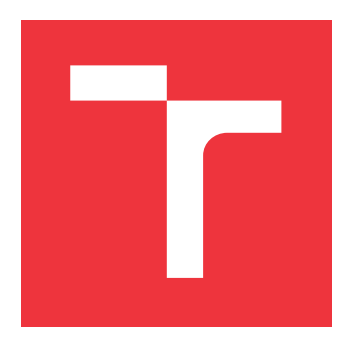

## **VYSOKÉ UČENÍ TECHNICKÉ V BRNĚ BRNO UNIVERSITY OF TECHNOLOGY**

**FAKULTA INFORMAČNÍCH TECHNOLOGIÍ FACULTY OF INFORMATION TECHNOLOGY**

**ÚSTAV POČÍTAČOVÉ GRAFIKY A MULTIMÉDIÍ DEPARTMENT OF COMPUTER GRAPHICS AND MULTIMEDIA**

# **KALIBRACE ROBOTICKÉHO PRACOVIŠTĚ**

**CALIBRATION OF ROBOTIC WORKSPACE**

**DIPLOMOVÁ PRÁCE MASTER'S THESIS**

**AUTHOR**

**SUPERVISOR**

**AUTOR PRÁCE BC. JAN UHLÍŘ** 

**VEDOUCÍ PRÁCE Ing. MICHAL KAPINUS**

**BRNO 2019**

Ústav počítačové grafiky a multimédií (UPGM) a vysobechové veľky rok 2018/2019

## **Zadání diplomové práce**

Student: **Uhlíř Jan, Bc.**

Program: Informační technologie Obor: Počítačová grafika a multimédia

#### Název: **Kalibrace robotického pracoviště**

#### **Calibration of Robotic Workspace**

Kategorie: Uživatelská rozhraní

Zadání:

- 1. Prostudujte dostupné prostředky pro kalibraci 2D a 3D kamery a robotického manipulátoru v rámci scény.
- 2. Seznamte se s frameworkem ROS a jeho možnostmi v oblasti plánování pohybu robotického manipulátoru.
- 3. Vyberte vhodné metody a nástroje a navrhněte aplikaci umožňující kalibraci 2D a 3D kamery a robotického manipulátoru.
- 4. Navržené rozhraní implementujte a integrujte do robotického systému ARCOR.
- 5. Proveďte experimenty, demonstrujte a diskutujte vlastnosti vašeho řešení.
- 6. Vytvořte stručný plakát nebo video prezentující vaši diplomovou práci, její cíle a výsledky.

#### Literatura:

Dle pokynů vedoucího.

Při obhajobě semestrální části projektu je požadováno:

Splnění prvních tří bodů zadání.

Podrobné závazné pokyny pro vypracování práce viz http://www.fit.vutbr.cz/info/szz/

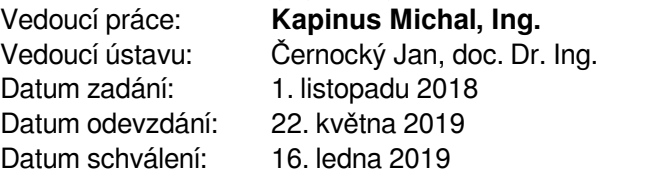

## **Abstrakt**

Tato práce se zabývá problematikou kalibrace robotického pracoviště, zahrnující zaměření kalibračního objektu za účelem vzájemné kalibrace 2D nebo 3D kamery, robotického ramene a scény robotického pracoviště. Nejprve byla nastudována problematika týkající se kalibrací již zmíněných prvků. Dále byla provedena analýza vhodných metod realizujících tyto kalibrace. Výsledkem práce je aplikace robotického systému ROS poskytující metody pro tři různé typy kalibračních programů, jejichž funkcionalita je v závěru této práce experimentálně ověřena.

## **Abstract**

This work is concerned by the issue of calibrating a robotic workplace, including the localization of a calibration object for the purpose of calibrating a 2D or 3D camera, a robotic arm and a scene of robotic workplace. At first, the problems related to the calibration of the aforementioned elements were studied. Further, an analysis of suitable methods for performing these calibrations was performed. The result of this work is application of ROS robotic system providing methods for three different types of calibration programs, whose functionality is experimentally verified at the end of this work.

## **Klíčová slova**

kalibrace, mechanická kalibrace, kalibrace kamery, robotické pracoviště, robotický manipulátor, robotika, ROS, ROS-Indrustrial, MoveIt!, tf, OpenCV, ArUco, ARCOR, Template matching, ICP, PCL, point cloud

## **Keywords**

calibration, mechanical calibration, camera calibration, robotic workspace, robotic manipulator, robotics, ROS, ROS-Indrustrial, MoveIt!, tf, OpenCV, ArUco, ARCOR, Template matching, ICP, PCL, point cloud

## **Citace**

UHLÍŘ, Jan. *Kalibrace robotického pracoviště*. Brno, 2019. Diplomová práce. Vysoké učení technické v Brně, Fakulta informačních technologií. Vedoucí práce Ing. Michal Kapinus

## **Kalibrace robotického pracoviště**

## **Prohlášení**

Prohlašuji, že jsem tuto diplomovou práci vypracoval samostatně pod vedením pana Ing. Michala Kapinuse. Uvedl jsem všechny literární prameny a publikace, ze kterých jsem čerpal.

> . . . . . . . . . . . . . . . . . . . . . . . Jan Uhlíř 21. května 2019

## **Poděkování**

Touto cestou bych rád poděkoval vedoucímu mé diplomové práce Ing. Michalovi Kapinusovi, za jeho rady, ochotu, motivaci a čas věnovaný konzultacím.

# **Obsah**

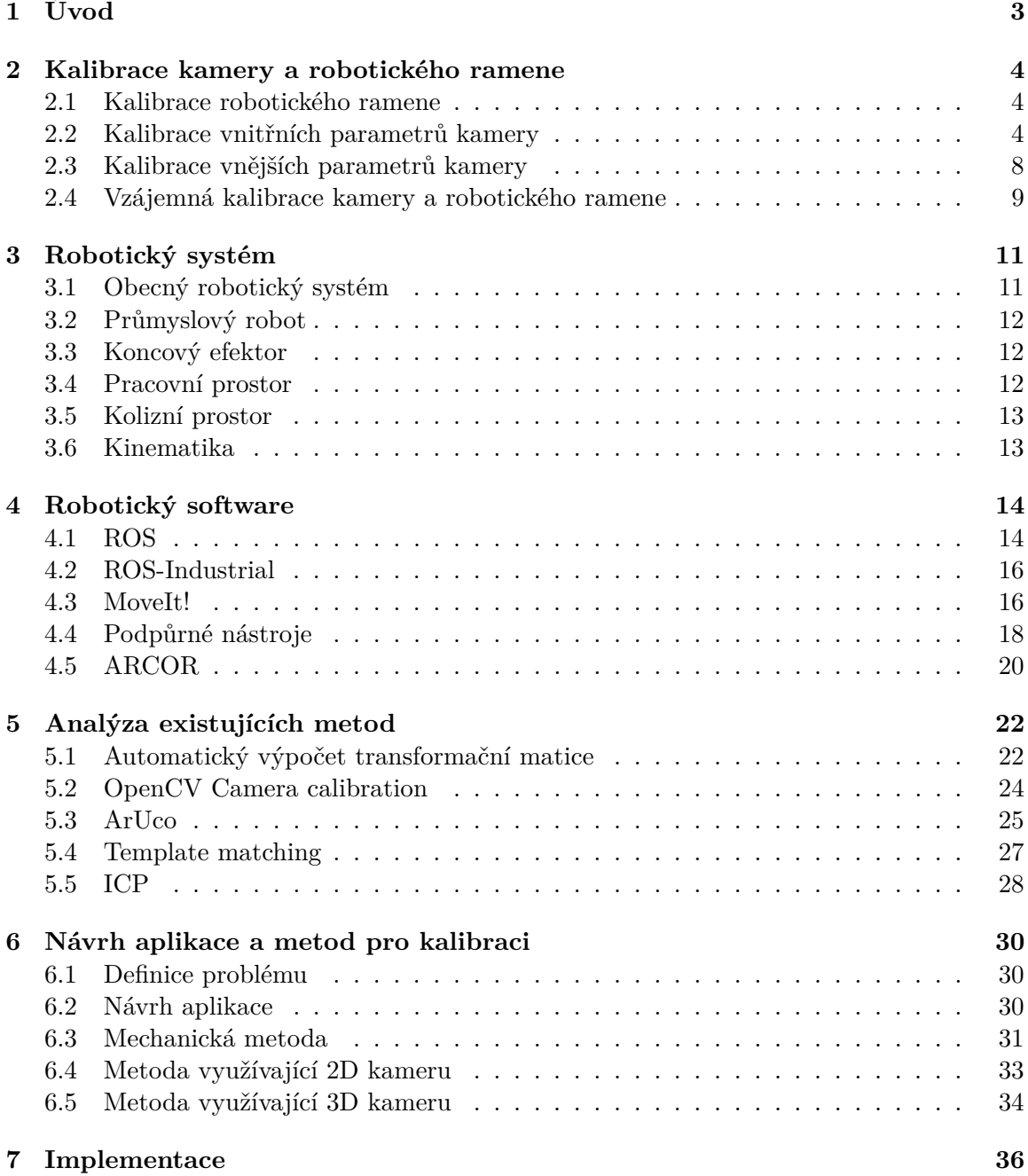

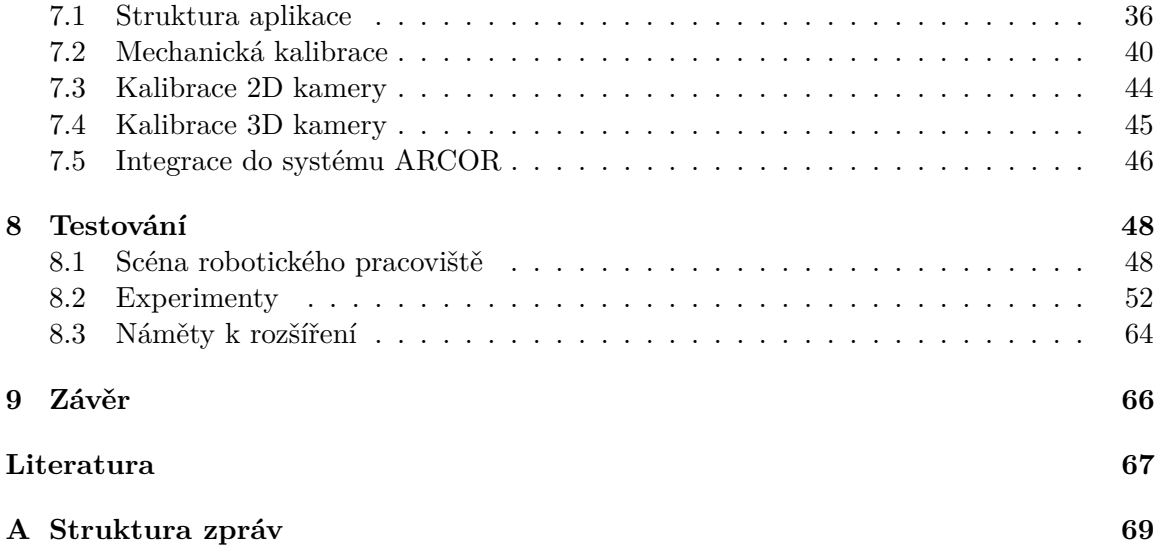

# <span id="page-6-0"></span>**Kapitola 1**

# **Úvod**

Hlavním cílem této diplomové práce je prostudovat dostupné prostředky pro vzájemnou kalibraci 2D nebo 3D kamery, robotického ramene a scény robotického pracoviště. Dále seznámit se s frameworkem ROS a jeho možnostmi v oblasti plánování pohybu robotického manipulátoru. Následně na základě získaných znalostí vybrat vhodné metody a nástroje a navrhnout aplikaci umožňující automatickou vzájemnou kalibraci kamer a robotického ramene. V dalším kroku byly zvolené metody implementovány do výsledné aplikace pro systém ROS sloužící ke kalibraci robotického pracoviště. Jedním z bodů implementace aplikace je také integrace do robotického systému ARCOR.

Návrh a tvorba této aplikace je motivována především snahou o zjednodušení celého procesu kalibrace robotického pracoviště a také snahou minimalizovat míru účasti člověka na tomto procesu. Jejím hlavním účelem je především zjistit vzájemné vztahy mezi souřadným systémem scény robotického pracoviště a vlastním souřadným systémem robotického manipulátoru, 2D nebo 3D kamery, skrze kalibrační objekt. To následně umožní jednoduché přiřazení takového libovolného prvku do již existující scény, přičemž v rámci ní nebude vázán na jedno konkrétní umístění.

Nejprve bude popsána problematika vzájemné kalibrace kamery a robotického ramene. Následovat bude popis robotického systému se všemi jeho součástmi. Dále bude popsána kapitola věnující se robotickému frameworku ROS a jeho možnostmi v oblasti plánování pohybu robotického ramene. Poté zde budou popsány jednotlivé vhodné metody realizující zmíněné kalibrace. Další kapitola se bude věnovat návrhu samotné aplikace a jednotlivých kalibračních metod navržených na základě analýzy v předchozí kapitole. Budou zde nastíněny modelové situace, pro které by navržené metody měly nalézt uplatnění, společně se způsobem jakým by toho měly dosáhnout. Následně bude popsáno, jak probíhala implementace výsledné aplikace. Zaměříme se podrobněji na její strukturu a jednotlivé kalibrační programy. Na závěr bude popsána sada experimentů, kde budou diskutovány vlastnosti výsledného řešení.

## <span id="page-7-0"></span>**Kapitola 2**

# **Kalibrace kamery a robotického ramene**

Tato kapitola je věnována problematice vzájemné kalibrace kamery a robotického ramene. Postupně zde bude popsána kalibrace robotického ramene, společně s kalibrací vnitřních a vnějších parametrů kamery.

### <span id="page-7-1"></span>**2.1 Kalibrace robotického ramene**

Kalibrací robotického ramene získáme transformaci mezi jeho vnitřním souřadným systémem a souřadným systémem existující scény, uvnitř které se bude robot nacházet. Za účelem zjištění takové transformace je nutné zjistit vzájemnou rotaci a translaci mezi počátky těchto souřadných systémů. Získaná transformace nám následně dovoluje navádět robota pomocí souřadnic platných v rámci této scény. Tato transformace je dána následovně:

$$
m' = [R|t]M'
$$
\n
$$
(2.1)
$$

$$
\begin{bmatrix} X_r \\ Y_r \\ Z_r \\ 1 \end{bmatrix} = \begin{bmatrix} r_{11} & r_{12} & r_{13} & t_1 \\ r_{21} & r_{22} & r_{23} & t_2 \\ r_{31} & r_{32} & r_{33} & t_3 \end{bmatrix} \begin{bmatrix} X_s \\ Y_s \\ Z_s \\ 1 \end{bmatrix}
$$
 (2.2)

Kde:

- ∙ *m'* je vektor souřadnic bodu v souřadném systému robotického manipulátoru se souřadnicemi *Xr,Yr,Z<sup>r</sup>*
- ∙ [*R|t*] jsou rotační matice a translační vektor popisující transformaci mezi souřadným systémem robotického manipulátoru a souřadným systémem scény
- ∙ *M'* je vektor souřadnic bodu v souřadném systému scény se souřadnicemi *Xs,Ys,Z<sup>s</sup>*

### <span id="page-7-2"></span>**2.2 Kalibrace vnitřních parametrů kamery**

Kalibrací kamery lze určit vztah mezi jednotkami typickými pro kameru (pixely) a jednotkami reálného světa (například milimetry). Vnitřní parametry kamery lze popsat jako sadu parametrů určující její vnitřní vlastnosti a chování [\[11\]](#page-70-1). Popisují především její ohniskovou vzdálenost a polohu hlavního bodu kamery. Tyto parametry jsou dány ve formě matice a slouží pro transformaci souřadnic ze souřadného systému kamery do souřadného systému průmětny. Tato transformace je dána následovně:

$$
m' = AM'
$$
 (2.3)

$$
\begin{bmatrix} x \\ y \\ w \end{bmatrix} = \begin{bmatrix} f_x & 0 & c_x \\ 0 & f_y & c_y \\ 0 & 0 & 1 \end{bmatrix} \begin{bmatrix} X \\ Y \\ z \end{bmatrix}
$$
 (2.4)

Kde:

- ∙ *m'* je vektor souřadnic sledovaného bodu v souřadném systému průmětny
- ∙ *A* je matice vnitřních parametrů kamery
	- **–** *fx, f<sup>y</sup>* udávají ohniskovou vzdálenost v jednotkách kamery (pixely)
	- **–** *cx, c<sup>y</sup>* určují hlavní bod
- ∙ *M'* je vektor souřadnic promítaného bodu v soustavě souřadnic kamery

#### **Matematický model kamery**

Používá se jednoduchý model kamery, označovaný jako *dírková kamera*, neboli *pinhole camera*. V tomto modelu dopadá paprsek světla na právě jeden bod projekční desky skrze úzký otvor kamery. Na projekční desce, která je u reálné kamery tvořena snímacím čipem, je zachycený obraz zobrazen středově. Velikost zobrazení zachycené scény je dána pouze ohniskovou vzdáleností *f*.

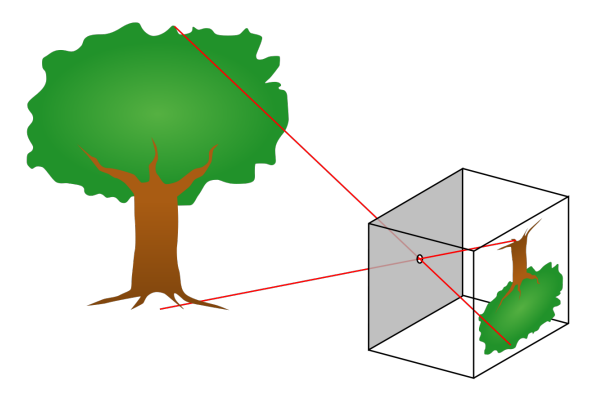

Obrázek 2.1: Princip dírkové kamery [1](#page-8-0)

<span id="page-8-0"></span><sup>1</sup>Převzato z: [https://cs.wikipedia.org/wiki/Soubor:Pinhole-camera.svg](#page-0-0)

#### **Promítání souřadnic bodů na průmětnu**

Vzdálenost průmětny od počátku souřadného systému kamery *F<sup>c</sup>* je dána ohniskovou vzdáleností ve směru optické osy *Zc*. Průnik průmětny s optickou osou se nazývá *hlavní bod*. Na obrázku [2.2](#page-9-0) je zobrazen model promítání kartézských souřadnic bodů do obrazové roviny scény pomocí transformace perspektivy.

<span id="page-9-0"></span>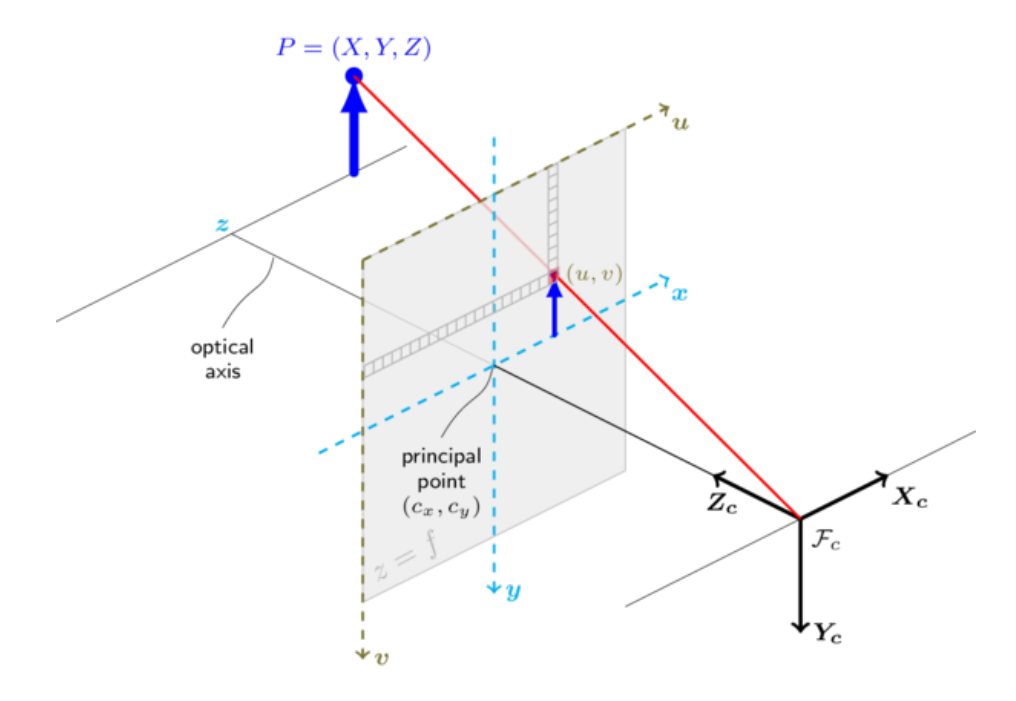

Obrázek 2.2: Model promítání souřadnic bodů na průmětnu [2](#page-9-1)

Tato transformace je dána následovně:

$$
sm' = A[R|t]M'
$$
\n(2.5)

$$
s\begin{bmatrix}u\\v\\1\end{bmatrix}=\begin{bmatrix}f_x&0&c_x\\0&f_y&c_y\\0&0&1\end{bmatrix}\begin{bmatrix}r_{11}&r_{12}&r_{13}&t_1\\r_{21}&r_{22}&r_{23}&t_2\\r_{31}&r_{32}&r_{33}&t_3\end{bmatrix}\begin{bmatrix}X\\Y\\z\\1\end{bmatrix}
$$
(2.6)

Kde:

- ∙ *s* je faktor zvětšení
- ∙ *m'* je vektor souřadnic sledovaného bodu v zobrazovací rovině se souřadnicemi *u,v* v souřadném systému průmětny
- ∙ *A* je matice vnitřních parametrů kamery

**–** *fx, f<sup>y</sup>* udávají ohniskovou vzdálenost v jednotkách kamery (pixely)

<span id="page-9-1"></span><sup>2</sup>Převzato z: [https://docs.opencv.org/2.4/modules/calib3d/doc/](#page-0-0)

- **–** *cx, c<sup>y</sup>* určují hlavní bod
- ∙ [*R|t*] jsou rotační matice a translační vektor popisující vnější parametry kamery
- ∙ *M'* je vektor souřadnic promítaného bodu v soustavě souřadnic reálného světa

#### <span id="page-10-2"></span>**Zkreslení obrazu**

Narozdíl od jednoduchého modelu *dírkové kamery* dochází u skutečné kamery ke zkreslení výsledného obrazu vlivem fyzikálních a optických vlastností reálného světa. Nejčastěji uvažované je radiální a tangenciální zkreslení.

#### **Radiální zkreslení**

Radiální zkreslení je způsobeno nedokonalým tvarem čoček kamery. V tomto případě je úhel vystupujícího paprsku odlišný od úhlu vstupujícího paprsku a poloha zobrazeného bodu se ve výsledku mírně liší od skutečné polohy. Toto zkreslení je v hlavním bodě prakticky nulové a roste společně se vzdáleností od tohoto bodu, jak lze vidět na obrázku [2.3.](#page-10-0)

<span id="page-10-0"></span>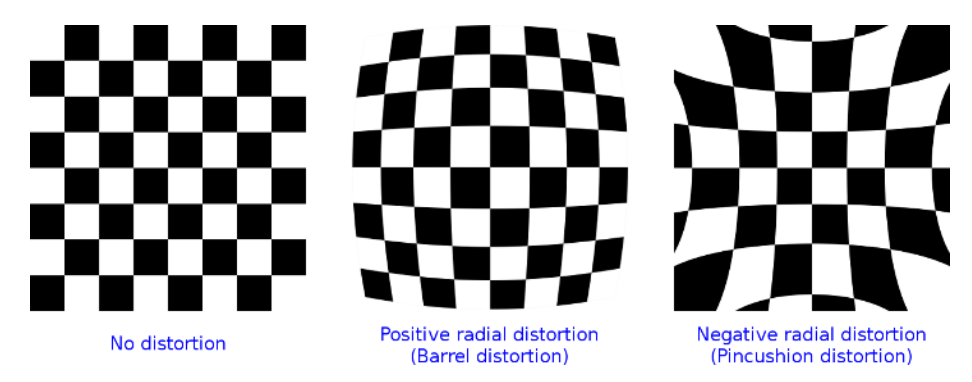

Obrázek 2.3: Ukázka radiálního zkreslení obrazu [3](#page-10-1)

Pro eliminaci radiálního zkreslení se v rámci knihovny OpenCV používají násedující vzorce:

$$
x' = x(1 + k_1r^2 + k_2r^4 + k_3r^6)
$$
\n(2.7)

$$
y' = y(1 + k_1r^2 + k_2r^4 + k_3r^6)
$$
\n(2.8)

Kde:

- ∙ *x, y* jsou souřadnice v souřadném systému průmětny
- ∙ *k1, k2, k<sup>3</sup>* jsou koeficienty radiálního zkreslení
- ∙ *x', y'* jsou opravné souřadnice bez radiálního zkreslení

<span id="page-10-1"></span> $3P$ řevzato z: [https://docs.opencv.org/2.4/modules/calib3d/doc/](#page-0-0)

#### **Tangenciální zkreslení**

K tangenciálnímu zkreslení dochází z důvodu nedokonalosti konstrukce kamery. Nastává v případě, kdy obrazové objektivy nejsou dokonale paralelní se zobrazovací rovinou. Tento případ je znázorněn na obrázku [2.4.](#page-11-1) To způsobí odchylky v místech dopadu paprsku světla, což má za následek zkreslení ve formě odchýlení zobrazených poloh bodů od jejich skutečných poloh.

<span id="page-11-1"></span>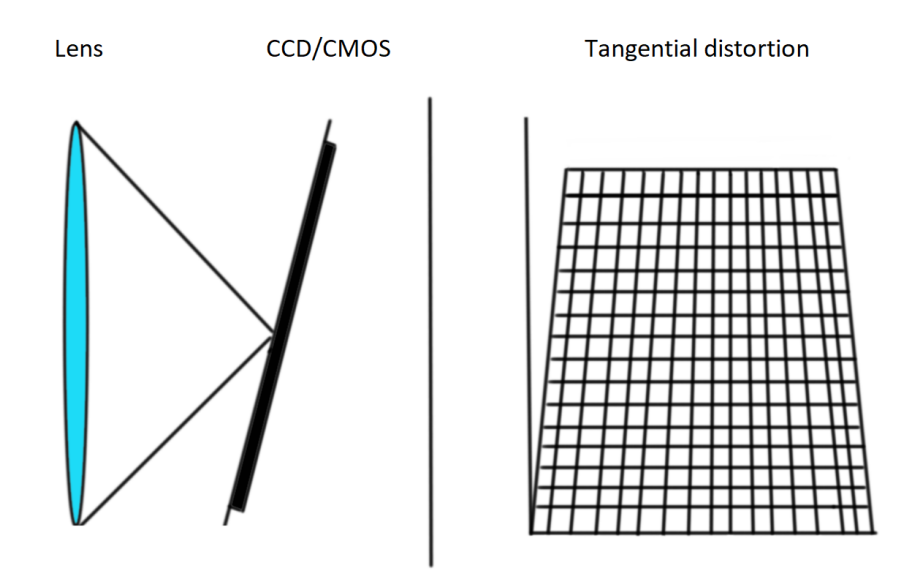

Obrázek 2.4: Princip tangenciálního zkreslení

V rámci knihovny OpenCV je tangenciální zkreslení eliminováno pomocí vzorce:

$$
x' = x + [2p_1xy + p_2(r^2 + 2x^2)]
$$
\n(2.9)

$$
y' = y + [p1(r2 + 2y2) + 2p2xy]
$$
\n(2.10)

Kde:

- ∙ *x, y* jsou souřadnice v souřadném systému průmětny
- ∙ *r* je vzdálenost od počátku souřadného systému průmětny
- ∙ *p1, p<sup>2</sup>* jsou koeficienty tangenciálního zkreslení
- ∙ *x', y'* jsou opravné souřadnice bez tangenciálního zkreslení

## <span id="page-11-0"></span>**2.3 Kalibrace vnějších parametrů kamery**

Narozdíl od kalibrace vnitřních parametrů kamery popsané v kapitole [2.2,](#page-7-2) u kalibrace vnějších parametrů kamery jde o definování polohy a orientace kamery v prostoru. Na základě <span id="page-12-1"></span>této kalibrace lze následně zjistit transformaci souřadnic bodů mezi souřadným systémem kamery a souřadným systémem reálného světa, jak je znázorněno na obrázku [2.5.](#page-12-1)

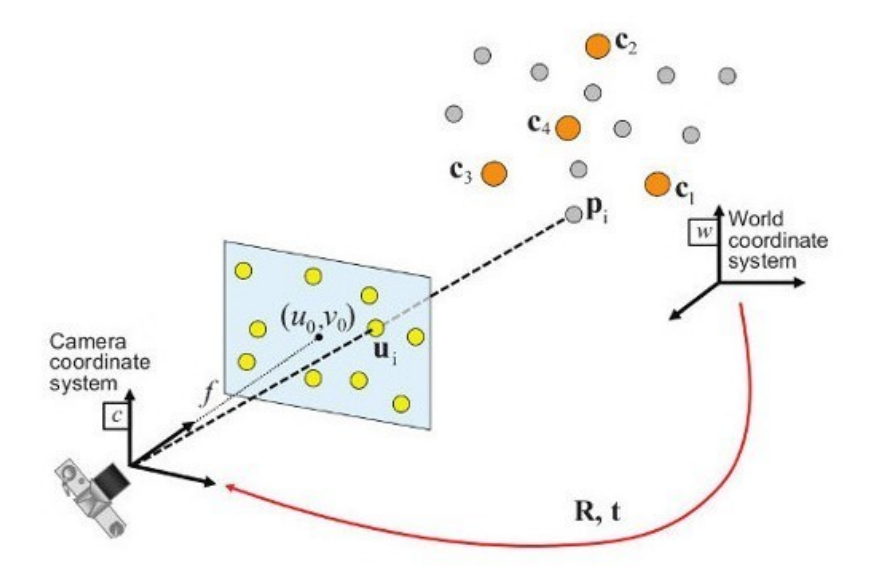

Obrázek 2.5: Transformace mezi souřadným systémem kamery a reálného světa [4](#page-12-2) Vztah pro tuto transformaci je daný následovně:

<span id="page-12-3"></span>
$$
M' = [R|t]w \tag{2.11}
$$

$$
\begin{bmatrix} X \ Y \ z \end{bmatrix} = \begin{bmatrix} r_{11} & r_{12} & r_{13} & t_1 \\ r_{21} & r_{22} & r_{23} & t_2 \\ r_{31} & r_{32} & r_{33} & t_3 \end{bmatrix} \begin{bmatrix} X_w \\ Y_w \\ Z_w \\ 1 \end{bmatrix}
$$
 (2.12)

Kde:

- ∙ *M'* je vektor souřadnic bodu v souřadném systému kamery
- ∙ [*R|t*] jsou rotační matice a translační vektor popisující transformaci ze souřadného systému reálného světa do souřadného systému kamery
- ∙ *w* je vektor promítaného bodu v souřadném systému reálného světa

## <span id="page-12-0"></span>**2.4 Vzájemná kalibrace kamery a robotického ramene**

U vzájemné kalibrace kamery a robotického ramene jde o zjištění jejich vzájemných vztahů pro možnost převedení výsledků snímání kamery z jejího souřadného systému do souřadného

<span id="page-12-2"></span> $\frac{4P\text{Yevzato z: https://docs.pencv.org/3.3.0/dc/d2c/tutorial\_real\_time\_pose.html}}{4P\text{Yevzato z: https://docs.pencv.org/3.3.0/dc/d2c/tutorial\_real\_time\_pose.html}}$ 

systému robotického ramene. K tomu je zapotřebí nalezení transformační matice, která se skládá z matice popisující rotace a translačního vektoru. Tato transformační matice nám následně umožní navigovat robotické rameno na souřadnice získané z výsledků měření kamery. Tento typ transformace je často používán v počítačovém vidění a využívá upravené rovnice [2.11,](#page-12-3) která vypadá následovně:

$$
w = R^{-1}[M'-t]
$$
\n(2.13)

Kde:

- ∙ *w* je vektor promítaného bodu v souřadném systému reálného světa
- ∙ *R-1* je inverzní rotační matice k matici *R*
- ∙ *M'* je vektor souřadnic bodu v souřadném systému kamery
- ∙ *t* je translační vektor popisující translaci mezi souřadným systémem reálného světa a souřadným systémem kamery

## <span id="page-14-0"></span>**Kapitola 3**

# **Robotický systém**

V této kapitole se zaměříme na popis robotického systému a pracoviště, včetně všech jeho součástí a pojmů využívaných v rámci této diplomové práce. Zaměříme se také na definici a popis robotického ramene.

## <span id="page-14-1"></span>**3.1 Obecný robotický systém**

Blokové schéma na obrázku [3.1](#page-14-2) znázorňuje obecný robotický systém [\[12\]](#page-70-2). Takový systém se skládá ze 3 hlavních bloků:

- 1. Senzorický subsystém
- 2. Kognitivní subsystém
- 3. Motorický subsystém

<span id="page-14-2"></span>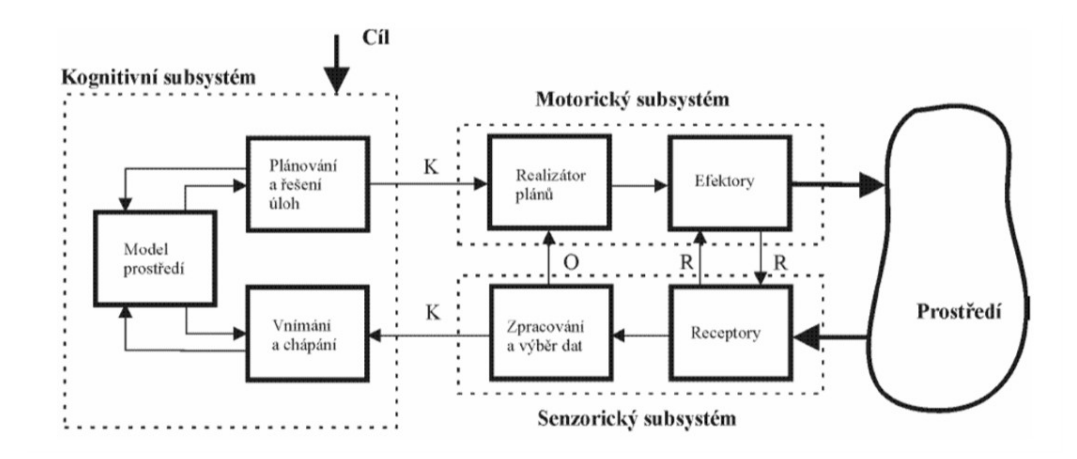

Obrázek 3.1: Schéma obecného robotického systému [\[12\]](#page-70-2)

Senzorický subsystém slouží pro snímání signálů z prostředí. Je tvořen receptory, které mění fyzikální signály z okolního prostředí na vhodné vnitřní signály. Součástí tohoto systému je také základní zpracování a výběr přijatých signálů.

Kognitivní subsystém slouží jako vyšší nadřazené inteligentní řízení. Jeho cílem je především hlubší analýza informace získané ze senzorického subsystému. Součástí takové analýzy je vnímání a chápání, což vyžaduje, aby měl robot k dispozici nějaký model prostředí. Na základě výsledku analýzy si stanoví své cíle práce, které jsou předány k plánování a později také k řešení.

Motorický systém slouží k interakci robota s okolním prostředím. Je tvořen efektory a realizátory plánů, které mají za úkol řízení těchto efektorů.

### <span id="page-15-0"></span>**3.2 Průmyslový robot**

Dle standartu ISO 8373 [\[4\]](#page-70-3) se jedná o automaticky řízený, reprogramovatelný, víceúčelový manipulátor pro použití v průmyslových automatizačních aplikacích, který je programovatelný ve třech nebo více pohybových osách. Může být stacionárně umístěný nebo mobilní. Na obrázku [3.2](#page-15-3) je znázorněno obecné blokové schéma takového průmyslového robota. Jak můžeme vidět, toto schéma vychází ze schématu obecného robotického systému.

<span id="page-15-3"></span>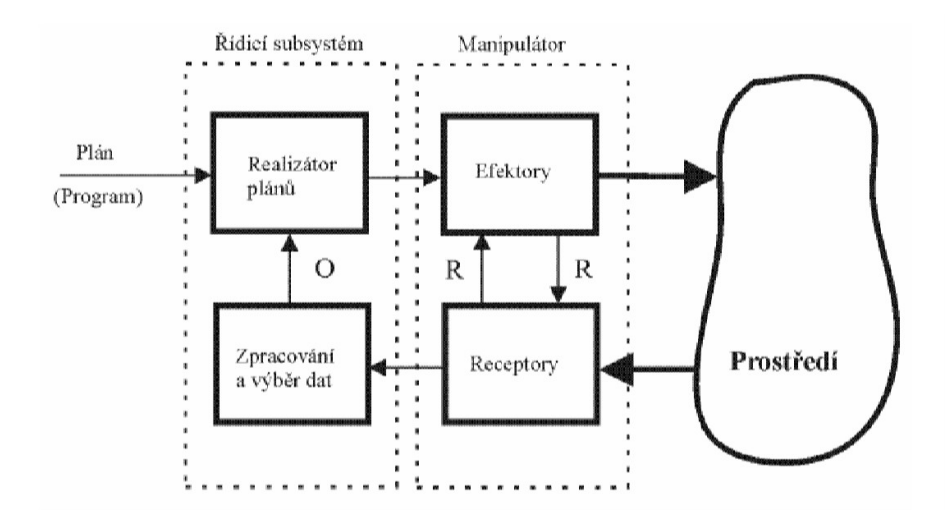

Obrázek 3.2: Schéma obecného průmyslového robotu [\[12\]](#page-70-2)

### <span id="page-15-1"></span>**3.3 Koncový efektor**

Jde o zařízení nebo nástroj, který je připojen ke konci ramena robota a slouží k interakci s okolním prostředím. Jde o zařízení s nulovou úrovní inteligence, které má méně než tři pohyblivé osy, nebo více než tři osy, které ale nejsou programovatelné [\[4\]](#page-70-3). Typ koncového efektoru je určen typem činnosti robota, nejčastěji jde o určitý typ gripperu či přísavky pro manipulaci s objekty.

### <span id="page-15-2"></span>**3.4 Pracovní prostor**

Popisuje se jako prostor určený svým tvarem a objemem, který opíše referenční bod pracovní hlavice využitím všech možností svého pohybového systému [\[12\]](#page-70-2). Jedná se tedy o prostor, který je dán možnostmi pohybového rozsahu robotického manipulátoru ve všech směrech od své pevné základny.

#### <span id="page-16-0"></span>**3.5 Kolizní prostor**

Je definován jako prostor určený svým tvarem a objemem, který vyplní konstrukce robotického manipulátoru v rámci své činnosti využitím všech možností svého pohybového systému [\[12\]](#page-70-2). Jedná se tedy o prostor, ve kterém se robotický manipulátor může pohybovat všemi svými částmi v rámci aktuálně prováděné činnosti.

#### <span id="page-16-1"></span>**3.6 Kinematika**

Aktuální stav robota může být popsán pomocí kloubových souřadnic nebo pozicí koncového efektoru robota v prostoru. Pro robota se šesti klouby vypadá vektor *q* následovně:

$$
q = [q_1, q_2, q_3, q_4, q_5, q_6]^T
$$
\n(3.1)

Vektor *P* reprezentující pozici koncového efektoru je dán pomocí kartézských souřadnic a rotacemi kolem každé z os souřadného systému:

$$
P = [x, y, z, \alpha, \beta, \gamma]^T
$$
\n(3.2)

Vzájemnými vztahy mezi těmito dvěma vektory se zabývají následující dvě úlohy kinematiky.

#### **Přímá úloha kinematiky**

Přímá úloha kinematiky se zabývá jednoznačným zobrazením z prostoru kloubových souřadnic do prostoru kartézských souřadnic pro jednoznačné určení aktuální polohy koncového efektoru robota [\[12\]](#page-70-2). Toto zobrazení je dané vztahem:

$$
P = f(g) \tag{3.3}
$$

Toto zobrazení je pro každé uspořádání kloubů jednoznačné a existuje vždy právě jedno řešení této úlohy.

#### **Inverzní úloha kinematiky**

Inverzní úloha kinematiky řeší opačný problém, tedy nalezení aktuálních kloubových souřadnic na základě kartézských souřadnic polohy koncového efektoru [\[12\]](#page-70-2). Řešená úloha je tedy daná vztahem:

$$
g = f(P) \tag{3.4}
$$

Toto zobrazení už není zdaleka tak jednoznačné jako v předchozím případě. Pro některé případy polohy koncového efektoru může existovat potenciálně nekonečně mnoho řešení uspořádání kloubových souřadnic.

## <span id="page-17-0"></span>**Kapitola 4**

# **Robotický software**

Tato kapitola se věnuje teoretickému přehledu o robotickém frameworku ROS a jeho možnostech v oblasti plánování pohybu robotického manipulátoru, společně s dalšími nástroji využitými v rámci této diplomové práce.

#### <span id="page-17-1"></span>**4.1 ROS**

*Robot Operating System* (Robotový operační systém), neboli ROS, je abstraktní vrstva spojující operační systémem počítače s robotem [\[16\]](#page-71-0). Jedná se tedy o robotický middleware, označován také jako meta-operating system. Nejedná se tedy o plnohodnotný operační systém, v podstatě jde o open-source kolekci softwarových frameworků určenou pro vývoj software a správu balíků v oblasti robotiky. Poskytuje různé služby jako například abstrakci hardware a kontrolu zařízení na nejnižší úrovni [\[15\]](#page-71-1). Implementuje také komunikaci mezi jednotlivými procesy realizovanou pomocí zasílání zpráv.

ROS je oficiálně podporovaný pro unixové systémy, přičemž v období vzniku této práce je nejnovější stabilní distribucí ROS Melodic Morenia pro Ubuntu 18.04. Jeho verze jsou také testovány na systému Mac OS X. O podporu pro ostatní systémy, jako například Fedora, Gentoo, Arch Linux atd. se stará komunita. Microsoft aktuálně pracuje také na verzi pro operační systém Windows.

Pro tvorbu procesů jsou primárně podporovány programovací jazyky C++ (roscpp), Python (rospy), a Lisp (roslisp). Ve vývoji jsou také stále ještě experimentální knihovny pro jazyky C#, Java, Lua, Matlab, nebo JavaScript.

ROS prozatím není real-time operační systém, i když je možné jej s takovým kódem integrovat. Na této podpoře se pracuje při vývoji verze ROS 2.0 vzhledem k čím dál vyšší nutnosti nízké latence a vysoké reaktivity v oblasti robotiky.

#### **Procesy**

Jednotlivé procesy v systému ROS jsou reprezentovány jako samostatné uzly (nodes), které spolu mohou navzájem komunikovat. Jedná se o *peer-to-peer* síť samostatných programů, které mohou běžet nezávisle jeden na druhém, a to také na více strojích [\[21\]](#page-71-2). Tato síť tvoří grafovou strukturu, tzv. *runtime graph*, mapující veškeré existující uzly v síti, včetně informací o jednotlivých sběrnicích (topics), ke kterým mohou být přihlášení jako *subscriber* (odběratel) nebo *publisher* (vydavatel). Veškerý přehled o těchto uzlech je uchováván ve speciálním uzlu *Master*. Tento uzel lze spustit příkazem roscore.

#### **Zprávy**

Jak již bylo zmíněno v předchozí kapitole, jednotlivé uzly spolu navzájem komunikují pomocí zasílání zpráv. Jedná se o jednoduché datové struktury s předem definovanými atributy [\[20\]](#page-71-3). Tyto atributy jsou tvořeny standartními datovými typy jako intiger, floating point, char, boolean atd. Podporována jsou také pole těchto primitivních typů. Je zde patrná podobnost se strukturami jazyka C.

Pro definici zprávy se používají soubory formátu msg. Jedná se o jednoduché textové soubory pro definici datové struktury tvořící zprávu. Programátorovi je tedy umožněno vytvořit si vlastní typy zpráv. Framework ROS obsahuje také předpřipravené nejčastěji používané typy zpráv. Každá zpráva může obsahovat záhlaví nesoucí dodatečná metada, například časové razítko a ID rámce.

#### **Sběrnice**

Aby mezi sebou mohly jednotlivé uzly komunikovat zasíláním zpráv, musejí se nejprve přihlásit pro publikování nebo odběr k určité sběrnici [\[23\]](#page-71-4). Pro uzly je odstíněno kdo je k dané sběrnici přihlášen, tyto informace vlastní jedině uzel roscore. Počet přihlášených uzlů k jednotlivým sběrnicím není nějak omezeno. Jeden proces může zároveň publikovat i odebírat ze stejné sběrnice.

Sběrnice jsou určeny především pro jednosměrnou a streamovanou komunikaci, neslouží pro vzdálená volání procedur jiných procesů. Pro každou sběrnici je předem definován typ zprávy, který bude využívat. Žádné jiné zprávy není možné přes takovou sběrnici přenést.

V současné době podporuje framework ROS přenos zpráv založený na protokolu TCP/IP (TCPROS) využívající trvalé připojení, a protokolu UDP (UDPROS) využívajícím nepotvrzované doručení a podporovaném pouze v roscpp. Spojení TCPROS je výchozí transportní mechanismus použitý v systému ROS a je nutné jej implementovat při vytváření vlastní klientské knihovny.

#### **Služby**

Jedná se o mechanismus eliminující nedostatky pouhého jednosměrného zasílání zpráv popsaného v předchozí kapitole. Používá se, pokud je nutná interakce na zaslaný požadavek [\[22\]](#page-71-5). Žádost a odpověď se provádí prostřednictvím služby, která je definována pomocí dvojice zpráv, jedna pro žádost (request) a druhá pro odpověď (response). Funguje tedy podobně jako vzdálené volání procedur. Služba je dostupná pomocí svého názvu tvořeného jedinečným řetězcem. Klient se přihlásí k dané službě, odešle na ni požadavek a čeká na odpověď. Služby jsou definovány pomocí souborů srv.

Ke službě je možné se přihlásit jednou v případě potřeby, nebo pomocí trvalého spojení. To má za následek vyšší výkon, ovšem v případě náhlé změny poskytovatele této služby dojde k chybě. Podobně jako u sběrnic měla každá sběrnice definovaný přesný typ zprávy se kterými může pracovat, má také služba přesně definovaný typ služby, kterou podporuje.

#### **Akce**

V předchozí kapitole jsme si popsali, co je to služba a kdy se používá. V některých případech, například pokud služba trvá delší dobu, může být vhodné mít nějakým způsobem možnost zrušit službu během provádění, nebo pravidelně získávat informace o jejím provádění. Za tímto účelem vznikly ve frameworku ROS akce (actions) [\[19\]](#page-71-6), implementované v balíku *actionlib*, který poskytuje nástroje pro vytváření serverů spravujících tyto dlouhodobé cíle, a který také poskytuje klientské rozhraní pro odesílání požadavků na tyto servery. Komunikace mezi klientem a serverem probíhá v tomto případě pomocí *ROS Action Protokol*. Klient a server disponují jednoduchým API pro odesílání požadavků klienta na server nebo pro realizaci těchto požadavků serverem zpětných volání.

Pro komunikaci klienta a serveru jsou používány tyto typy zpráv definující akci:

- 1. Cíl (goal) popisuje představu o splnění cíle, například požadovaná cílová póza robota.
- 2. Zpětná vazba (feedback) popisuje způsob, jak bude server informovat klienta o průběhu akce, například průběžné informování o aktuální pozici robota.
- 3. Výsledek (result) narozdíl od zpětné vazby se klientovi odesílá pouze jednou, po ukončení akce.

#### **URDF**

Soubor URDF, neboli *Universal Robotic Description Format*, obsahuje kompletní specifikaci počítačového modelu robota, scény, nebo senzorů [\[18\]](#page-71-7). Jedná se o soubor ve formátu XML. Pro tento soubor je nutné mít validátor v některém z programovacích jazyků. Je tvořen množstvím různých balíčků a komponent. Hlavním omezením formátu URDF je fatk, že dokáže popsat pouze stromovou strukturu. Nelze tak například popisovat paralelní roboty. Zároveň se předpokládá, že robot sestává pouze z pevných propojených částí, což eliminuje veškeré flexibilní prvky. Specifikace zahrnuje:

- ∙ Kinematický a dynamický popis robota
- ∙ Vizuální popis robota
- ∙ Kolizní popis robota

#### <span id="page-19-0"></span>**4.2 ROS-Industrial**

Jedná se o open-source projekt, který si klade za úkol rozšířit stávající funkcionalitu frameworku ROS pro použití v průmyslové robotice a automatizaci [\[17\]](#page-71-8). Poskytuje podporu a rozhraní pro většinu běžně používaných robotických manipulátorů, gripperů a senzorů. Mezi nejznámější podporované dodavatele patří například ABB, Universal Robots, Fanuc, Adept, nebo Motoman. Dále obsahuje softwarové knihovny pro automatickou kalibraci 2D a 3D senzorů, plánování pohybu, plánování cesty atd.

Obsahuje nástroje pro vývoj, simulaci a vizualizaci. Pro manipulátory používá vlastní řešení inversní kinematiky, a to také pro manipulátory s více než šesti stupni volnosti. Podporuje pokročilé zpracování 2D a 3D snímků. Při plánování pohybu poskytuje podporu pro eliminaci kolizí s kolizními objekty.

#### <span id="page-19-1"></span>**4.3 MoveIt!**

Jde o open-source projekt prezentující se jako *state of the art* pro plánování pohybu a manipulace v oblasti robotiky [\[6\]](#page-70-4). Za úkol si klade poskytovat snadno použitelnou platformu pro vývoj robotických aplikací. Poskytuje API pro jazyky C++ a Python. Dá se také ovládat skrze rozšíření GUI pro program Rviz.

#### **Rozhraní robota**

Obrázek [4.1](#page-20-0) znázorňuje architekturu systému MoveIt! pro jeho primární uzel \move\_group. Tento uzel slouží jako integrátor, který si načte jednotlivé komponenty robota a následně po-skytuje příslušné akce skrze robotický systém [\[10\]](#page-70-5). K tomu využívá API \move\_group\_interface pro rocpp, nebo moveit\_commander pro rospy. Veškerá komunikace mezi tímto uzlem a robotem je realizována pomocí sběrnic a akcí.

<span id="page-20-0"></span>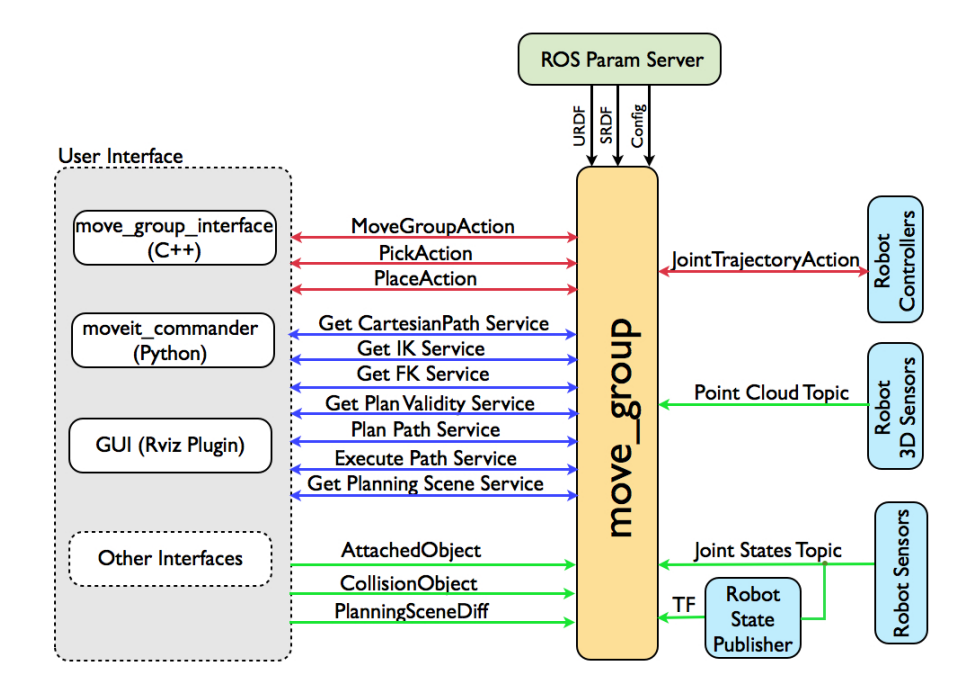

Obrázek 4.[1](#page-20-1): Architektura uzlu \move\_group systému MoveIt!<sup>1</sup>

Jednou ze sběrnic které uzel \move\_group naslouchá je sběrnice /joint\_states, na kterou je v pravidelném intervalu publikován aktuální stav jednotlivých kloubů robota daný úhlem jejich natočení v radiánech.

Dále také neustále monitoruje informace o transformacích, které získává z knihovny TF [4.4](#page-22-0) systému ROS. Díky tomu je možné skrze MoveIt! vyčíst aktuální pózu robota. Dále může pomocí této knihovny interně řešit transformace mezi jednotlivými souřadnými systémy.

Tento uzel je navržen a implementován tak, aby byl nadále jednoduše rozšířitelný. Ostatní věci jako řešení kinematických úloh, plánování *pick-and-place* instrukcí, nebo plánování pohybu jsou řešeny pomocí samostatných rozšíření. Tato skutečnost dovoluje větší flexibilitu pro programátora při jejich výběru, zároveň je každému umožněno vytvořit si vlastní rozšíření pro danou problematiku.

#### **Plánování pohybu**

Jak již bylo zmíněno v předchozí kapitole, MoveIt! pracuje s plánovači pohybu ve formě rozšíření [\[8\]](#page-70-6). To dovoluje použití různých typů plánovačů pohybu z více knihoven, se kterými se komunikuje pomocí akce nebo služby robotického systému skrz uzel \move\_group. Jako výchozí jsou v MoveIt! použité plánovače z knihovny OMPL [4.4.](#page-22-1)

<span id="page-20-1"></span><sup>1</sup>Převzato z: [https://moveit.ros.org/documentation/concepts/](#page-0-0)

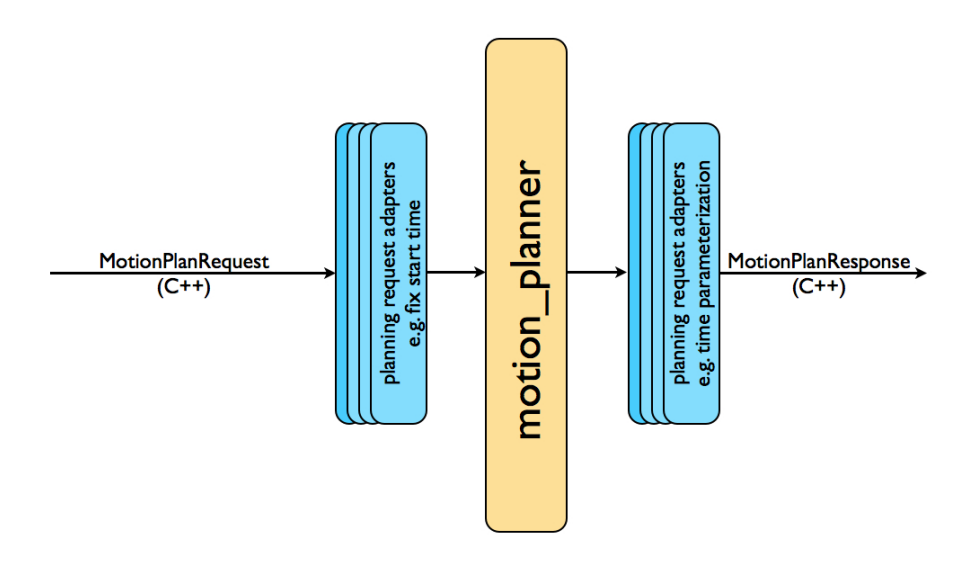

Obrázek 4.2: Zpracování pohybu pomocí uzlu motion\_planner [2](#page-21-1)

Požadavek na plánování pohybu je dán požadovaným natočením jeho kloubů, případně jeho konečnou pózou, která je dána pozicí a rotací v prostoru jeho posledního článku, tzv. end effector. Zároveň je možné pro každý pohyb definovat různá omezení, jako rozsahy pohybu a rotace jednotlivých kloubů. Na základě tohoto požadavku je skrze uzel \move\_group vrácena vygenerovaná trajektorie.

#### **Detekce kolizí**

Předcházení kolizí s kolizními objekty je uvnitř systému MoveIt! řešeno pomocí knihovny FCL (*Flexible Collision Library*). Tento proces je před uživatelem zcela skryt. [\[7\]](#page-70-7). Kontrola kolizí je podporována pro tyto objekty:

- 1. Meshes polygonové sítě reprezentované pomocí vrcholů, hran a ploch.
- 2. Primitivní tvary základní geometrické útvary jako krychle, válec, kužel a koule.
- 3. Octomap objekt reprezentovaný 3D mřížkou oktantů.

## <span id="page-21-0"></span>**4.4 Podpůrné nástroje**

#### **Rviz**

Jedná se o 3D vizualizační nástroj, pomocí kterého lze prostorově zobrazovat data. Umožňuje zobrazovat například aktuální stav robota na jeho virtuálním modelu, ale také různá data ze sensorů nebo kamer, která lze odebírat z jednotlivých sběrnic systému ROS.

<span id="page-21-1"></span><sup>2</sup>Převzato z: [https://moveit.ros.org/documentation/concepts/](#page-0-0)

#### <span id="page-22-1"></span>**OMPL**

OMPL (*Open Motion Planning Library*) je open-source knihovna pro plánování pohybu. Tato knihovna implementuje řadu různých plánovačů pohybu, přičemž tyto plánovače realizují náhodné hledání cesty [\[25\]](#page-71-9). Tato skutečnost, spolu s tím že plánovače nemají žádné informace o reálném modelu robota, mohou zapříčinit zbytečně složité výsledné trajektorie i pro zdánlivě jednoduché pohyby. Jak již bylo zmíněno v předchozí kapitole, jedná se výchozí knihovnu pro plánovaní pohybu přímo integrovanou do systému MoveIt! [\[9\]](#page-70-8). Žádný z plánovačů neřeší problém týkající se prevence kolizí s kolizními objekty.

#### <span id="page-22-0"></span>**TF**

<span id="page-22-2"></span>Knihovna TF (*Transform Library*) slouží pro udržení přehledu o jednotlivých souřadných systémech v průběhu času a zároveň dovoluje provádět transformace mezi těmito systémy [\[26\]](#page-71-10). Tyto souřadné systémy se v robotickém systému označují jako rámce (frames). Na obrázku [4.3](#page-22-2) je znázorněna vizualizace těchto souřadných systémů na modelu robota.

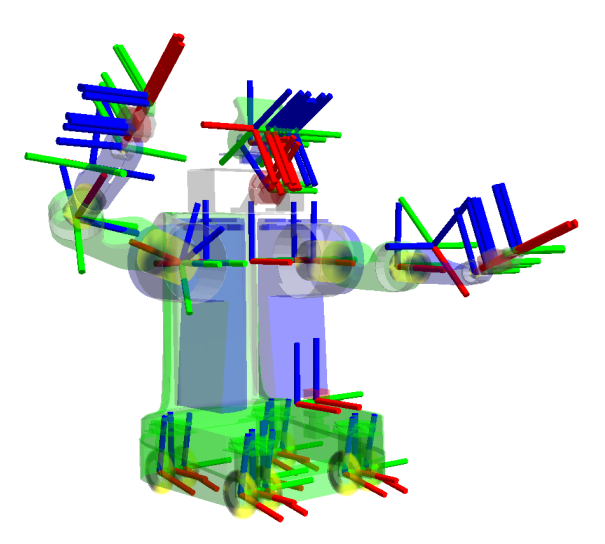

Obrázek 4.3: Vizualizace jednotlivých souřadných systémů na robotovi PR2 [3](#page-22-3)

Informace o vztazích mezi jednotlivými souřadnými systémy jsou v rámci knihovny TF uchovávány ve stromové struktuře. Pokud uživatel zažádá o transformaci z jednoho souřadného systému do druhého, TF tuto transformaci provede pouze tehdy, pokud v rámci této stromové struktury existuje cesta mezi těmito uzly, přičemž tyto uzly nemusí být v přímém vztahu otec a syn. Nejčastěji je knihovna TF využívána pro navigaci koncového efektoru robota pomocí jeho pózy, dané souřadnicemi a rotacemi v prostoru, z pohledu tzv. word frame, neboli ze souřadného systému světa. Jednotlivé rámce je také možné vytvářet pomocí zvolení jejich jména, počátku a rotace souřadného systému vzhledem ke světu (word frame).

#### **PCL**

Knihovna PCL (*Point Cloud Library*) slouží pro zpracování 2D/3D obrazu a práci s mračny bodů, neboli point cloud [\[13\]](#page-70-9). PCL nativně podporuje rozhraní OpenNI 3D a umožňuje tak

<span id="page-22-3"></span><sup>3</sup>Převzato z: [http://wiki.ros.org/tf](#page-0-0)

získávat a zpracovávat data ze zařízení jako jsou například 3D kamery PrimeSensor, Microsoft Kinect nebo Asus XTionPRO. Obsahuje algoritmy pro porovnávání modelů, filtraci, segmentaci, rekonstrukci povrchů či extrakci příznaků.

#### **Point cloud**

Jedná se o datovou strukturu tvořenou množinou bodů v prostoru popsanými svými kartézskými souřadnicemi. Tento formát je často používaný pro výstup snímání stereo kamer a 3D skenerů. Může sloužit k vizualizaci, měření kontroly kvality, vytváření 3D CAD modelů atd. V případě, kdy je kamera schopna zaznamenávat také barvu, dostáváme data ve formátu 4D, kde čtvrtou složkou je hodnota RGB.

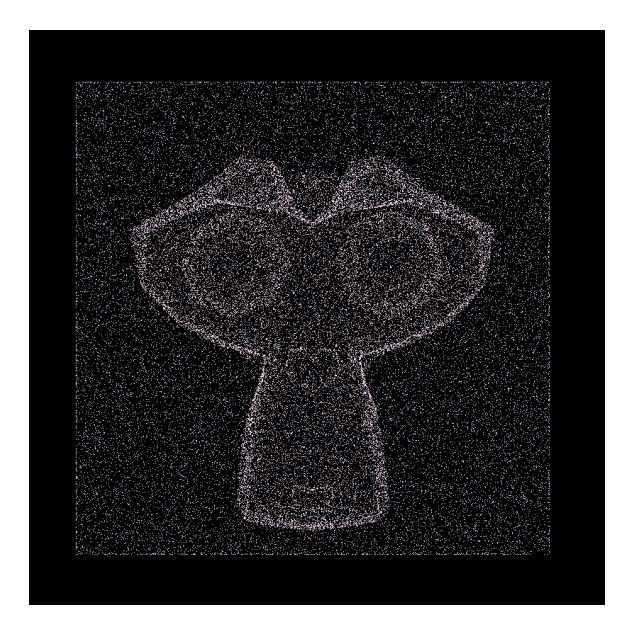

Obrázek 4.4: Ukázka dat reprezentovaných mračnem bodů

## <span id="page-23-0"></span>**4.5 ARCOR**

Jedná se o systém představující uživatelské rozhraní pro interakci mezi robotem a člověkem založený na rozšířené realitě [\[5\]](#page-70-10). Hlavními částmi systému ARCOR jsou projektor společně s dotykovou plochou, které společně tvoří prostor robotického pracoviště. Jeho hlavním cílem je poskytnout bezpečné, jednoduché a intuitivní ovládání robota i běžnému uživateli, který nemá s programováním robotů zkušenosti.

#### **Architektura systému**

Systém ARCOR je vytvořený pro robotický systém ROS a jeho architektura je tedy odvozena od hlavních myšlenek tohoto systému. Celý systém je tvořen z několika uzlů, které obstarávají různé funkce. Zde je ukázka několika vybraných uzlů systému:

- *art* brain hlavní uzel zajišťující komunikaci s robotem, řídí program, uchovává aktuální stav systému.
- ∙ *art\_calibration* uzel zajišťující kalibraci kamer pomocí AR markerů.
- ∙ *art\_collision\_env* spravuje detekované a vložené kolizní objekty ve scéně.
- ∙ *art\_db* uzel sloužící jako permanentní úložiště objektů, programů atd.
- ∙ *art\_table\_pointing* pomocí Kinectu vypočítá souřadnice, kde se uživatel dotkl stolu.
- ∙ *art\_touch\_driver* čte data z dotykové podložky a publikuje je jako zprávy do systému ROS.

Součástí systému jsou také další dodatečné repozitáře:

- ∙ *arcor-msgs* obsahuje definice zpráv, akcí a služeb pro systém ROS.
- ∙ *arcor-utils* obsahuje pomocné třídy pro programovací jazyk Python.
- ∙ *arcor-detectors* obsahuje zdrojové soubory pro obsluhu detektorů.

#### **Design systému**

Systém ARCOR pracuje ve 2 hlavních módech:

- 1. Nastavení parametrů
- 2. Exekuce programu

Programování robota probíhá intuitivně skrze jednotlivé bloky instrukcí. Každý program je složen z 1..n bloků obsahujících 1..n instrukcí. Větvení a cyklení programu je založeno na vyhodnocování úspěchu či neúspěchu každého bloku programu. Ukázka této programové struktury je znázorněna na obrázku [4.5.](#page-24-0)

<span id="page-24-0"></span>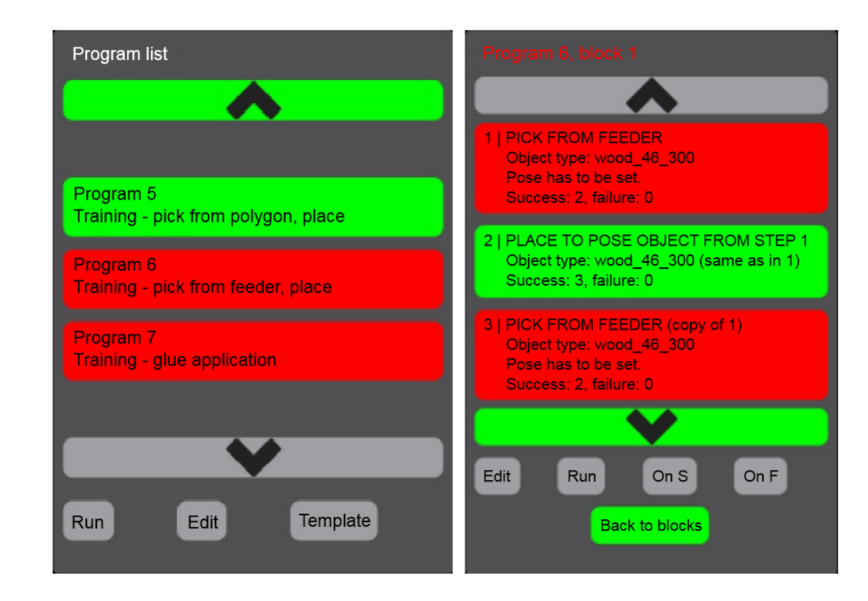

Obrázek 4.5: Programová struktura systému ARCOR [\[5\]](#page-70-10)

## <span id="page-25-0"></span>**Kapitola 5**

# **Analýza existujících metod**

V následující kapitole budou postupně popsána jednotlivá existující řešení věnující se vzájemné kalibraci robotického ramene a kamery spolu s existujícími metodami zabývajícími se problematikou lokalizace objektů ve scéně.

## <span id="page-25-1"></span>**5.1 Automatický výpočet transformační matice**

Jak je zřejmé z názvu, tato metoda, publikovaná v práci s názvem *Automatic Calculation of a Transformation Matrix Between Two Frames* [\[3\]](#page-70-11), slouží pro výpočet transformace mezi dvěma souřadnými systémy. Tuto transformaci vypočítá ze dvou odpovídajících si množin souřadnic bodů v jednotlivých souřadných systémech. Výpočet probíhá pomocí lineární regrese a složitost této metody roste lineárně s množstvím zaznamenaných bodů. V rámci zmíněné publikované práci bylo zjištěno, že tato metoda produkuje deterministické výsledky. Zároveň bylo ověřeno, že při výpočtu transformační matice dochází k velice malé chybnosti.

V prvním kroku této metody zapíšeme matici transformace jako soustavu lineárních rovnic:

<span id="page-25-2"></span>
$$
T_A^A = \begin{bmatrix} r_{xx} & r_{xy} & r_{xz} & t_x \\ r_{yx} & r_{yy} & r_{yz} & t_y \\ r_{zx} & r_{zy} & r_{zz} & t_z \\ 0 & 0 & 0 & 1 \end{bmatrix}
$$
 (5.1)

$$
\begin{bmatrix} x_B \\ y_B \\ z_B \\ 1 \end{bmatrix} = \begin{bmatrix} r_{xx} & r_{xy} & r_{xz} & t_x \\ r_{yx} & r_{yy} & r_{yz} & t_y \\ r_{zx} & r_{zy} & r_{zz} & t_z \\ 0 & 0 & 0 & 1 \end{bmatrix} \begin{bmatrix} x_A \\ y_A \\ z_A \\ 1 \end{bmatrix}
$$
 (5.2)

$$
x_B = r_{xx}x_A + r_{xy}y_A + r_{xz}z_A + t_x
$$
  
\n
$$
y_B = r_{yx}x_A + r_{yy}y_A + r_{yz}z_A + t_y
$$
  
\n
$$
z_B = r_{zx}x_A + r_{zy}y_A + r_{zz}z_A + t_z
$$
\n(5.3)

Cílem lineární regrese je minimalizace čtverce reziduí. Pro lineární regresi je čtverec rezidua definován následující rovnicí:

<span id="page-26-0"></span>
$$
R^{2}(m, b) = \sum_{i=1}^{n} [y_i - (mx_i + b)]^{2}
$$
\n(5.4)

Z definice [5.4](#page-26-0) vyplývá následující soustava rovnic, kde *n* je počet párovaných vzorků souřadnic:  $\overline{n}$ 

<span id="page-26-1"></span>
$$
R_{xB}^{2} = \sum_{i=1}^{n} [x_{Bi} - (r_{xx}x_{Ai} + r_{xy}y_{Ai} + r_{xz}z_{Ai} + t_{x})]^{2}
$$
  
\n
$$
R_{yB}^{2} = \sum_{i=1}^{n} [y_{Bi} - (r_{yx}x_{Ai} + r_{yy}y_{Ai} + r_{yz}z_{Ai} + t_{y})]^{2}
$$
  
\n
$$
R_{zB}^{2} = \sum_{i=1}^{n} [z_{Bi} - (r_{zx}x_{Ai} + r_{zy}y_{Ai} + r_{zz}z_{Ai} + t_{z})]^{2}
$$
\n(5.5)

Minimální hodnotu získáme tak, že položíme deriváty čtverců rezidua z rovnic [5.5](#page-26-1) rovny nule:  $\partial D^2$ 

<span id="page-26-2"></span>
$$
\frac{\partial R_{xB}^2}{\partial r_{xx}} = 0
$$
\n
$$
\frac{\partial R_{xB}^2}{\partial r_{xx}} = -2 \sum_{i=1}^n [x_{Bi} - (r_{xx}x_{Ai} + r_{xy}y_{Ai} + r_{xz}z_{Ai} + t_x)]x_{Ai}
$$
\n
$$
\frac{\partial R_{xB}^2}{\partial r_{xx}} = 0
$$
\n(5.6)

$$
\frac{\partial R_{xy}^2}{\partial r_{xy}} = 0
$$
\n
$$
\frac{\partial R_{xB}^2}{\partial r_{xy}} = -2 \sum_{i=1}^n [x_{Bi} - (r_{xx}x_{Ai} + r_{xy}y_{Ai} + r_{xz}z_{Ai} + t_x)]y_{Ai}
$$
\n(5.7)

$$
\frac{\partial R_{xB}^2}{\partial r_{xz}} = 0
$$
\n
$$
\frac{\partial R_{xB}^2}{\partial r_{xz}} = -2 \sum_{i=1}^n [x_{Bi} - (r_{xx}x_{Ai} + r_{xy}y_{Ai} + r_{xz}z_{Ai} + t_x)]z_{Ai}
$$
\n(5.8)

<span id="page-26-4"></span><span id="page-26-3"></span>
$$
\frac{\partial R_{xB}^2}{\partial t_x} = 0
$$
\n
$$
\frac{\partial R_{xB}^2}{\partial t_x} = -2 \sum_{i=1}^n [x_{Bi} - (r_{xx}x_{Ai} + r_{xy}y_{Ai} + r_{xz}z_{Ai} + t_x)]
$$
\n(5.9)

Výsledky rovnic [5.6](#page-26-2) - [5.9](#page-26-3) zapíšeme do maticové podoby. Výsledné matice [5.11](#page-27-1) - [5.13](#page-27-2) následně vyjadřující jednotlivé řádky hledané transformační matice [5.1:](#page-25-2)

$$
A = \begin{bmatrix} \sum_{i=1}^{n} x_{Ai}^{2} & \sum_{i=1}^{n} x_{Ai} y_{Ai} & \sum_{i=1}^{n} x_{Ai} z_{Ai} & \sum_{i=1}^{n} x_{Ai} \sum_{i=1}^{n} x_{Ai} \end{bmatrix}
$$
\n
$$
A = \begin{bmatrix} \sum_{i=1}^{n} x_{Ai} y_{Ai} & \sum_{i=1}^{n} y_{Ai}^{2} & \sum_{i=1}^{n} x_{Ai} z_{Ai} & \sum_{i=1}^{n} y_{Ai} \end{bmatrix}
$$
\n
$$
\begin{bmatrix} \sum_{i=1}^{n} x_{Ai} z_{Ai} & \sum_{i=1}^{n} y_{Ai} z_{Ai} & \sum_{i=1}^{n} z_{Ai} \end{bmatrix}
$$
\n
$$
A = \begin{bmatrix} \sum_{i=1}^{n} x_{Ai} y_{Ai} & \sum_{i=1}^{n} y_{Ai} z_{Ai} & \sum_{i=1}^{n} z_{Ai} \end{bmatrix}
$$
\n
$$
A = \begin{bmatrix} \sum_{i=1}^{n} x_{Ai} y_{Ai} & \sum_{i=1}^{n} y_{Ai} z_{Ai} & \sum_{i=1}^{n} z_{Ai} \end{bmatrix}
$$
\n
$$
A = \begin{bmatrix} \sum_{i=1}^{n} x_{Ai} y_{Ai} & \sum_{i=1}^{n} x_{Ai} z_{Ai} & \sum_{i=1}^{n} y_{Ai} \end{bmatrix}
$$
\n
$$
(5.10)
$$

<span id="page-27-1"></span>
$$
\begin{bmatrix}\nr_{xx} \\
r_{xy} \\
r_{xz} \\
t_x\n\end{bmatrix} = [A]^{-1} \begin{bmatrix}\n\sum_{i=1}^{n} x_{Bi} x_{Ai} \\
\sum_{i=1}^{n} x_{Bi} y_{Ai} \\
\sum_{i=1}^{n} x_{Bi} z_{Ai} \\
\sum_{i=1}^{n} x_{Bi}\n\end{bmatrix}
$$
\n(5.11)

$$
\begin{bmatrix} r_{yx} \\ r_{yy} \\ r_{yz} \\ t_y \end{bmatrix} = [A]^{-1} \begin{bmatrix} \sum_{i=1}^{n} y_{Bi} x_{Ai} \\ \sum_{i=1}^{n} y_{Bi} y_{Ai} \\ \sum_{i=1}^{n} y_{Bi} z_{Ai} \\ \sum_{i=1}^{n} y_{Bi} \end{bmatrix}
$$
(5.12)

$$
\begin{bmatrix}\nr_{zx} \\
r_{zy} \\
r_{zz} \\
t_z\n\end{bmatrix} = [A]^{-1} \begin{bmatrix}\n\sum_{i=1}^{n} z_{Bi} x_{Ai} \\
\sum_{i=1}^{n} z_{Bi} y_{Ai} \\
\sum_{i=1}^{n} z_{Bi} z_{Ai} \\
\sum_{i=1}^{n} z_{Bi}\n\end{bmatrix}
$$
\n(5.13)

Jedním z omezení této metody je fakt, že pro výpočet transformace v trojrozměrném prostoru je nutné mít v obou množinách alespoň *N* bodů, přičemž platí:

<span id="page-27-2"></span>
$$
N \geqslant 4\tag{5.14}
$$

Dalším omezením této metody je skutečnost, že matice A, popsána v rovnici [5.10,](#page-26-4) musí být invertibilní. To znamená, že zaznamenané body nesmějí v rámci obou systémů ležet ve stejné rovině. V tomto případě by byla porušena invertibilita matice A což by mělo za následek fakt, že matice [5.11](#page-27-1) - [5.13](#page-27-2) není možné vyřešit.

## <span id="page-27-0"></span>**5.2 OpenCV Camera calibration**

Pro kalibraci vnitřních parametrů kamery, popisujících její chování, je možné využít implementaci knihovny OpenCV [\[11\]](#page-70-1). Tato metoda používá pro kalibraci objekt zvaný kalibr. Jedná se o objekt s předem známými rozměry a strukturou. Nejčastěji má podobu černobílé šachovnice, jak je znázorněno na obrázku [5.1.](#page-27-3) Knihovna OpenCV nabízí několik předpřipravených snímků takových kalibrů.

<span id="page-27-3"></span>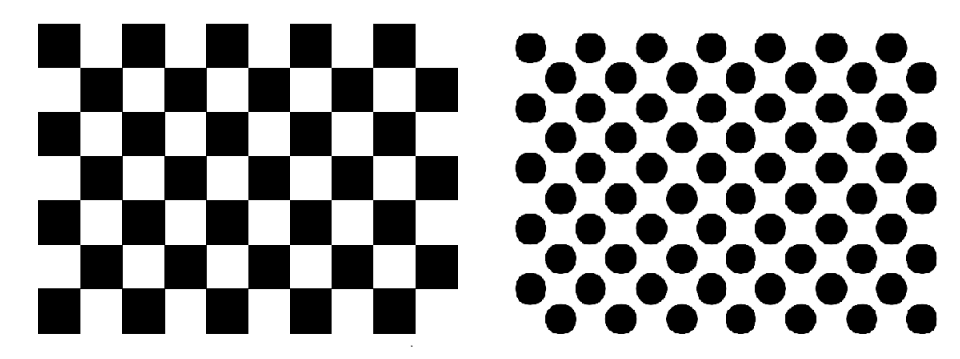

Obrázek 5.1: Kalibr ve formě čtvercové a kruhové šachovnice [1](#page-27-4)

<span id="page-27-4"></span><sup>&</sup>lt;sup>1</sup>Převzato z: [https://docs.opencv.org/3.1.0/d4/d94/tutorial\\_camera\\_calibration.html](#page-0-0)

Algoritmus v knihovně OpenCV postupně prochází jednotlivé snímky kalibru a hledá v něm významné body. V případě šachovnicového vzoru konkrétně rohy čtverců. Pokud použijeme vzor s černými kruhy, hledají se kruhy samotné. V obou případech je vstupním parametrem rozměr kalibru, výstupem jsou pozice jednotlivých vzorů. Algoritmus vyžaduje pořízení více snímků kalibru s různým natočením, protože podobné snímky vracejí podobné výsledky. U čtvercových obrazů jsou pozice rohů pouze přibližné, což ovšem lze vylepšit pomocí knihovních metod. Výsledkem kalibrace jsou 4 vnitřní parametry kamery, průměrná odchylka mezi skutečnými a vypočítanými polohami bodů a 5 koeficientů zkreslení, které byly popsány v kapitole [2.2.](#page-10-2)

Pro celkovou kalibraci musíme získat 4 vnitřní a 6 vnějších parametrů kamery [\[2\]](#page-70-12). Celkově tedy 10 parametrů. Pokud tedy máme *K* snímků šachovnice o *N* rozích. Pro každý snímek máme *6K* vnějích parametrů a celkově poskytují *2NK* omezení, musí platit následující rovnice:

$$
2NK \ge 6K + 4\tag{5.15}
$$

$$
(N-3)K \geqslant 2\tag{5.16}
$$

Jelikož v případě čtvercové šachovnice máme pouze čtyři okolí, tedy *N*=4, musí platit následující:

$$
K \geqslant 2\tag{5.17}
$$

Potřebujeme tedy minimálně dva snímky pro celkovou kalibraci kamery. Ve skutečnosti pracujeme s více snímky pro větší přesnost a redukci šumu. Z tohoto důvodu je doporučeno pořídit alespoň deset snímků kalibračního obrazce v různých nakloněních. Z doporučení tedy vyplývá:

$$
K \geqslant 10 \tag{5.18}
$$

#### <span id="page-28-0"></span>**5.3 ArUco**

Jedná se o jednu z nejpopulárnějších knihoven založenou na detekci čtvercových binárních markerů. Tyto markery je možné připevnit na hledaný objekt a ulehčit tak jeho detekci ve scéně pomocí kamery [\[1\]](#page-70-13). ArUco marker se skládá ze širokého černého okraje a vnitřní binární matice určující jeho identifikátor. Díky širokému černému orámování je snazší tento marker detekovat ve snímaném obraze a jeho binární struktura daná bílými a černými čtverci je odolná vůči chybám a nepřesnostem.

<span id="page-29-1"></span>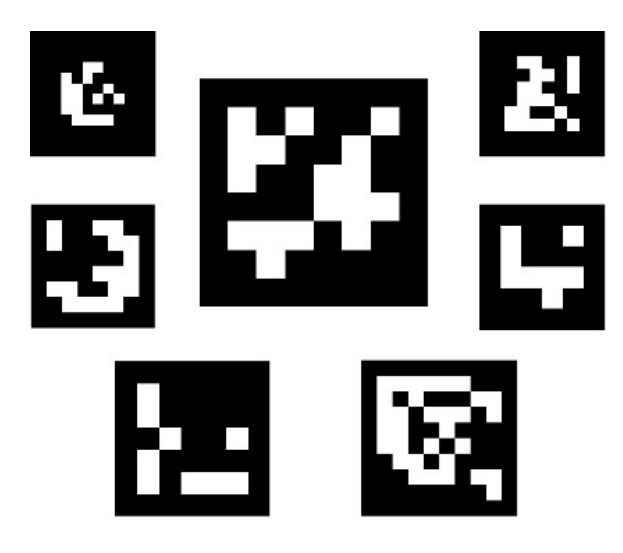

Obrázek 5.2: Ukázka ArUco markerů [2](#page-29-0)

Na obrázku [5.2](#page-29-1) jsou znázorněné ukázky ArUco markerů, které mohou být realizovány v různých velikostech. Tyto hodnoty udávají jak velká je matice kostek uvnitř markeru. Typicky se používají například rozměry 4x4, 5x5 nebo 6x6, přičemž každý jednotlivý čtverec reprezentuje jeden bit. Tento marker může být ve scéně libovolně natočený. Je tedy zapotřebí přesně identifikovat jednotlivé rohy markeru a zjistit jeho původní natočení, k čemuž se využívá přesného binárního popisu markeru.

#### **Slovník**

Aby bylo možné jednoznačně identifikovat takový marker ve snímané scéně, je zapotřebí udržovat slovník těchto značek. Tento slovník obsahuje binární reprezentaci všech markerů potenciálně využívaných v dané aplikaci. Jednoznačně určuje množinu markerů se kterou je aplikace schopná pracovat. ArUco modul obsahuje některé předdefinované slovníky obsahující základní markery různých velikostí. Identifikátor markeru zmíněný výše není tvořen konverzí binární posloupnosti na desetinné číslo, ale je určen pořadím tohoto markeru ve slovníku aplikace. Obecně je doporučené používat co možná nejmenší slovník, kvůli lepší rozlišovací schopnosti jednotlivých markerů a vyšší odolnosti vůči chybám.

#### **Detekce markerů**

Proces detekce ArUco markerů ve scéně navrací počet úspěšně detekovaných markerů daný umístěním každého z jeho čtyř rohů v původním pořadí společně s jednoznačným identifikátorem každého markeru. Tento proces se skládá ze dvou hlavních kroků:

- 1. Detekce kandidátů na markery
- 2. Analýza kandidátů na markery

<span id="page-29-0"></span><sup>&</sup>lt;sup>2</sup>Převzato z: [https://docs.opencv.org/3.1.0/d5/dae/tutorial\\_aruco\\_detection.html](#page-0-0)

<span id="page-30-2"></span>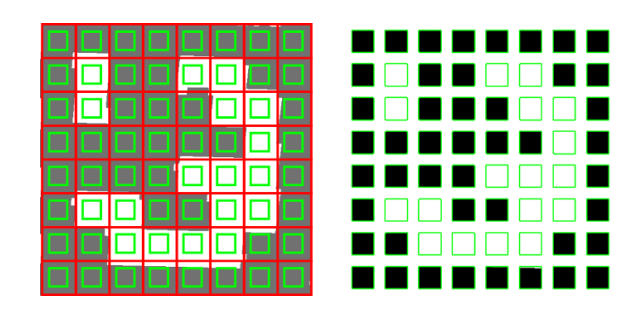

Obrázek 5.3: Extrakce bitové informace z ArUco markeru [3](#page-30-1)

V prvním kroku je provedena analýza obrazu a jsou detekovány čtvercové útvary, jako potenciální kandidáti na markery. Tento proces je realizován pomocí adaptivního prahování pro segmentaci značek, jejichž obrysy jsou následně extrahovány. Pokud se tyto obrysy nepodobají čtvercovému útvaru, případně obsahují konvexní úhly, budou vyřazeny. Dále jsou filtrovány například příliš velké nebo příliš malé obrysy.

V druhém kroku dojde k analýze získaných kandidátů a k ověření, zda se skutečně jedná o ArUco markery. V rámci tohoto procesu jsou z každého kandidáta extrahovány bity dané vnitřní čtvercovou maticí. Nejprve je na marker uplatněna perspektivní transformace za účelem získání kanonické podoby markeru. Následně je tento kanonický obraz vymezen pomocí metody Otsu, kdy dojde k oddělení bílých a černých bitů. Obraz je následně rozdělen na buňky. Tento krok je znázorněný na obrázku [5.3.](#page-30-2) Množství černých nebo bílých pixelů v každé buňce slouží k určení, zda se jedná o bílý nebo černý bit. Nakonec jsou jednotlivé bity analyzovány, čímž se zjistí, zda značka patří do konkrétního slovníku použitého v aplikaci.

#### **Odhad pózy markerů**

Po úspěšné detekci jednotlivých markerů přichází na řadu získání jejich pózy v souřadném systému kamery. Pro tento krok je nutné znát vnitřní parametry kamery, dané maticí kamery a koeficienty zkreslení. Tyto vlastnosti lze zjistit kalibrací kamery. Modul ArUco poskytuje funkci pro odhad póz jednotlivých markerů. Vstupními parametry této funkce je vektor rohů získaný detekcí jednotlivých markantů, dále délka hrany markantu, matice kamery a vektor koeficientů zkreslení, získané její kalibrací.

## <span id="page-30-0"></span>**5.4 Template matching**

Nebo také *Template alignment*, je metoda, při které je snaha o zarovnání dřívějšího záznamu na aktuální snímek scény. Algoritmus začíná výpočtem lokálních deskriptorů a povrchových normál obou vzorků dat, na jejichž základě bude následně provedeno zarovnání [\[14\]](#page-71-11). Narozdíl od algoritmu ICP není tento algoritmus iterativní. Jeho výsledkem jsou rotační matice a translační vektor, které společně popisují vzájemný vztah mezi modelem a šablonou (template), spolu s hodnotou *fitness* značící úspěch zarovnání.

<span id="page-30-1"></span><sup>3</sup>Převzato z: [https://docs.opencv.org/3.1.0/d5/dae/tutorial\\_aruco\\_detection.html](#page-0-0)

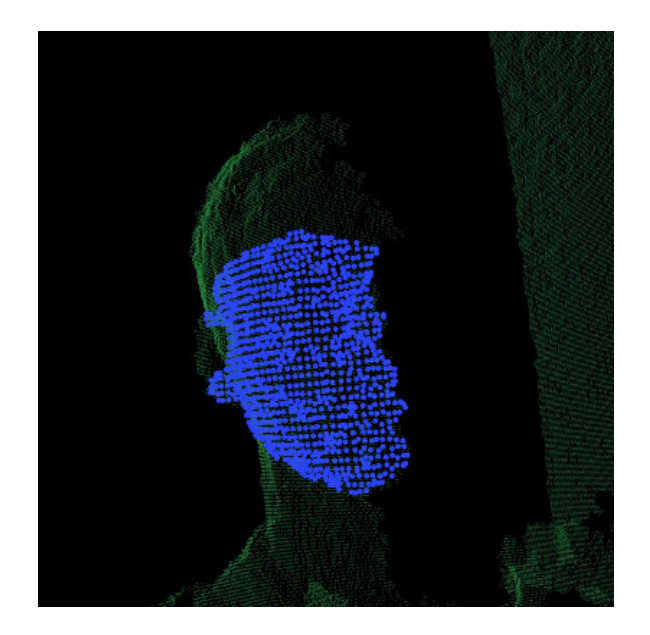

Obrázek 5.4: PCL template matching [4](#page-31-1)

## <span id="page-31-0"></span>**5.5 ICP**

Algoritmus ICP (*Iterative Closest Point*) slouží pro zarovnání dvou mraků bodů [\[24\]](#page-71-12). Zarovnání probíhá iterativně v několika krocích, přičemž je usilováno o co nejmenší rozdíly mezi kartézskými souřadnicemi jednotlivých bodů v prostoru. Na obrázku [5.5](#page-32-0) je ukázka provedení jedné iterace tohoto algoritmu. Jeden ze dvou vstupních objektů je zvolen jako fixní, zatímco na druhý jsou aplikovány různé transformace tak, aby se co nejvíce podobal fixnímu objektu. Jako fixní je nejčastěji zvolen snímek reálné scény pořízený 3D kamerou. Standartně se nejprve použije výše zmíněný Template matching jako odhad pro výchozí pozici objektu, na který se následně aplikuje algoritmus ICP pro co možná nejpřesnější zarovnání objektu. Jednotlivé kroky algoritmu jsou následující:

- 1. Pro každý bod z mraku bodů proběhne porovnání s jeho nejbližším referenčním bodem z fixního modelu.
- 2. Odhad kombinace rotace a posunutí pro jednotlivé body.
- 3. Proběhne transformace bodů porovnávaného modelu pomocí získané transformace.
- 4. Iterace algoritmu.

<span id="page-31-1"></span><sup>4</sup>Převzato z: [http://pointclouds.org/documentation/tutorials/template\\_alignment.php](#page-0-0)

<span id="page-32-0"></span>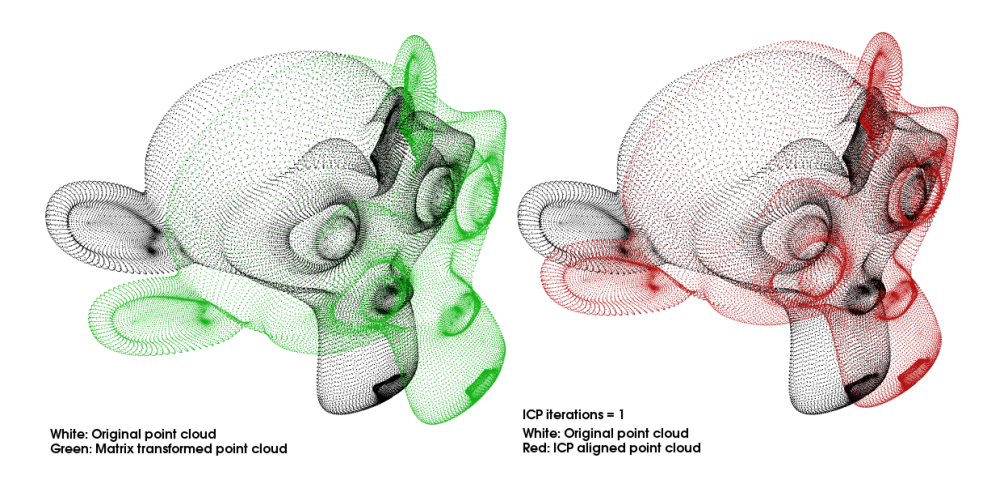

Obrázek 5.5: Iterative Closest Point [5](#page-32-1)

Výstupem tohoto algoritmu je transformační matice popisující rotace a posunutí porovnávaného modelu vůči fixnímu. Existuje mnoho implementací tohoto algoritmu, přičemž nejpopulárnější jsou implementace *point-to-point* a *point-to-plane*. Důležitým faktorem rozhodujícím o úspěchu zarovnání pomocí algoritmu ICP je vhodně zvolený výchozí bod. z tohoto důvodu se často kombinuje s metodou template matching, popsané v kapitole [5.4,](#page-30-0) kdy se transformace získaná touto metodou použije právě jako zmíněný výchozí bod a algoritmus ICP se použije pro konečné zarovnání.

<span id="page-32-1"></span><sup>5</sup>Převzato z: [http://pointclouds.org/documentation/tutorials/interactive\\_icp.php](#page-0-0)

## <span id="page-33-0"></span>**Kapitola 6**

# **Návrh aplikace a metod pro kalibraci**

Cílem této kapitoly je popsat návrh jednotlivých metod pro vzájemnou kalibraci robotického ramene a 2D nebo 3D kamery pomocí detekce kalibru ve scéně robotického pracoviště. Nejdříve budou analyzovány požadavky kladené na výslednou aplikaci. Následně budou na základě těchto požadavků navrhnuté jednotlivé metody.

### <span id="page-33-1"></span>**6.1 Definice problému**

Hlavním úkolem aplikace je automatizace procesu kalibrace mezi robotickým ramenem, 2D nebo 3D kamerou, a existující scénou robotického pracoviště. Na základě této kalibrace dojde ke sjednocení souřadných systémů jednotlivých prvků scény a bude následně umožněna navigace robotického ramene uvnitř této scény. Aplikace se bude zabývat případem, kdy máme již existující robotickou scénu a v rámci ní známé souřadnice jednotlivých kalibračních objektů. Naším úkolem je zkalibrovat robota vůči této existující scéně. Robotický manipulátor má totiž typicky definovaný svůj vlastní souřadný systém a nelze jej tedy s jeho využitím bezpečně navigovat ve scéně, která je pro něj neznámá. Klíčovým prvkem zde bude právě onen objekt, tzv. *kalibr*, se známými souřadnicemi v souřadném systému scény pracoviště. Tento objekt tvoří prostředníka pro vzájemnou kalibraci jednotlivých komponent scény robotického pracoviště.

Výslednou aplikaci by mělo být možné použít nezávisle na zvoleném typu robotického ramene. Tento fakt je nutné zohlednit již při samotném návrhu jednotlivých metod aplikace a samotného kalibru. Metody nesmějí být závislé na konkrétních schopnostech určitého robota. Budeme tedy předpokládat pouze základní dostupné periferie jako 2D nebo 3D kameru a základní pohybové schopnosti robotického ramene s alespoň šesti stupni volnosti.

#### <span id="page-33-2"></span>**6.2 Návrh aplikace**

Aplikace bude vytvořena pro robotický systém ROS. Bude se jednat o jednoduchou konzolovou aplikaci v rámci které bude možné zvolit z celkem tří různých metod využívajících odlišných principů pro vzájemnou kalibraci jednotlivých prvků scény robotického pracoviště. Kromě metod pracující s 2D nebo 3D kamerou vyžadující vzájemnou kalibraci kamery vůči scéně robotického pracoviště bude aplikace obsahovat také metodu, která pro kalibraci robota se scénou pomocí zaměření kalibračního objektu bude využívat pouze tělo samotného robota. Všechny tyto metody budou využívat některé z principů popsaných v kapitole [5.](#page-25-0) Výsledkem každé jednotlivé metody by měla být transformace mezi kalibrovaným objektem a existující scénou.

Aplikace by měla být plně funkční pro libovolné robotické rameno podporované robotickým systémem ROS. Z tohoto důvodu bude aplikace vystavena jako samostatný modul a nebude žádným způsobem využívat plánování pohybu konkrétního robota. Všechny metody popsané v následujících kapitolách budou tedy z pohledu pohybu robota navrženy jako semiautonomní. Bude se tedy využívat tzv. přímého programování, kdy je robotické rameno naváděné obsluhou. Plánování pohybu konkrétního robota bude využito v rámci testování jednotlivých metod.

Jelikož nelze zajistit jednotlivé ovládání pro různé typy 2D a 3D kamer, budou v rámci aplikace definované rozhraní pro tento typ periferií. Tato rozhraní budou obsahovat jednotlivé funkce, jejichž implementace bude nutná pro celkovou funkčnost aplikace.

#### <span id="page-34-0"></span>**6.3 Mechanická metoda**

Na obrázku [6.1](#page-34-1) je ilustrován modelový případ této kalibrační metody. Na levé straně je znázorněno rameno robotického manipulátoru s vlastním souřadným systémem. Naproti němu se nachází plocha představující scénu robotického pracoviště s vlastním souřadným systémem. Na této ploše se nachází jistý typ kalibračního objektu, pro něhož je známá transformace v souřadném systému scény. Našim cílem je skrze tento objekt nalézt transformaci mezi souřadným systémem robotického ramene a souřadným systémem scény a tím provést kalibraci robotického ramene. Protože robot v rámci této metody využívá pro vzájemnou kalibraci robota se scénou pomocí lokalizace známého objektu ve scéně pouze své vlastní tělo, není třeba provádět žádnou kalibraci vůči kameře. Princip této metody spočívá v tom, že si robot "osahá" hledaný předmět pomocí svého koncového efektoru, čímž si jej zaměří vůči své poloze. Tato metoda je z principu použitelná na jakémkoliv typu robota a zároveň je také nejdostupnější, jelikož nepotřebuje žádné dodatečné periferie. Bude implementována jako semiautonomní metoda, což znamená, že je nutné počítat s navedením robota k hledanému předmětu obsluhou. Její hlavní limitací je především přesnost výpočtu úlohy přímé kinematiky pro získání polohy koncového efektoru, společně s faktem, že hledaný předmět ve scéně musí být vhodně umístěn v pracovním prostoru robota.

<span id="page-34-1"></span>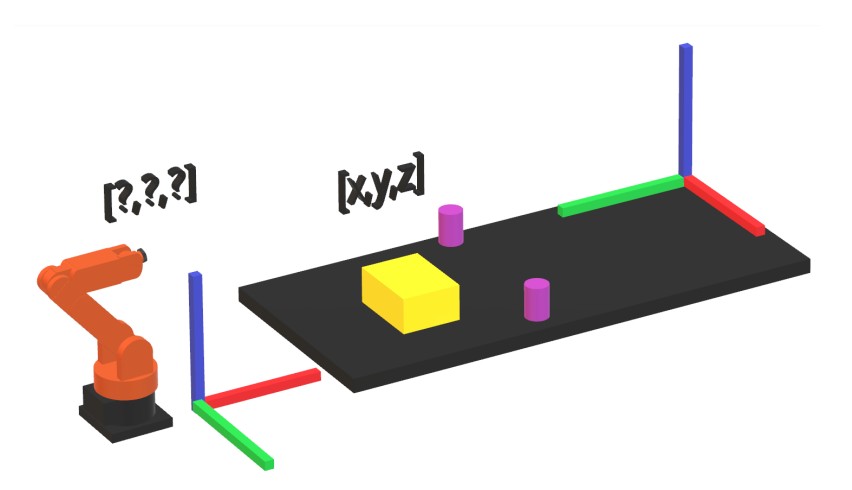

Obrázek 6.1: Ilustrace mechanické kalibrace robota

#### **S využitím kalibračního objektu**

V rámci této metody se předpokládá existence jistého typu kalibračního objektu uvnitř existující scény robotického pracoviště. Tento kalibrační objekt bude obsahovat sadu předem definovaných bodů, jejichž souřadnice jsou v této scéně známé. Pomocí koncového efektoru robotického ramene a uzlu \move\_group systému MoveIt! následně zaměříme tyto body, čímž dostaneme jejich souřadnice v souřadném systému robotického ramene. K zaměření může dojít buď pomocí specializovaného gripperu, nebo pouze pomocí posledního článku řetězce robotického ramene. Nyní když známe jednotlivé souřadnice těchto bodů v obou souřadných systémech, můžeme vhodně zvolenou metodou vypočítat transformační matici mezi těmito dvěma systémy. Tato transformace bude sloužit ke kalibraci mezi robotickým ramenem a scénou robotického pracoviště.

#### **S využitím 2D markerů**

Narozdíl od předchozího případu budeme v této metodě uvažovat pouze dvojrozměrné markery umístěné na pracovní ploše ve scéně robotického pracoviště. Stejně jako v předchozí metodě budou souřadnice těchto dvojrozměrných markerů uvnitř této scény známé a postupně dojde k jejich zaměření robotickým ramenem. Tato metoda je narozdíl od metody využívající kalibrační objekt jednodušší na obsluhu. Další její výhodou je, že tyto dvojrozměrné značky mohou být součástí pracovní plochy po celou dobu obsluhy pracoviště robotickým ramenem, jelikož mu nebudou žádným způsobem omezovat pracovní a kolizní prostor.

#### **Zaměření kolizních objektů**

Typickou funkcí robotického manipulátoru nejčastěji bývá úloha tzv. *Pick and place*. v rámci níž robot z jednoho místa odebírá součástky a pokládá je na jiné místo, nejčastěji do nějakého boxu nebo krabice. V případě, že tento robotický systém není vybaven inteligentním kamerovým systémem, který by mu dovoloval reagovat na změny v okolním prostředí, bývají tato místa většinou přesně specifikovaná, stejně jako případné kolizní objekty. Pokud by došlo k situaci, že se toto místo pro odkládání změní, je nutné provést úpravu programu. Stejně tak pokud ve scéně vznikne překážka. V rámci této metody můžeme snadno zaměřit kolizní objekty ve scéně pomocí koncového efektoru robotického manipulátoru. Ze souřadnic v prostoru bude následně zjištěn pivot objektu, jeho rozměry a orientace. Na základě těchto údajů bude vytvořen kolizní objekt ve tvaru kvádru, který bude představovat kolizní obálku pro reálný předmět.

#### **Zaměření kolizní plochy**

Tato metoda, narozdíl od předchozí, slouží k zaměření typicky geometricky složitější plochy reprezentující například pracovní desku, na které se robotické rameno nachází. Tato metoda nám dovolí rychle a jednoduše zamezit kolizi robotického ramene s pracovní plochou, aniž bychom ji museli definovat jako model do systému ROS. Robot je postupně naveden na *N* bodů, přičemž musí platit:

$$
N \geqslant 3\tag{6.1}
$$

Tyto body budou následně spojeny do plochy v 3D prostoru souřadného systému robotického manipulátoru, která bude definovat kolizní objekt pro pracovní plochu ve scéně robotického pracoviště.
#### **Zaměření pracovního prostoru**

Jelikož vycházíme z předpokládané situace, kdy je robot jistým způsobem dodán do již existující scény pracoviště s vlastním souřadným systémem, bylo by vhodné mít metodu pro kalibraci pracovního prostoru v rámci této scény. To nám dovolí vymezit robotovi oblast, ve které se může bezpečně pohybovat. Protože je robot při pohybu ve scéně limitován především svojí geometrií, můžeme pro definici tohoto prostoru využít právě těla samotného robota. V rámci této metody je robot postupně naveden na *N* bodů, přičemž musí platit:

$$
N \geqslant 2\tag{6.2}
$$

Ukládáním a následným spojením těchto bodů do plochy v 3D prostoru souřadného systému robotického manipulátoru. Následně dojde k definici pracovního prostoru robota v jeho souřadném systému.

## **6.4 Metoda využívající 2D kameru**

V rámci této metody se zabýváme problematikou kalibrace 2D kamery. Nejdříve bude nutné provést kalibraci jejích vnitřních parametrů a následně provést vzájemnou kalibraci kamery a scény robotického pracoviště. Za tímto účelem bude provedeno sledování poloh značek ArUco pomocí 2D kamery. Tento případ je ilustrovaný na obrázku [6.2,](#page-36-0) kdy máme plochu představující scénu robotického pracoviště s vlastním souřadným systémem. Do této scény umístíme kameru a skrze ArUco marker, pro něhož je známá transformace, nalezneme transformaci mezi souřadným systémem kamery a scény. Tyto kalibrace budou provedeny pomocí funkcí implementovaných v knihovně OpenCV. Přesnost této metody závisí především na kvalitě použité kamery, algoritmů pro kalibraci a zvolené metodě detekce objektu. Oproti mechanické metodě je tato metoda nákladnější a výpočetně náročnější. Její použití by ovšem mělo být pro člověka pohodlnější.

<span id="page-36-0"></span>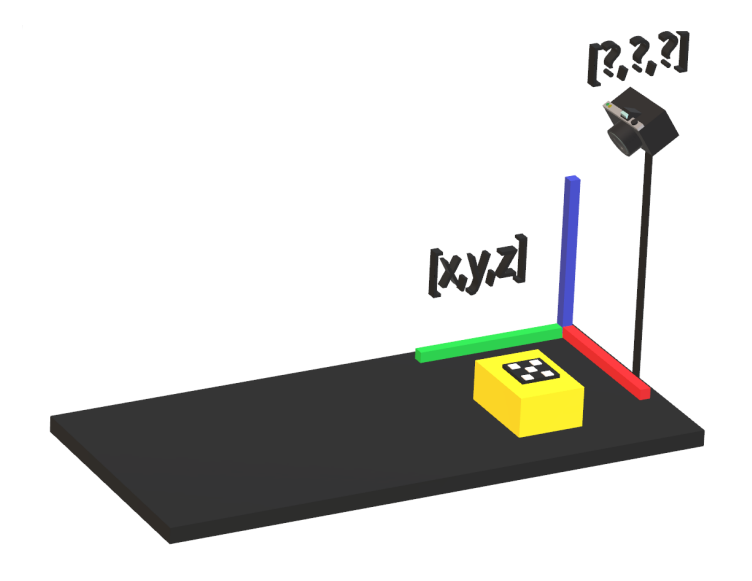

Obrázek 6.2: Ilustrace kalibrace 2D kamery

#### **Stacionární kamera a 2D marker**

Jako možné použití se jeví případ, kdy je 2D kamera stacionárně umístěna v robotickém pracovišti tak, aby měla dobrou viditelnost na hledaný objekt. Nejprve je nutné provést kalibraci vnitřních parametrů kamery OpenCV. Kalibrace vnitřních parametrů proběhne vyhodnocením několika snímků kalibrační matice. Výsledkem této kalibrace je matice vnitřních parametrů kamery společně s pěti koeficienty zkreslení kamery. Následně jako metodu pro detekci objektu zvolíme detekci 2D ArUco markeru pomocí funkcí z knihovny OpenCV, které nám vrátí pózu tohoto markeru v souřadném systému kamery. Pokud známe přesný model hledaného objektu, můžeme z předem dohodnuté polohy umístění ArUco markeru na objektu vypočítat souřadnice jeho středu. V dalším kroku se provede odhad pozice kamery pomocí funkce *solvePnP* za pomocí změřených souřadnic lokalizací ArUco markeru a reálných souřadnic známého objektu, na kterém je tento marker upevněn. Tím získáme vzájemnou kalibraci mezi souřadným systémem scény a souřadným systémem kamery.

Pokud doposud nemáme robotické rameno vzájemně zkalibrováno vůči scéně pracoviště, můžeme pro tuto kalibraci zvolit mechanickou metodu popsanou v předchozí kapitole. Následně můžeme zjistit vzájemnou transformaci mezi robotickým ramenem a kamerou.

## **6.5 Metoda využívající 3D kameru**

Poslední uvažovanou metodou bude metoda využívající záznam z 3D kamery. V tomto případě budeme mít k dispozici data ve formátu mračna bodů. Konkrétně se bude jednat o data reprezentující samotný kalibrační objekt a o data reprezentující snímek tohoto objektu pomocí 3D kamery. Pro zpracování těchto dat budeme využívat funkce a algoritmy dostupné v knihovně PCL [4.4.](#page-22-0) Tento případ znázorňuje obrázek [6.3,](#page-37-0) kdy máme opět plochu s vlastním souřadným systémem představující scénu pracoviště. Do této scény umístíme 3D kameru a pořídíme snímek objektu, pro nějž je ve scéně známá transformace. Na základě zarovnání mračen bodů poté zjistíme transformaci mezi souřadným systémem kamery a scény. Tato metoda bude ze všech tří výpočetně nejnáročnější a nejnákladnější s ohledem na potřebné periferie.

<span id="page-37-0"></span>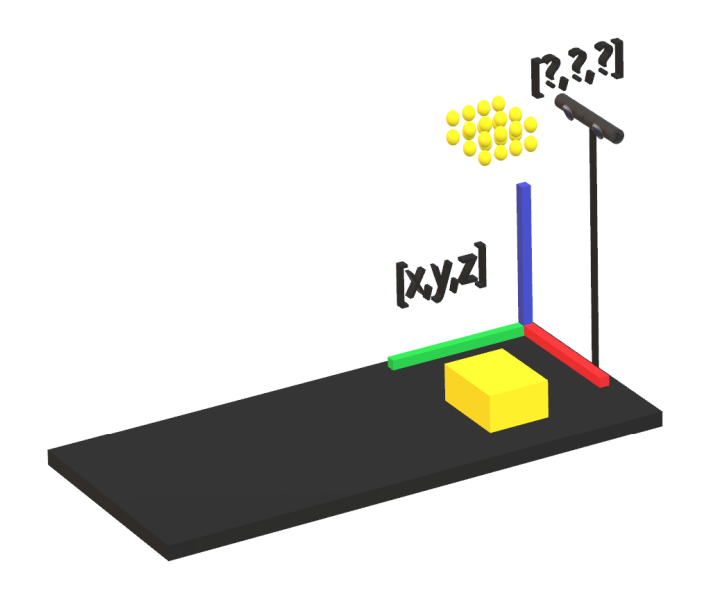

Obrázek 6.3: Ilustrace kalibrace 3D kamery

#### **Stacionární kamera a kalibrační objekt**

Uvažujeme případ umístění kamery stacionárně do scény robotického pracoviště. Kameru musíme umístit do prostoru tak, aby mířila na místo, kde se nachází nám známý kalibrační objekt. Kamera tento objekt později nasnímá, čímž získáme 3D data ve formátu mračna bodů. Pomocí knihovny PCL a metodami popsanými v kapitole [5](#page-25-0) následně zjistíme transformaci kalibračního z jeho nulové pozice do pozice zaznamenané 3D kamerou. Pomocí této transformace jsme schopni zjistit, kde se vůči tomuto objektu 3D kamera nachází. Jelikož zároveň známe také pozici tohoto objektu v rámci scény robotického pracoviště, dojde skrze tento objekt ke kalibraci 3D kamery a scény.

Stejně jako v případě použití 2D kamery, pokud nemáme doposud robotické rameno zkalibrováno vůči scéně pracoviště, lze pro tuto kalibraci využít mechanické metody popsané výše. Jakmile známe transformaci mezi souřadnými systémy kamery a scény pracoviště, a dále mezi souřadnými systémy kamery a scény pracoviště, můžeme zjistit také vzájemnou transformaci mezi souřadným systémem robotického ramene a 3D kamery, čímž dojde k jejich vzájemné kalibraci.

## **Kapitola 7**

# **Implementace**

V této kapitole bude popsána implementace jednotlivých částí aplikace. Budou zde také popsány jednotlivé kalibrační objekty použité pro mechanickou kalibraci a kalibraci 3D kamery, společně s restrikcemi při jejich použití. Na závěr kapitoly bude popsána integrace výsledné aplikace do systému ARCOR.

## <span id="page-39-0"></span>**7.1 Struktura aplikace**

Aplikace je vytvořena pro robotický systém ROS, konkrétně verzi Kinetic, běžící pod operačním systémem Ubuntu 16.04 (Xenial), v programovacím jazyce C++. Jedná se pouze o konzolovou aplikaci, jelikož bude primárně sloužit pro integraci do větších robotických systémů (například do systému ARCOR) u kterých se předpokládá vlastní grafické uživatelské rozhraní. Program tvoří v systému ROS uzel \calibration\_core, který pomocí uzlu \move\_group systému MoveIt! komunikuje s robotickým ramenem a scénou robotického pracoviště. V případě mechanické kalibrace aplikace navíc komunikuje s dalšími uzly, které slouží pro přímou interakci s robotickým ramenem. V závislosti na zvoleném typu kalibračního programu vytvoří aplikace jednu z následujících sběrnic:

- 1. \calibration\mechanical
- 2. \calibration\camera2D
- 3. \calibration\camera3D

V rámci nich po ukončení kalibrace zveřejní výslednou transformaci mezi souřadným systémem scény a souřadným systémem kalibrovaného objektu. Tuto kalibraci posílá ve formátu typickém pro knihovnu TF, což dovoluje její snadné použití v systému. Výsledné kalibrace je možné také ukládat do souborů pro jejich zálohu a opětovné použití. Aplikace se skládá z více projektů, jak lze vidět na obrázku [7.1.](#page-40-0) Nyní budou popsány jednotlivé balíčky aplikace.

<span id="page-40-0"></span>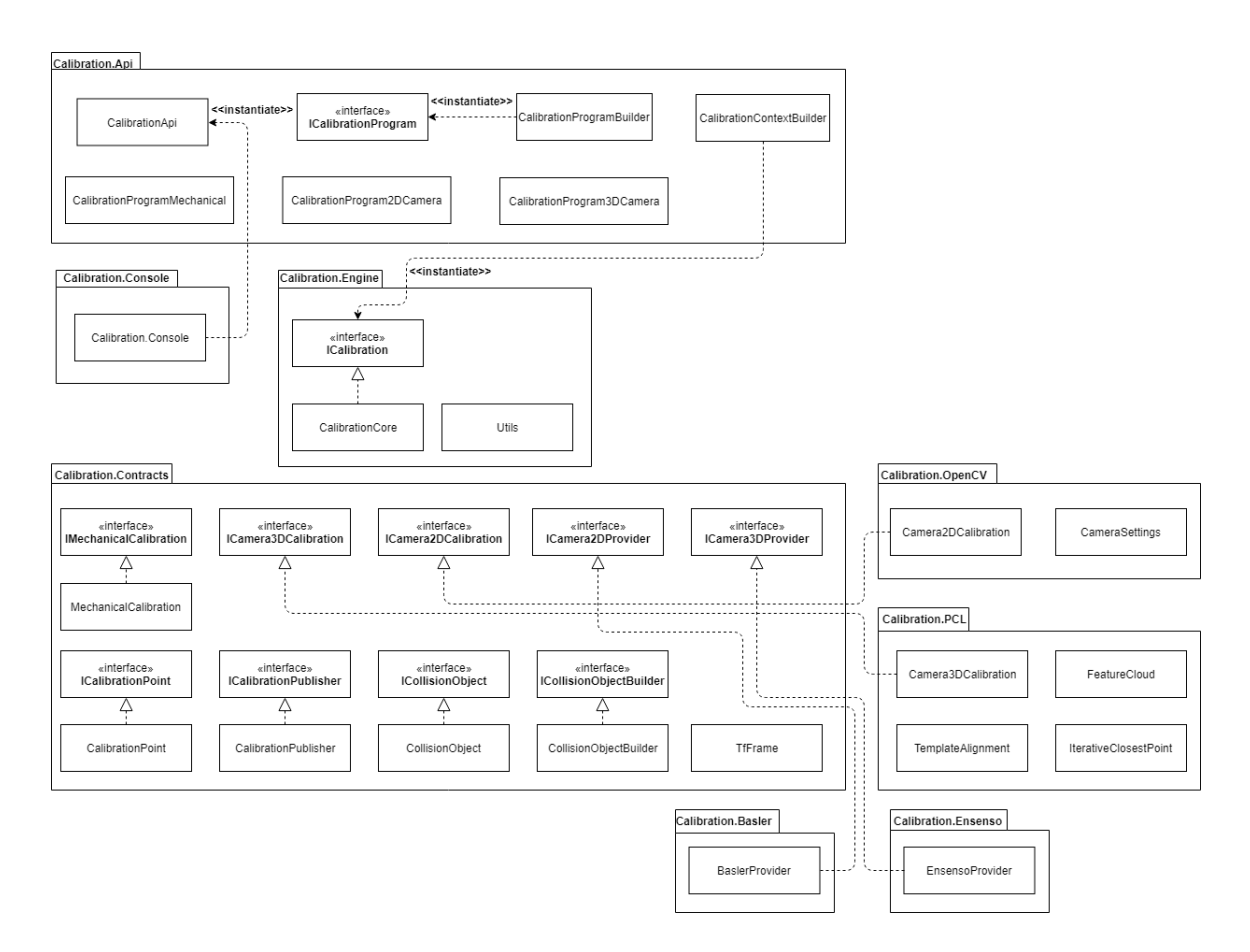

Obrázek 7.1: Diagram balíčků aplikace

## **Calibration.Api**

Tento balíček v sobě obsahuje třídu CalibrationProgramBuilder, která je zodpovědná za instanciaci hlavního kalibračního programu. Chování tohoto kalibračního programu je definováno rozhraním ICalibrationProgram, které je implementované třemi třídami:

- 1. CalibrationProgramMechanical implementuje program mechanické kalibrace.
- 2. CalibrationProgram2DCamera implementuje program kalibrace 2D kamery.
- 3. CalibrationProgram3DCamera implementuje program kalibrace 3D kamery.

kSoučástí tohoto balíčku je také třída CalibrationContextBuilder, která má na starosti instanciování třídy CalibrationCore, jejíž funkcionalita je definovaná rozhraním ICalibration. Tento objekt obsahuje veškeré jednotlivé kalibrační funkce, které výše uvedené třídy reprezentující jednotlivé kalibrační programy v závislosti na svém typu provolávají. Na závěr zde najdeme třídu CalibrationApi, která reprezentuje API (*Application Programming Interface*) výsledné aplikace. V rámci tohoto API existují tři metody, z nichž každá vyvolá jiný typ kalibračního programu. Konkrétně se jedná o metody:

- 1. runMechanicalCalibration() spustí mechanickou kalibraci.
- 2. runCamera2DCalibration() spustí kalibraci 2D kamery.
- 3. runCamera3DCalibration() spustí kalibraci 3D kamery.

#### **Calibration.Console**

V rámci tohoto balíčku je implementován vstupní bod aplikace a její jednoduché konzolové uživatelské rozhraní ve formě spustitelného souboru ./Calibration.Console. Tento soubor využívá implementované API popsané v předchozí kapitole. Aplikace uživatele provede pomocí jednoduchých voleb celým procesem kalibrace.

#### **Calibration.Engine**

Uvnitř následujícího balíčku je implementována stěžejní třída aplikace, konkrétně třída CalibrationCore. Tato třída je definována svým rozhraním ICalibration. Při instanciaci této třídy dojde k inicializaci aplikace v systému ROS. V rámci této inicializace vznikne v systému uzel \calibration\_core. Tato třída ve svém konstruktoru přijímá objekty reprezentující funkcionalitu každého jednotlivého typu kalibračního programu. Tyto objekty budou popsány v rámci balíčku Calibration.Contracts. Dále dojde k načtení konfiguračního souboru calibration\_config.xml, který v sobě obsahuje informace jako například:

- ∙ jméno pro inicializaci uzlu \move\_group systému MoveIt!,
- ∙ jména rámců pro jednotlivé periferie,
- ∙ jména kalibračních objektů,
- ∙ názvy sběrnic pro publikování výsledných kalibrací,
- ∙ zvolenou metodu kalibrace

Na základě zvoleného typu kalibračního programu se vytvoří v systému ROS jednotlivé sběrnice, na které se později budou publikovat výsledné transformace. Dále zde dojde k inicializaci objektů rozhraní uzlu \move\_group systému MoveIt! reprezentující robotický manipulátor a scénu pro plánování. Díky prvnímu jmenovanému jsme schopni komunikovat s robotickým ramenem. Druhý objekt nám dovoluje spravovat kolizní objekty ve scéně.

Dále je zde implementována třída Utils obsahující pomocné statické metody. Nejčastěji se jedná o metody pro konverzi datových typů vyskytujících se v aplikaci, nebo například zápis pořízených snímků kamerou do souboru.

### **Calibration.Contracts**

Balíček obsahuje mimo jiné třídu CalibrationPoint, která reprezentuje datový typ pro souřadnice bodu v trojrozměrném souřadném systému robotického manipulátoru. Dále obsahuje třídu TfFrame pro definici názvů jednotlivých rámců využívaných v systému. Najdeme zde také třídy CollisionObject a CollisionObjectBuilder. První jmenovaná třída reprezentuje kolizní objekty ve scéně systému ROS. Druhá slouží pro jejich vytvoření a aplikování do systému. Dovoluje nám vytvořit kolizní objekt daný základními geometrickými útvary, jako jsou kvádr, koule, kužel, nebo válec. Tyto útvary jsou definovány pomocí zprávy systému ROS. Její struktura je znázorněna v tabulce [A.3.](#page-73-0) Tato primitiva jsou využita především v mechanické kalibraci při zaměřování nových kolizních objektů ramenem robotického manipulátoru. Dále nám dovoluje vytvořit kolizní objekt definovaný trojúhelníkovou sítí, tzv. *mesh*, což slouží například pro definici kolizního objektu pracovní plochy, nebo pro vytvoření kolizní oblasti kolem robotického manipulátoru při definici jeho pracovního prostoru. Struktura zprávy definující takový kolizní objekt je znázorněna v tabulce [A.4.](#page-73-1)

Dále zde najdeme tři rozhraní definující funkcionalitu tříd pro konkrétní typ kalibračního programu. Jedná se o rozhraní:

- 1. IMechanicalCalibration rozhraní třídy mechanické kalibrace.
- 2. ICamera2DCalibration rozhraní třídy kalibrace 2D kamery.
- 3. ICamera3DCalibration rozhraní třídy kalibrace 3D kamery.

Rozhraní pro mechanickou kalibraci je implementováno třídou MechanicalCalibration, která je také součástí tohoto balíku. Obsahuje implementaci metody pro automatický výpočet transformační matice mezi dvěma souřadnými systémy, která byla popsána v kapitole [5.1.](#page-25-1) Dále obsahuje metody pro implementaci metod na zaměření kolizních objektů, plochy a pracovního prostoru, popsaných v kapitole [6.3.](#page-34-0) Rozhraní pro 2D kameru je poté implementováno třídou Camera2DCalibration umístěnou v balíku Calibration.OpenCV. Poslední rozhraní pro kalibraci 3D kamery je implementováno třídou Camera3DCalibration uvnitř balíku Calibration.PCL. Obě tyto třídy budou popsány v následujících kapitolách.

Dále se zde nachází třída CalibrationPublisher, která se stará o publikování výsledných kalibrací. Konkrétně lze tyto kalibrace publikovat na předem danou sběrnici systému ROS. Druhou možností je publikování kalibrace do souboru ve formátu YAML.

Nachází se zde také dvojice rozhraní ICamera2DProvider a ICamera3DProvider, definující funkcionalitu pro práci s 2D, respektive 3D kamerou. Jelikož není technicky možné implementovat třídu, která by byla schopná komunikovat s libovolnou 2D nebo 3D kamerou, je nutné při použití vlastní kamery respektovat toto rozhraní a implementovat jeho jednotlivé funkce.

## **Calibration.OpenCV**

Tento balíček obsahuje třídy s metodami knihovny OpenCV sloužícími pro kalibraci 2D kamery. Je zde třída Camera2DCalibration, implementující rozhraní ICamera2DCalibration zmíněné v předchozí kapitole. V rámci této třídy jsou implementovány metody pro detekci ArUco markerů, jak je popsáno v kapitole [5.3.](#page-28-0) Dále jsou zde metody pro kalibraci vnitřních a vnějších parametrů kamery, které slouží pro korekci zkreslení obrazu kamery a odhadnutí její pozice v souřadném systému.

## **Calibration.PCL**

V dalším balíčku jsou umístěny třídy obsahující metody knihovny PCL implementující algoritmus ICP popsaný v kapitole [5.5](#page-31-0) a algoritmus pro Template Alignment popsaný v kapitole [5.4.](#page-30-0) Je zde přítomná třída Camera3DCalibration implementující rozhraní popsané v balíčku Calibration.Contracts.

#### **Calibration.Basler**

Jedná se o balíček obsahující třídu BaslerProvider, sloužící pro ovládání průmyslové 2D kamery Basler, která byla využívána v rámci aplikace. Pomocí této třídy lze inicializovat síťově připojenou kameru a pořizovat snímky z kamery, které následně slouží pro kalibraci vnitřních a vnějších parametrů kamery.

#### **Calibration.Ensenso**

Podobně jako předchozí balíček, také tento obsahuje třídu sloužící pro ovládání kamery, tentokrát průmyslové stereoskopické 3D kamery Ensenso. Jedná se o třídu EnsensoProvider, která provede inicializaci síťově připojené kamery a dovoloje pořizovat výškovou mapu snímané scény.

## <span id="page-43-2"></span>**7.2 Mechanická kalibrace**

Mechanická kalibrace byla implementována za účelem kalibrace ramene robotického manipulátoru vůči existující scéně robotického pracoviště skrze kalibrační objekt. V rámci aplikace je možné zvolit z několika typů kalibračního programu, potažmo z metod popsaných v kapitole [6.3,](#page-34-0) jejichž implementace bude popsána v následujících kapitolách. Je ovšem nutné zmínit, že kalibrací robotického ramene vůči scéně robotického pracoviště, ve smyslu nalezení transformace mezi jejich souřadnými systémy, se zabývá pouze jedna z nich. Ostatní metody slouží spíše k interakci s již zkalibrovanou scénou a k její jednoduché modifikaci. Nejprve bude popsán použitý kalibrační objekt, společně s kalibračním efektorem, které byly navrženy speciálně pro tento typ kalibrace. Následovat bude popis jednotlivých metod aplikace.

#### **Kalibrační objekt**

<span id="page-43-0"></span>Za účelem mechanické kalibrace pomocí robotického ramene byl navržen a následně pomocí 3D tiskárny zhotoven kalibrační objekt ve tvaru krychle, jehož počítačový mode je znázorněný na obrázku [7.2.](#page-44-0) Tento objekt slouží pro zaměření čtyř přesně definovaných bodů, které leží v rozdílné výšce podél jeho hran. Díky tomu je lze využít v rámci metody automatického výpočtu transformační matice popsané v kapitole [5.1.](#page-25-1) Rozměry tohoto objektu jsou popsány v následující tabulce [7.1:](#page-43-0)

| Rozměr  | Délka [cm] |
|---------|------------|
| šířka   | 10.0       |
| výška   | 10.0       |
| hloubka | 10.0       |

Tabulka 7.1: Rozměry kalibračního objektu

<span id="page-43-1"></span>Jak již bylo zmíněno, podél hran kalibračního objektu jsou umístěny jednotlivé kalibrační body pro zaměření, každý v rozdílné výšce. V tabulce [7.2](#page-43-1) je popsáno jejich rozložení:

| Bod | Výška [cm] |
|-----|------------|
|     | 2.0        |
|     | 4.0        |
|     | 6.0        |
|     | 8.0        |

Tabulka 7.2: Rozmístění kalibračních bodů

<span id="page-44-0"></span>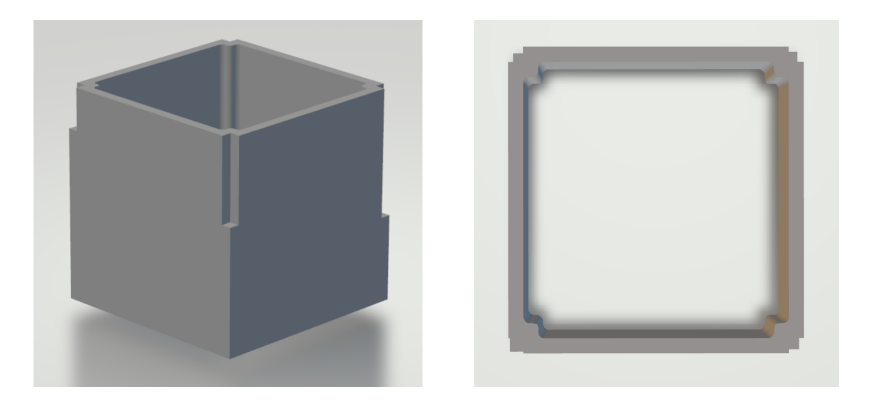

Obrázek 7.2: Kalibrační objekt pro mechanickou kalibraci

## **Kalibrační efektor**

Pro co možná nejpřesnější zaměření kalibračních bodů na objektu z předchozí kapitoly byl navržen také speciální kalibrační efektor, který je znázorněný na obrázku [7.3.](#page-44-1) Jedná se o kruhovou násadu s trnem, jehož konec slouží k zaměření souřadnic pro kalibraci. Tento efektor byl také zhotoven na 3D tiskárně. Při použití se vloží jako součást počítačového modelu robotického ramene, což nám umožní získávat pomocí systému MoveIt! trojrozměrné souřadnice z konce jeho trnu.

| Rozměr     | Délka [cm] |
|------------|------------|
| poloměr    | 3.5        |
| výška      | 0.5        |
| délka trnu | 5.0        |

Tabulka 7.3: Rozměry kalibračního efektoru

<span id="page-44-1"></span>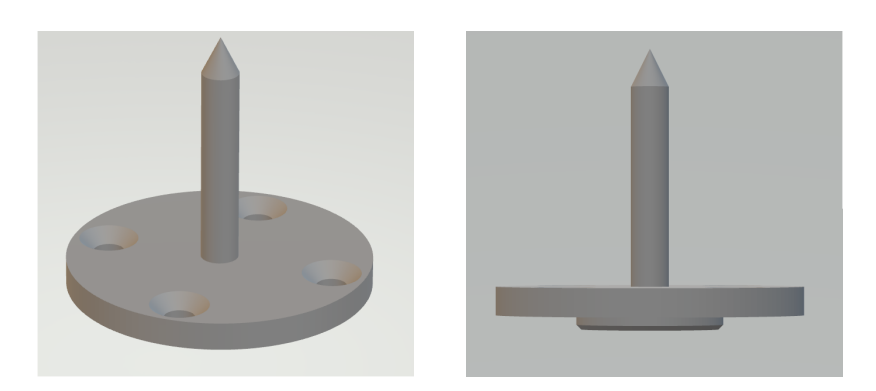

Obrázek 7.3: Kalibrační efektor

## **Kalibrace robotického ramene pomocí kalibračního objektu**

Kalibrace ramene robotického manipulátoru využívá implementaci metody pro automatický výpočet transformační matice mezi dvěma souřadnými systémy, která je popsána v kapitole [5.1.](#page-25-1) Tato metoda očekává jako vstupní data dvě množiny odpovídajících souřadnic, každá v jiném trojrozměrném souřadném systému. Za účelem definice těchto souřadnic v souřadném systému scény robotického pracoviště byl navrhnut kalibrační objekt, který je umístěn do existující scény. Tento kalibrační objekt obsahuje svůj vlastní rámec popisující jeho souřadný systém. Další rámce tvoří jeho jednotlivé kalibrační body. To nám dovoluje jednoduše přistupovat k tomuto objektu a příslušným kalibračním bodům pomocí knihovny TF a také jednoduše provádět transformace mezi kalibrem a výchozím souřadným systémem scény. Proces kalibračního programu probíhá následovně:

- 1. Uživatel v aplikaci zvolí kalibraci robotického ramene pomocí kalibračního objektu.
- 2. Aplikace uživatele vyzve k navedení ramene na kalibrační body.
- 3. Uživatel postupně navede robotické rameno na všechny čtyři kalibrační body.
- 4. Uživatel ukončí proces navádění ramene na kalibrační body.
- 5. Aplikace přistoupí pomocí knihovny TF ke kalibračním bodům v rámci scény.
- 6. Aplikace pomocí metody [5.1](#page-25-1) vypočítá transformační matici.
- 7. Výsledná transformace je publikována mechanismem zpráv na sběrnici systému ROS.

Omezení této metody spočívá v nutnosti sesouhlasit obě množiny trojrozměrných souřadnic kalibračních bodů. Z toho důvodu je nutné zavést restrikci, která přesně definuje pořadí, v jakém se jednotlivé souřadnice kalibračních bodů budou ukládat.

#### **Kalibrace robotického ramene pomocí 2D markerů**

Stejně jako v předchozím případě za použití kalibračního objektu, i nyní je pro výpočet výsledné kalibrace využita implementace metody pro automatický výpočet transformační matice mezi dvěma souřadnými systémy z kapitoly [5.1.](#page-25-1) Rozdíl oproti předchozí metodě je v procesu zaměření kalibračních bodů. Tato metoda uvažuje dvourozměrné markery umístěné někde na pracovní ploše scény v dosahu robotického ramene. Stejně jako v případě kalibračních bodů umístěných na kalibračním objektu, i zde budou jednotlivé markery obsahovat svoje vlastní rámce definující jejich souřadný systém. Proces kalibračního programu má tedy tyto kroky:

- 1. Uživatel v aplikaci zvolí kalibraci robotického ramene pomocí 2D markerů.
- 2. Aplikace uživatele vyzve k navedení ramene na kalibrační markery.
- 3. Uživatel postupně navede robotické rameno na všechny tři kalibrační markery.
- 4. Uživatel ukončí proces navádění ramene na kalibrační markery.
- 5. Aplikace přistoupí pomocí knihovny TF ke kalibračním markerům v rámci scény.
- 6. Aplikace pomocí metody [5.1](#page-25-1) vypočítá transformační matici.
- 7. Výsledná transformace je publikována mechanismem zpráv na sběrnici systému ROS.

Při použití této metody mechanické kalibrace je nutné vypořádat se s jejím hlavním omezením popsaném v kapitole [5.1.](#page-25-1) Toto omezení říká, že množiny porovnávaných bodů nesmějí v rámci jednoho souřadného systému ležet ve stejné rovině, což by platilo při jejich umístění na pracovní plochu. Stejně tak se zmiňuje o nutnosti zaměření alespoň čtyř bodů pro výpočet transformační matice. Obě tato omezení vyřešíme tím, že ke snímaným bodům umístíme jejich virtuální dvojice posunuté v ose *z*. Při navádění ramene na jednotlivé body poté budeme ukládat jak aktuální pozici koncového efektoru, tak jeho souřadnici posunutou v ose *z* o stejnou hodnotu jako virtuální dvojice kalibračního 2D markeru.

#### **Zaměření kolizních objektů**

Tato metoda slouží především pro snadné definování kolizních objektů uvnitř scény robotického pracoviště bez nutnosti zasahování do zdrojových kódů programu, nebo do počítačového modelu. Takto zaměřené kolizní objekty jsou definované zprávou popsanou v kapitole [A.3.](#page-73-0) Je implementována jako součást programu pro mechanickou kalibraci robotického ramene. Proces zaměření kolizního objektu má následující kroky:

- 1. Uživatel v aplikaci zvolí zaměření nového kolizního objektu.
- 2. Aplikace uživatele vyzve, aby navedl robotické rameno na čtyři body:
	- (a) Bod na konci horní hrany objektu v ose Y
	- (b) Bod uprostřed na horní hraně objektu v ose Z
	- (c) Bod na konci horní hrany objektu v ose X
	- (d) Bod kdekoliv na povrchu, na kterém se objekt nachází.
- 3. Uživatel ukončí proces zaměřování kolizního objektu.
- 4. Aplikace vypočítá rozměry, polohu a orientaci objektu.
- 5. Aplikace vytvoří kolizní objekt a vloží jej do scény.

Aplikace ze zaměřených trojrozměrných souřadnic jednotlivých bodů vypočítá rozměry nového kolizního objektu, společně s jeho pivotem. Dále se vypočítají směrové vektory v jednotlivých osách. Pomocí těchto vektorů je poté vypočítán úhel mezi osami souřadného systému robotického manipulátoru a kolizního objektu. Pro výpočet úhlů mezi směrovými vektory je použitý následující vztah:

<span id="page-46-0"></span>
$$
\cos \theta = \frac{\vec{u} \cdot \vec{u}}{||\vec{u}|| ||\vec{v}||}
$$
\n(7.1)

Úhly vypočítané rovnicí [7.1](#page-46-0) se použijí pro orientaci objektu v prostoru robotického manipulátoru. Jelikož jsou všechny nové kolizní objekty zaměřené robotickým ramenem, jsou pozicovány relativně od počátku jeho souřadného systému.

#### **Zaměření kolizní plochy**

Další z metod implementovaných v rámci mechanické kalibrace robotického ramene je metoda pro definici kolizní pracovní plochy ve scéně robotického pracoviště. Tato metoda nám dovoluje jednoduše definovat větší kolizní plochu různých tvarů, bez nutnosti zásahu do zdrojových kódů aplikace nebo do počítačového modelu. Pro definici kolizního objektu představující kolizní plochu je využita trojúhelníková síť. Tento objekt je tvořený zprávou popsanou v kapitole [A.4.](#page-73-1) Nejsme tedy limitování pouze na geometrická primitiva. Metoda probíhá v následujících krocích:

- 1. Uživatel v aplikaci zvolí zaměření kolizní plochy.
- 2. Aplikace uživatele vyzve, aby navedl robotické rameno na body ohraničující zaměřovanou plochu.
- 3. Uživatel postupně navede rameno na tyto body a uloží jejich souřadnice.
- 4. Uživatel ukončí proces zaměřování kolizní plochy.
- 5. Aplikace z uložených bodů vytvoří trojúhelníkovou síť pro kolizní objekt a vloží jej do scény.

### **Zaměření pracovního prostoru**

Stejně jako v předchozí metodě, i zde využíváme pro definici kolizního objektu trojúhelníkovou síť. Samotný proces definice pracovního prostoru probíhá analogicky s definicí kolizní plochy. Rozdíl je pouze v logice vytvoření kolizního objektu. Zatím co v případě definice kolizní plochy vytváříme trojúhelníkovou síť spojující body do roviny ve stejné výšce tak, aby nám vznikla plocha, v tomto případě vytváříme ke každému zaměřenému bodu jeho obraz posunutý v ose *z*. Výsledným spojením těchto bodů do trojúhelníkové sítě dostaneme plochu tvořící ohraničení zaměřeného prostoru. Toto ohraničení nám zajistí, že robotické rameno nebude schopné naplánovat pohyb za jeho plochu, čímž dojde k vymezení pracovního prostoru ramene bez nutnosti zásahu do počítačového modelu. Proces definice pracovního prostoru probíhá následovně:

- 1. Uživatel v aplikaci zvolí zaměření pracovního prostoru.
- 2. Aplikace uživatele vyzve, aby navedl robotické rameno na body ohraničující pracovní prostor.
- 3. Uživatel postupně navede rameno na tyto body a uloží jejich souřadnice.
- 4. Aplikace ke každému zaměřenému bodu vytvoří jeho dvojici posunutou v ose *z*.
- 5. Uživatel ukončí proces zaměřování pracovního prostoru.
- 6. Aplikace z uložených bodů vytvoří trojúhelníkovou síť pro kolizní objekt a vloží jej do scény.

## **7.3 Kalibrace 2D kamery**

Kalibraci 2D kamery v rámci této aplikace lze využít jak pro kalibraci jejích vnitřních parametrů, tak pro kalibraci jejích vnějších parametrů. První zmíněná kalibrace se zabývá korekcí obrazu snímaného kamerou, tedy problémem popsaném v kapitole [2.2.](#page-7-0) K jeho řešení používá metodu z kapitoly [5.2.](#page-27-0) Druhá kalibrace se věnuje problému odhadnutí pozice kamery v globálním trojrozměrném souřadném systému, což je problematika popsaná v kapitole [2.3.](#page-11-0) Zde je k řešení použita metoda popsaná v kapitole [5.3.](#page-28-0) Pro úspěšné spuštění kalibračního programu pro 2D kameru je nutné poskytnou implementaci rozhraní ICamera2DProvider, pomocí něhož dochází k pořizování snímků skrze kameru.

#### **Kalibrace vnitřních parametrů**

Tato metoda slouží ke korekci výsledného obrazu snímaného kamerou. Jejím výstupem je matice vnitřních parametrů kamery, společně s pěti koeficienty zkreslení. Obojí je popsáno v kapitole [2.2.](#page-10-0) Ke kalibraci se využívá některého z typů kalibračních obrazců, které jsou znázorněné na obrázku. [5.1.](#page-27-1) Tento kalibrační obrazec je několikrát nasnímán podle pravidel z rovnice [5.15.](#page-28-1) Proces kalibrace vnitřních parametrů kamery je následující:

- 1. Uživatel v aplikaci zvolí kalibraci vnitřních parametrů 2D kamery.
- 2. Aplikace načte konfiguraci kalibrace ze souboru default.xml.
- 3. Aplikace uživatele vyzve, aby nasnímal kalibrační vzor v různých úhlech.
- 4. Uživatel postupně pořizuje a ukládá snímky kalibračního vzoru.
- 5. Aplikace z uložených snímků kalibračního vzoru vypočítá kalibraci vnitřních parametrů kamery a pět koeficientů zkreslení.
- 6. Výsledné hodnoty jsou zapsány do souboru out\_camera\_data.xml.

Výsledná matice vnitřních parametrů kamery společně s pěti koeficienty zkreslení jsou následně použity při kalibraci vnějších parametrů kamery. Pokud tedy v aplikaci neprovedeme nejdříve kalibraci vnitřních parametrů kamery, musíme soubor out\_camera\_data.xml s těmito hodnotami programu poskytnout zvlášť.

## **Kalibrace vnějších parametrů**

## <span id="page-48-1"></span>**7.4 Kalibrace 3D kamery**

Kalibrace 3D kamery je v aplikaci implementována za účelem kalibrace jejích vnějších parametrů, neboli zjištění pozice a orientace kamery v globálním trojrozměrném souřadném systému skrze kalibrační objekt.

## **Kalibrační objekt**

Tento kalibrační objekt, znázorněný na obrázku [7.4,](#page-48-0) byl navržený a následně zhotovený na 3D tiskárně za účelem kalibrace 3D kamery. Hlavní motivací pro použití tohoto motivu obličeje, připomínající tvar písmene Y, byl fakt, že se jedná o asymetrický, výškově proměnlivý a zároveň dosti vypovídající motiv. Lze tedy předpokládat, že bude při pořizování mračna bodů ze stacionárně umístěné kamery nad kalibrem poskytovat potenciálně dobré výsledky snímaní.

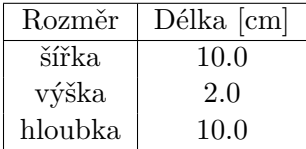

<span id="page-48-0"></span>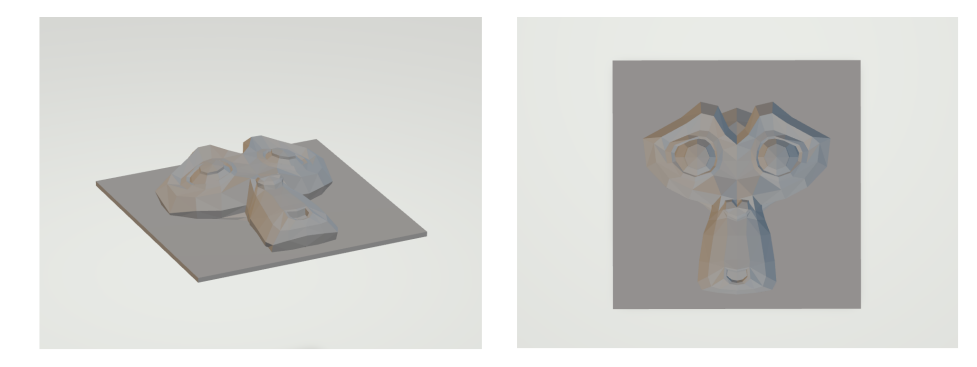

Obrázek 7.4: Kalibrační objekt pro kalibraci 3D kamery

#### **Kalibrace vnějších parametrů**

Pro kalibraci vnějších parametrů 3D kamery jsou implementovány metody popsané v kapitolách [5.4](#page-30-0) a [5.5.](#page-31-0) První z těchto metod, tedy Template Alignment, slouží pro výchozí odhad zarovnání dat ve formátu mračna bodů počítačového modelu kalibračního objektu z předchozí kapitoly a výsledného snímku tohoto modelu pořízeném 3D kamerou. Výsledkem této metody je transformační matice, která se použije pro transformaci dat počítačového modelu kalibračního objektu. V druhé fázi se použije metoda ICP na transformovaná data počítačového modelu a dříve pořízený snímek kalibračního objektu 3D kamerou. Metoda pracuje v několika iteracích, ve kterých se snaží o co nejpřesnější zarovnání mezi jednotlivými body předložených dat. Kalibrační proces má následující kroky:

- 1. Uživatel v aplikaci zvolí kalibraci 3D kamery.
- 2. Aplikace pořídí pomocí 3D kamery snímek pracovní plochy s kalibračním objektem.
- 3. Aplikace provede odfiltrování pracovní plochy z výsledného snímku.
- 4. Aplikace aplikuje metodu Template Alignment.
- 5. Aplikace aplikuje metodu ICP.
- 6. Aplikace provede násobení výsledných transformací obou metod, čímž získá finální transformaci.
- 7. Výsledná transformace je publikována mechanismem zpráv na sběrnici systému ROS.

## **7.5 Integrace do systému ARCOR**

Jedním z bodů této diplomové práce byla také integrace výsledné aplikace a jejich jednotlivých metod do robotického systému ARCOR. Za tímto účelem bylo využito API z balíčku Calibration.Api popsané v kapitole [7.1.](#page-39-0) Jak se zmiňuje tato kapitola, v rámci API jsou implementovány tři metody, které spouští jednotlivé typy kalibračního programu. Stěžejním úkolem v rámci této integrace bylo pochopit architekturu a chování robotického systému ARCOR.

#### **Architektura systému**

Jak je zmíněno v kapitole [4.5,](#page-23-0) tento systém se skládá z několika samostatných uzlů systému ROS s různou funkcionalitou a zodpovědností. Konkrétně nás zajímají jednotlivé uzly z balíčku art\_calibration věnující se kalibraci systému, především pak:

- ∙ calibration.py
- ∙ cell\_calibration.py

První z výše zmíněných uzlů má na starosti autonomní kalibraci celého systému. Tento uzel si z parametrického serveru rosparam systému ROS zjistí jednotlivé definované periferie systému, interně označované jako tzv. *cells*, neboli buňky. Může se jednat o periferie jako je například kinect, robotický manipulátor, nebo kamery. Prvním úkolem tedy bylo zadefinovat do systému nové označení buněk pro kalibraci ramene robotického manipulátoru, společně s 2D a 3D kamerou. Toho bylo docíleno upravením inicializačního konfiguračního souboru, tzv. *setup* souboru.

Druhý zmíněný soubor představuje uzel pro kalibraci těchto periferií systému. Uzel reprezentující tento objekt je v rámci skriptu calibration.py vytvořen pro každou jednotlivou buňku získanou z parametrického serveru. V rámci jeho instanciace je vytvořen její kalibrační uzel. Tento uzel se pokusí získat z parametrického serveru transformaci mezi jeho a globálním souřadným systémem. V případě že se zde tato kalibrace nenachází, pokusí se uzel provést autonomní kalibraci. Jejím výstupem je transformace ve formátu knihovny TF, kterou následně umístí na parametrický server. Ukončení kalibračního procesu je indikováno také nastavením vnitřního příznaku calibrated na hodnotu True, což značí že je daný uzel úspěšně zkalibrován. Následně je tato hodnota publikována do systému.

## **Řešení**

Na základě těchto poznatků byl vytvořen skript external\_calibration.py, který slouží pro kalibraci nově definovaných periferií. V rámci jednotlivých instancí tohoto uzlu pro kalibraci ramene robotického manipulátoru společně s 2D a 3D kamerou je zkontrolováno, zda jsou v souborovém systému aplikace přítomny soubory ve formátu YAML obsahující jednotlivé transformace. Pokud ano, tyto transformace jsou z těchto souborů načteny a dále publikovány do systému. V opačném případě je vytvořena instance API kalibrační aplikace. Na základě toho, o jakou buňku, respektive o jakou periferii se aktuálně jedná, je následně tato aplikace spuštěna s odpovídajícím kalibračním programem. Běh aplikace a jednotlivých metod je stejný, jako je popsán v kapitolách [7.2](#page-43-2) - [7.4.](#page-48-1) Výsledkem běhu aplikace je publikování výsledné transformace do souboru a mechanismem zasílání zpráv na odpovídající sběrnici systému.

Jelikož je celý systém ARCOR implementovaný v jazyce Python, zatímco tato kalibrační aplikace je implementována v jazyku C++, bylo nutné najít a vhodně zvolit způsob vzájemného propojení obou systémů. Za tímto účelem byl v systému ARCOR pomocí knihovny ctypes implementován tzv. *wrap* kódu jazyka C++, který slouží pro vytvoření instance API a vyvolání některé z kalibračních metod. Tento *wrap* je implementován třídou CalibrationApi. Uvnitř konstruktoru této třídy definujeme datové typy jazyka C pro návratové hodnoty a argumenty jednotlivých metod, aby je bylo možné odchytit v programu. V tomto případě program po úspěšném procesu kalibrace vrací hodnotu True, která se využije pro nastavení vnitřního příznaku calibrated.

## **Kapitola 8**

# **Testování**

## <span id="page-51-1"></span>**8.1 Scéna robotického pracoviště**

Testování probíhalo v rámci scény robotického pracoviště zobrazeného na obrázku [8.1,](#page-51-0) které poskytla zadavatelská firma Kinalisoft s.r.o.. Toto pracoviště obsahovalo rameno kolaborativního robotického manipulátoru umístěné na pracovní ploše. Scéna byla ohraničená konstrukcí, na níž byla stacionárně umístěna stereoskopická 3D kamera. K tomuto pracovišti byl poskytnutý konfigurační soubor URDF, jehož úpravou lze do počítačového modelu přidávat nové rámce a kolizní objekty. Jednotlivé periferie tohoto robotického pracoviště, na nichž kromě testování probíhal i samotný vývoj aplikace, budou podrobněji popsány v následujících kapitolách.

<span id="page-51-0"></span>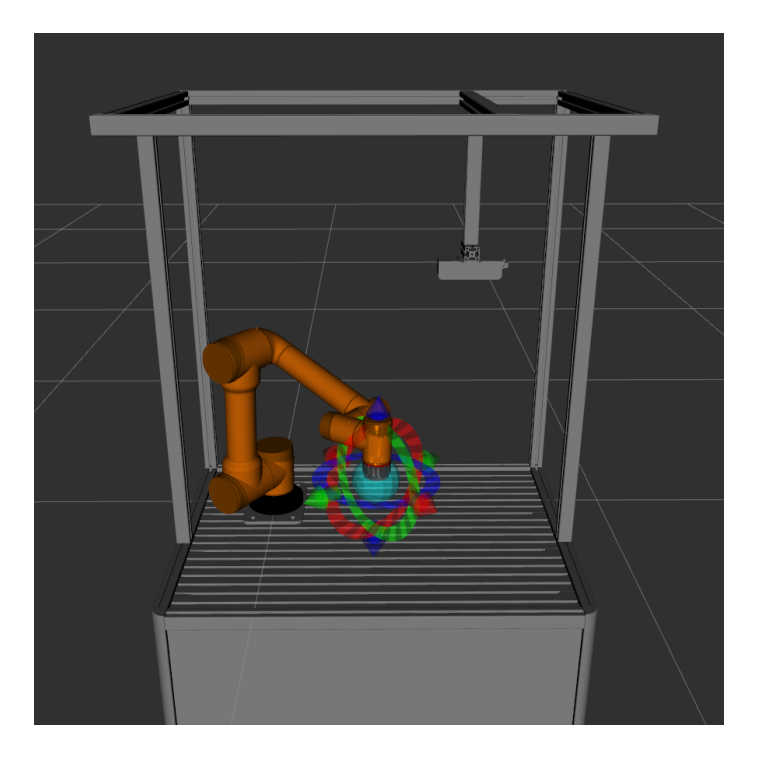

Obrázek 8.1: Model robotického pracoviště pro testování

Veškeré prvky byly v této scéně umístěny relativně vzhledem k základně robotického ramene. Jelikož tato aplikace počítá se scénářem, kdy robotické rameno nemá žádnou představu o tom, jak vypadá reálná scéna kolem něj, byl za účelem simulování této situace vytvořen nový rámec table, který představoval nový počátek souřadného systému scény robotického pracoviště. V tabulce [8.1](#page-52-0) je znázorněna transformace mezi ním a původním počátkem souřadného systému scény, který představoval rámec world. Z této tabulky lze vyčíst, že rámec table byl záporně posunutý v osách *x* a *y* vůči rámci world, přičemž si zachoval jeho výšku a orientaci. I když v rámci systému ROS jsou rotace v transformacích vyjádřeny pomocí kvaternionu, pro jednoduchost bude ve všech tabulkách s transformacemi znázorněna rotace v Eulerových úhlech, které určují rotace kolem os souřadného systému. Tato transformace bude následně sloužit jako referenční hodnota pro ověření přesnosti vypočítaných transformací v rámci experimentů popsaných v kapitole [8.2.](#page-55-0)

| Translace               | Hodnota  cm   |
|-------------------------|---------------|
| $\mathbf x$             | $-53.5$       |
| V                       | $-83.0$       |
| z                       | 0.0           |
| Rotace                  | $Hodnota$ [o] |
| $\mathbf x$             | 0.0           |
| $\overline{\mathrm{V}}$ | 0.0           |
| Z                       | 0.0           |

<span id="page-52-0"></span>Tabulka 8.1: Transformace počátku souřadného systému rámce table

<span id="page-52-1"></span>Na obrázku [8.2](#page-53-0) dále vidíme umístění kalibračního objektu do scény. Protože chceme jeho zaměřením získat transformaci mezi robotickým ramenem a scénou, umístíme jej do prostoru pracoviště relativně vzhledem k vytvořenému rámci table. Lze si také všimnou, že pro kalibrační objekt byl také vytvořený nový rámec kalibr, společně s rámci pro jednotlivé kalibrační body. V tabulce [8.2](#page-52-1) je znázorněna transformace mezi rámcem kalibračního objektu kalibr a rámcem scény table. Lze z ní vyčíst že kalibrační objekt byl od počátku souřadného systému scény posunut v ose *y* a zároveň byl orotován.

| Translace               | Hodnota [cm]  |
|-------------------------|---------------|
| $\mathbf x$             | 0.0           |
| V                       | 50.0          |
| Z                       | 0.0           |
| Rotace                  | $Hodnota$ [o] |
| $\mathbf x$             | 0.0           |
| $\overline{\mathsf{V}}$ | 0.0           |
| Z                       | 90.0          |

Tabulka 8.2: Transformace počátku souřadného systému rámce kalibr

<span id="page-53-0"></span>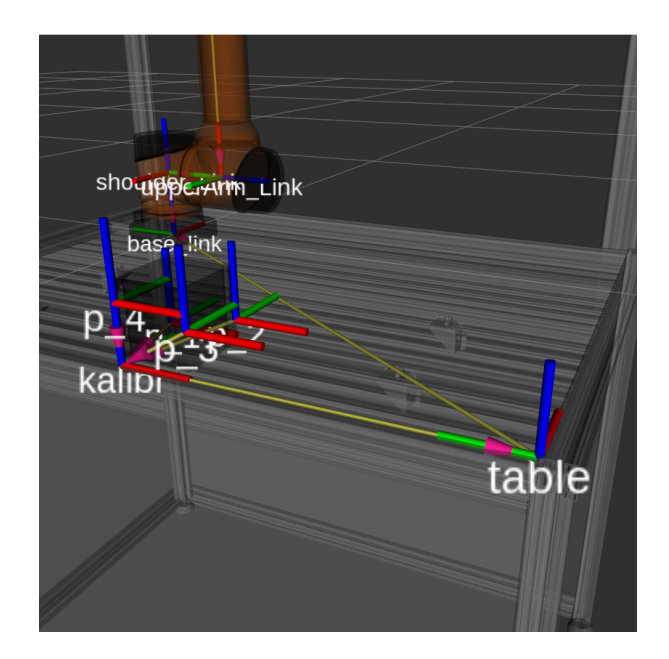

Obrázek 8.2: Rámec scény pracoviště, kalibračního objektu a kalibračních bodů

## **Robotické rameno**

<span id="page-53-2"></span>K vývoji a testování aplikace bylo zadavatelskou firmou poskytnuto kolaborativní robotické rameno AUBO-i5, zobrazené na obrázku [8.3.](#page-53-1) Jedná se robotický manipulátor se šesti stupni volnosti s možností ručního navádění, ovládáním přes přiložený pendant, nebo pomocí robotického systému ROS. V tabulce [8.3](#page-53-2) jsou popsány jeho technické parametry.

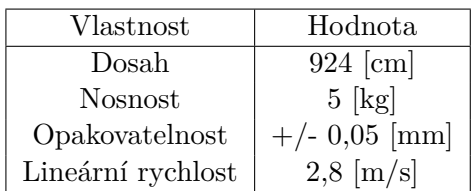

<span id="page-53-1"></span>Tabulka 8.3: Technické parametry kolaborativního robotického ramene AUBO-i5

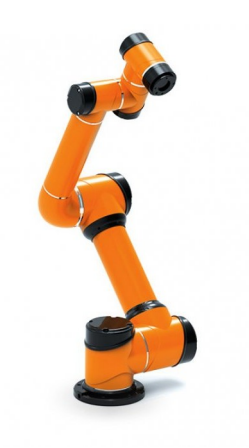

Obrázek 8.3: Kolaborativní robot AUBO-i5 [1](#page-54-0)

## **Použitá 2D kamera**

<span id="page-54-2"></span>Za účelem testování kalibrace 2D kamery byla zadavatelskou firmou poskytnuta průmyslová RGB 2D kamera Basler acA1920-40gc zobrazená na obrázku [8.4.](#page-54-1) Tuto kameru lze ovládat skrze ethernetového připojení. Její technické parametry jsou znázorněny v tabulce [8.4.](#page-54-2)

| Vlastnost          | Hodnota                 |
|--------------------|-------------------------|
| Rozlišení          | $1920 \times 1200$ [px] |
| Snímková frekvence | $42$ [fps]              |
| Typ snímače        | <b>CMOS</b>             |

<span id="page-54-1"></span>Tabulka 8.4: Technické parametry 2D kamery Basler acA1920-40gc

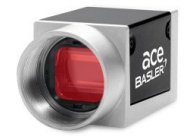

Obrázek 8.4: Průmyslová 2D kamera Basler acA1920-40gc [2](#page-54-3)

## **Použitá 3D kamera**

<span id="page-54-4"></span>V rámci testování aplikace pro kalibraci 3D kamery byla použitá průmyslová stereoskopická kamera Ensenso N35. Stejně jako v případě 2D kamery Basler, také tuto kameru lze ovládat skrze ethernetové připojení. Kamera dovoluje snímat scénu ve formě souřadnic tvořící výškovou mapu. Taková data lze poté jednoduše převést do formátu mračna bodů a využívat je v aplikaci. Tabulka [8.5](#page-54-4) znázorňuje její technické parametry.

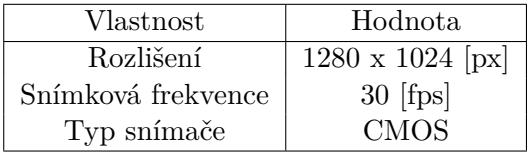

Tabulka 8.5: Technické parametry 2D kamery Ensenso N35

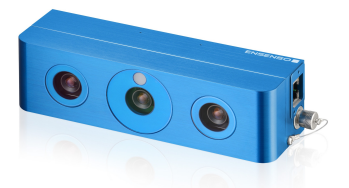

Obrázek 8.5: Průmyslová stereoskopická 3D kamera Ensenso N35 [3](#page-55-1)

<span id="page-54-0"></span><sup>1</sup>Převzato z: [https://www.aubo.cz/produkty/aubo-i5/](#page-0-0)

<span id="page-54-3"></span><sup>2</sup>Převzato z: [https://www.baslerweb.com/en/products/cameras/area-scan-cameras/ace/aca1920-40gc/](#page-0-0)

## <span id="page-55-0"></span>**8.2 Experimenty**

Následující kapitola se věnuje experimentálnímu ověření funkcionality jednotlivých metod implementovaných v této kalibrační aplikaci. Experimenty jsou prováděné za účelem ověření zda byly splněny všechny požadavky kladené na výslednou aplikaci. Postupně budou otestovány všechny metody kalibračních programů. Výsledky těchto experimentů budou vizualizovány a diskutovány.

Cílém této diplomové práce bylo nastudovat vhodné metody pro vzájemnou kalibraci ramene robotického manipulátoru, scény robotického pracoviště, 2D a 3D kamery, a ty následně implementovat do aplikace pro robotický systém ROS. Aplikace kromě kalibrací jednotlivých prvků také umožňuje jednoduchou interakci se scénou robotického pracoviště za použití robotického ramene.

Experimenty jsou navržené především pro ověření funkčnosti, použitelnosti a efektivity implementovaných metod. Výsledné transformace jednotlivých kalibrací budou porovnány s referenčními hodnotami, čímž bude ověřena jejich přesnost.

#### **Kalibrace robotického ramene pomocí kalibračního objektu**

Tento experiment modeluje situaci, kdy máme k dispozici již existující scénu robotického pracoviště a její počítačový model systému ROS. Nyní chceme do toho systému vložit libovolný robotický manipulátor. Za tímto účelem musíme navzájem zkalibrovat jejich souřadné systémy. K tomu slouží kalibrační objekt popsaný v kapitole [7.2.](#page-43-2) Umístění tohoto objektu do scény je popsáno v kapitole [8.1.](#page-51-1) Pomocí kalibračního koncového efektoru umístěném na robotickém rameni postupně zaměříme jednotlivé body, jak je znázorněno na obrázku [8.6.](#page-55-2) Takto zaměřené body jsou společně s jejich odpovídajícími dvojicemi ze souřadného systému rámce table předány algoritmu z kapitoly [5.1.](#page-25-1) Výsledky jednotlivých měření jsou zaznamenány v tabulkách [8.6.](#page-56-0)

<span id="page-55-2"></span>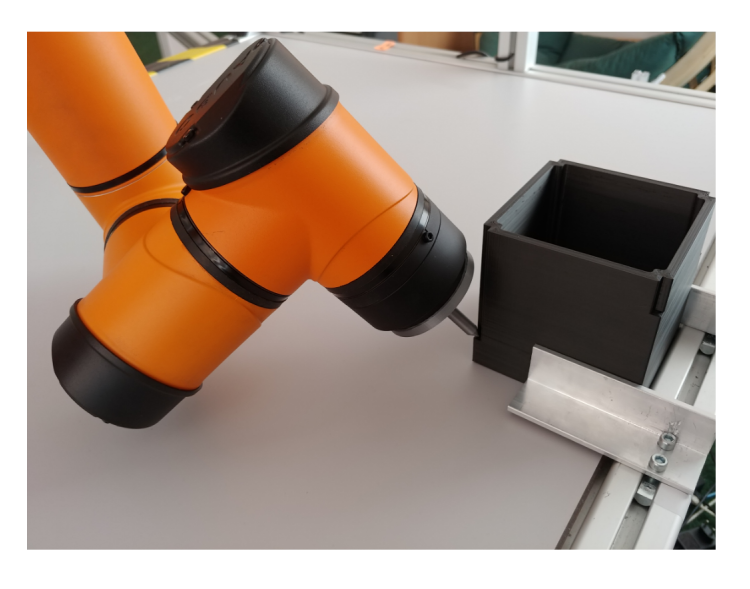

Obrázek 8.6: Zaměření kalibračního objektu

<span id="page-55-1"></span><sup>3</sup>Převzato z: [https://en.ids-imaging.com/ensenso-n35.html](#page-0-0)

<span id="page-56-0"></span>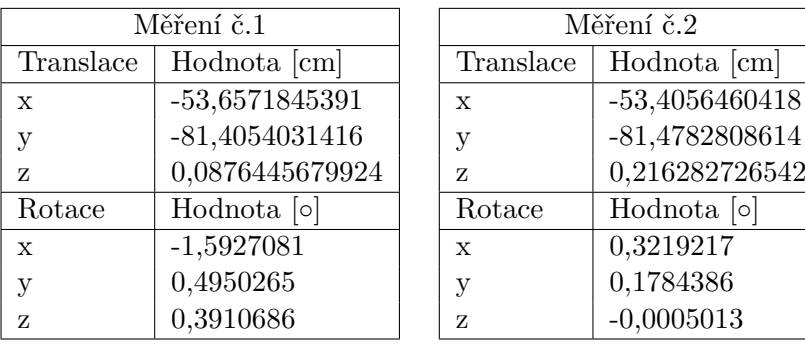

| Měření č.3  |                  | Měření č.4  |                  |
|-------------|------------------|-------------|------------------|
| Translace   | Hodnota [cm]     | Translace   | Hodnota [cm]     |
| $\mathbf x$ | $-53,9824429591$ | X           | $-53,8424429591$ |
| У           | $-81,4397913251$ | у           | $-81,4438926779$ |
| Z           | 0,6602461719880  | Z           | 0,356318877453   |
| Rotace      | Hodnota [0]      | Rotace      | $Hodnota$ [o]    |
| $\mathbf x$ | $-2,0096776$     | $\mathbf x$ | $-1,3112701$     |
| у           | 1,3170185        | у           | 0,5361885        |
| z           | 0,1233366        | z           | 0,0012346        |

Tabulka 8.6: Výsledné transformace kalibrace pomocí kalibračního objektu

<span id="page-56-1"></span>Z jednotlivých naměřených hodnot byla vypočítána průměrná hodnota znázorněná v tabulce [8.7.](#page-56-1) Tato hodnota byla následně odečtena od referenční hodnoty transformace z tabulky [8.1.](#page-52-0) Tento výsledek je znázorněný v tabulce [8.8.](#page-57-0) Ze získaných hodnot je zřejmé, že kalibrace dosahuje poněkud malé chyby činící 2 milimetry v případě translace na ose *x*. Daleko větší chyby bylo dosaženo při výpočtu translace na ose *y*, kde už chyba dosahovala průměrně 1,5 centimetru. Tato chyba mohla být způsobena nepřesným zaměřením nového počátku souřadného systému rámce table, nebo nepřesným umístěním samotného kalibračního objektu v rámci reálné scény. V případě vypočítaných průměrných hodnot rotací dosahuje tato metoda oproti referenční transformaci největší chyby u rotace kolem osy *x*, která činí zhruba -1 stupeň.

| Translace    | Hodnota [cm]       |
|--------------|--------------------|
| $\mathbf x$  | $-53,721929124775$ |
| $\mathbf{V}$ | $-81,4418420015$   |
| Z.           | 0,33012308599385   |
| Rotace       | $Hodnota$ [o]      |
| X            | $-1,147933525$     |
| V            | 0,631668025        |
| Z            | 0,128784625        |

Tabulka 8.7: Průměrná hodnota výsledné transformace

| Translace | Hodnota [cm]        |
|-----------|---------------------|
| X         | $-0,221929124775$   |
| $\rm V$   | 1,5581579985        |
| Z         | $-0,33012308599385$ |
| Rotace    | $Hodnota$ [o]       |
| X         | 1,147933525         |
| V         | $-0,631668025$      |
| Z         | $-0,128784625$      |

<span id="page-57-0"></span>Tabulka 8.8: Rozdíl mezi referenční transformací a průměrnou hodnotou měření

## **Kalibrace robotického ramene pomocí 2D markerů**

V rámci tohoto experimentu máme stejnou modelovou situaci jako v předchozím případě. Narozdíl od experimentu zmíněném výše, nyní používáme pro mechanickou kalibraci robotického ramene 2D markery rozmístěné na pracovní ploše. Každý tento marker je zanesen do scény robotického pracoviště relativně vzhledem k souřadnému systému rámce table. Opět postupně zaměříme tyto markery pomocí kalibračního efektoru, jak je znázorněno na obrázku [8.7.](#page-57-1) Jak bylo popsáno v kapitole [7.2,](#page-43-2) k poslednímu zaměřenému bodu uložíme jeho virtuální obraz posunutý v ose *z*, čímž eliminujeme omezení metody pro automatický výpočet transformační matice z kapitoly [5.1.](#page-25-1)

<span id="page-57-1"></span>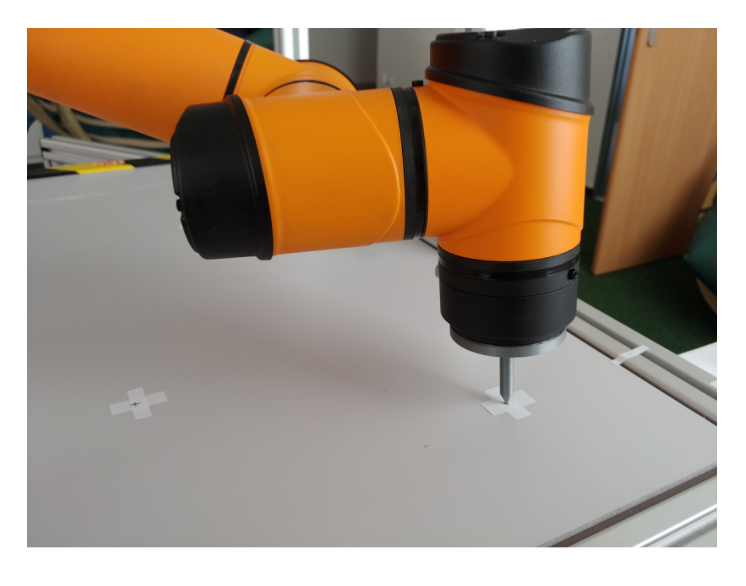

Obrázek 8.7: Zaměření kalibračních 2D markerů

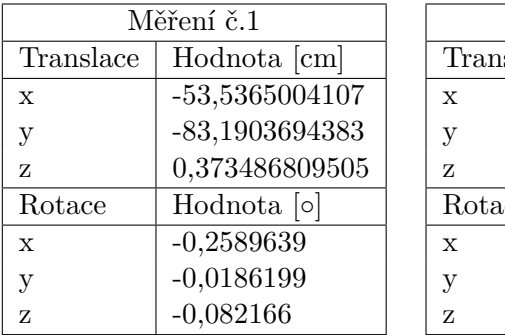

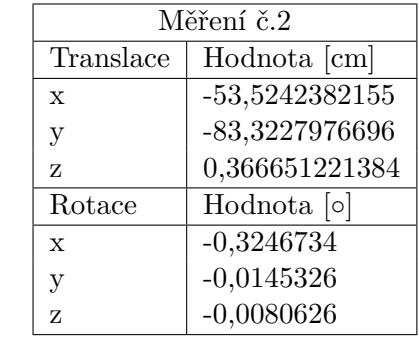

| Měření č.3 |                  | Měření č.4 |                               |
|------------|------------------|------------|-------------------------------|
| Translace  | Hodnota [cm]     | Translace  | Hodnota [cm]                  |
| X          | $-53,5123573086$ | X          | $-53,5483813176$              |
| y          | $-83,2497244718$ | у          | $-83,2634426361$              |
| z          | 0,234532333121   | z          | 0,305605697768                |
| Rotace     | $Hodnota$ [o]    | Rotace     | Hodnota $\lceil \circ \rceil$ |
| X          | $-0,1527584$     | X          | $-0,2184679$                  |
| y          | $-0,0163694$     | у          | 0,0177831                     |
| z          | $-0,0117742$     | z          | 0,0584544                     |

Tabulka 8.9: Výsledné transformace kalibrace pomocí 2D markerů

<span id="page-58-0"></span>Stejně jako v případě kalibrace pomocí kalibračního objektu, také zde byla v rámci vyhodnocení metody provedena celkově čtyři měření, ze kterých byla následně vypočítána průměrná hodnota, která je znázorněna v tabulce [8.10.](#page-58-0) Ta byla následně odečtena od referenční transformace z tabulky [8.1](#page-52-0) a tento rozdíl byl zaznamenán do tabulky [8.11.](#page-58-1) Jak je z těchto hodnot zřejmé, metoda mechanické kalibrace robotického ramen pomocí 2D markerů dosáhla daleko lepších výsledků, jako v případě použití kalibračního objektu. Oproti původní chybě translace na ose *x*, která činila 2 milimetry, v případě této metody činí chyba v průměru pouze 3 desetiny milimetru. Zmenšila se také chyba v případě translace na ose *y*, konkrétně z původního 1,5 centimetru v průměru na 2 milimetry. Poněkud razantně klesla také nepřesnost v rotacích, jejichž hodnoty jsou již zanedbatelně malé.

| Translace   | Hodnota [cm]      |
|-------------|-------------------|
| $\mathbf x$ | $-53,5303693131$  |
| V           | $-83,25658355395$ |
| Z           | 0,3200690154445   |
| Rotace      | $Hodnota$ [o]     |
| $\mathbf x$ | $-0,2387159$      |
| v           | $-0,0079347$      |
| Z           | $-0,0108871$      |

<span id="page-58-1"></span>Tabulka 8.10: Průměrná hodnota výsledné transformace

| Translace   | Hodnota [cm]       |
|-------------|--------------------|
| $\mathbf x$ | $-0,0303693131$    |
| V           | $-0,25658355395$   |
| Z           | $-0,3200690154445$ |
| Rotace      | $Hodnota$ [o]      |
| $\mathbf x$ | 0,2387159          |
| v           | 0,0079347          |
| Z           | 0,0108871          |

Tabulka 8.11: Rozdíl mezi referenční transformací a průměrnou hodnotou měření

## **Zaměření kolizního objektu**

Cílem tohoto experimentu bylo pomocí robotického ramene zaměřit libovolný objekt v reálné scéně, vytvořit pro něj odpovídající kolizní model a následně jej vložit do počítačové <span id="page-59-0"></span>scény pracoviště. Při provádění experimentu jsem postupoval podle kroků popsaných v kapitole [7.2.](#page-43-2) Na fotografii znázorněné na obrázku [8.8](#page-59-0) můžeme vidět reálnou scénu robotického pracoviště, společně se zaměřovaným kolizním objektem.

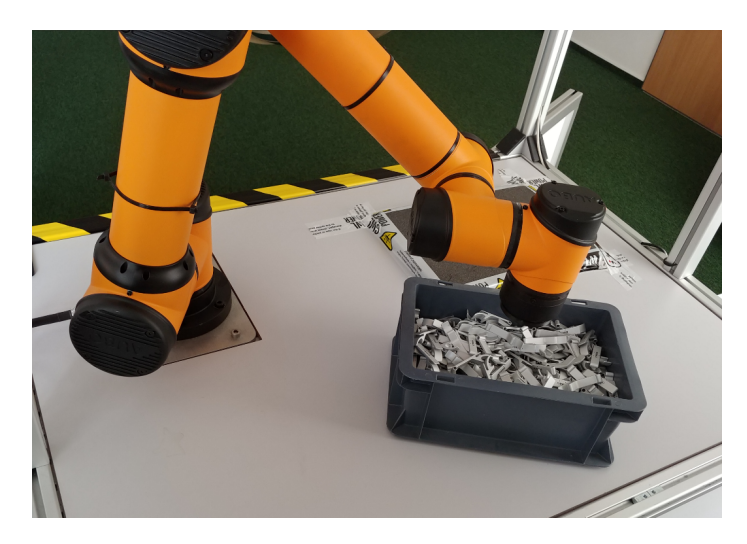

Obrázek 8.8: Zaměření kolizního objektu - reálná scéna

Výsledky experimentu jsou zobrazené na obrázku [8.9,](#page-59-1) přičemž první obrázek zleva odpovídá výše zmíněné fotografii. Lze provést snadnou vizuální kontrolu polohy robotického ramene a zaměřované krabice, abychom mohli prohlásit, že experiment proběhl úspěšně. Druhý obrázek potom demonstruje zaměření této krabice s rozdílným natočením ve scéně, pro ověření, zda funguje výpočet rotace kolizního objektu. Tato metoda byla úspěšně vyzkoušena ve všech čtyřech kvadrantech souřadného systému robotického manipulátoru.

<span id="page-59-1"></span>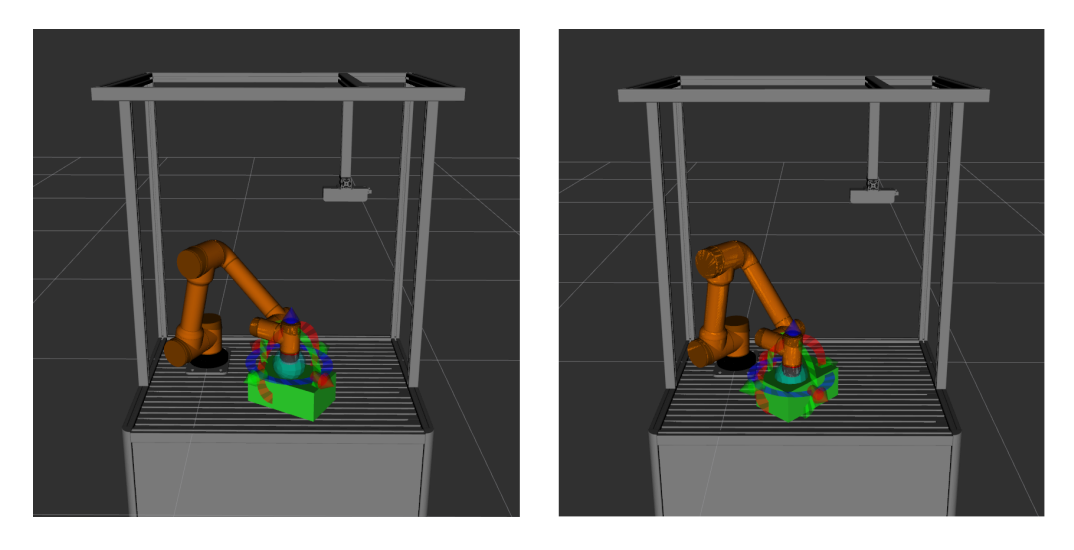

Obrázek 8.9: Zaměření kolizního objektu v různých rotacích

## **Zaměření kolizní plochy**

Následující experiment ověřuje funkcionalitu metody z kapitoly [7.2](#page-43-2) pro zaměření kolizní plochy. Při provádění tohoto experimentu bylo robotické rameno navedeno postupně na několik souřadnic vymezujících kolizní plochu. Tyto souřadnice byly postupně ukládány a

následně z nich byla vytvořena trojúhelníková síť představující kolizní objekt této plochy. Jelikož při ručním navádění robotického ramene nezaměříme všechny souřadnice ve stejné výšce, jsou hodnoty těchto souřadnic v ose *z* zprůměrovány, aby výsledný objekt skutečně tvořil rovnou plochu. Výsledky tohoto experimentu jsou znázorněny na obrázku [8.10,](#page-60-0) kdy došlo k úspěšnému zaměření kolizní plochy v rámci robotického pracoviště.

<span id="page-60-0"></span>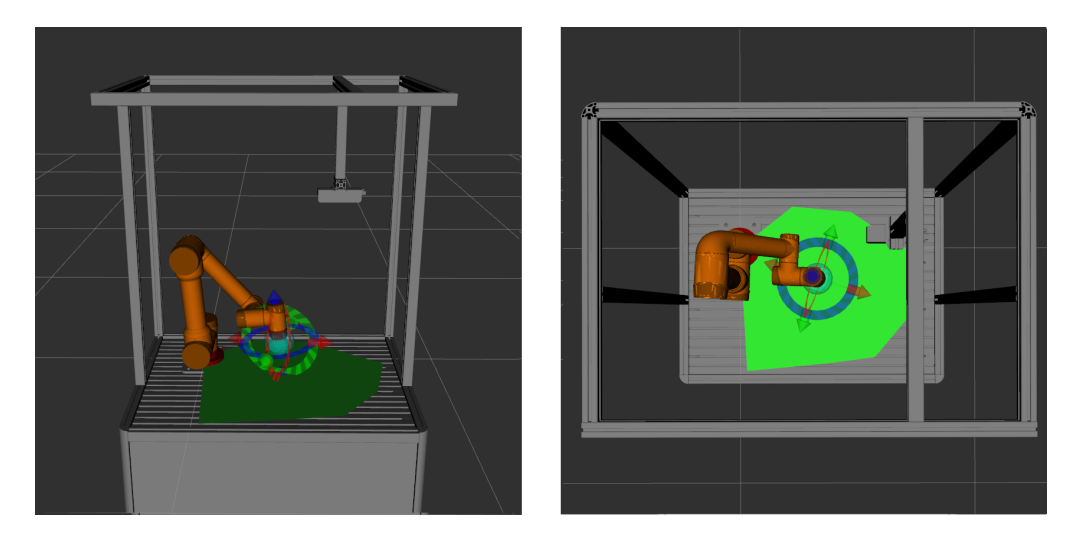

Obrázek 8.10: Zaměření pracovního plochy

## **Zaměření pracovní plochy**

Dalším experimentem bylo ověření metody pro zaměření oblasti vymezující pracovní plochu pro robotické rameno. Tento experiment probíhal velice podobně jako předchozí, s tím rozdílem že nyní je pro každou uloženou souřadnici uložen její obraz posunutý v ose *z* o hodnotu jednoho metru. Tato hodnota byla zvolena na základě dosahu použitého robotického manipulátoru. Výsledky experimentu jsou znázorněny na obrázku [8.11.](#page-60-1) Lze na nich spatřit nově vytvořený kolizní objekt z trojúhelníkové sítě, který tvoří virtuální hranici, která nedovoluje robotickému ramenu plánovat pohyb skrze ni.

<span id="page-60-1"></span>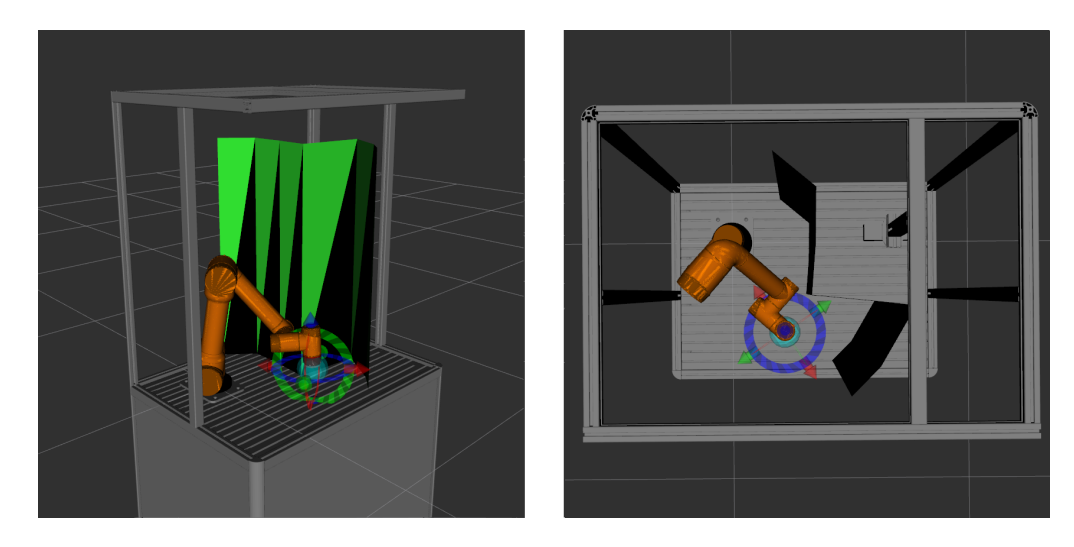

Obrázek 8.11: Zaměření pracovního prostoru

## **Kalibrace 2D kamery**

V případě experimentu zaměřeného na kalibraci 2D kamery pomocí ArUco markeru byl tento marker umístěn na kalibrační objekt sloužící pro mechanickou kalibraci. Společně s ním byl umístěn pod konstrukci s připevněnou 3D kamerou, na kterou byla umístěná také již zmíněná 2D kamera, jak je znázorněno na obrázku [8.12.](#page-61-0) Ta nebyla v rámci poskytnutého robotického pracoviště aktivně využívána, a tudíž nebyla zanesena ani v počítačovém modelu. Nebyla také známá žádná referenční transformace mezi ní a rámcem word představujícím souřadný systém scény robotického pracoviště. Z tohoto důvodu byla umístěna právě na konstrukci s 3D kamerou, od které jsem měl poskytnutou referenční transformaci mezi ní a scénou. Pomocí těchto informací byla následně ověřena přesnost výsledné kalibrace.

<span id="page-61-0"></span>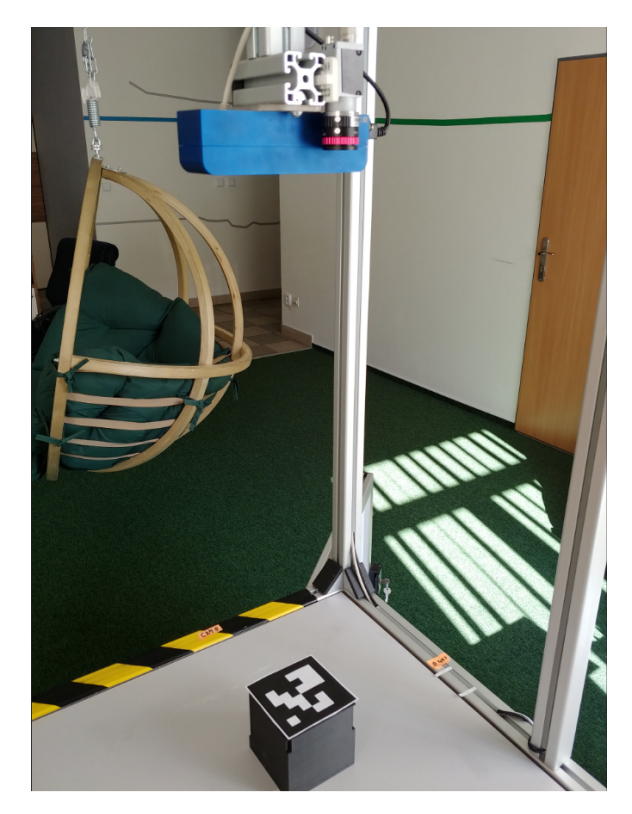

Obrázek 8.12: Umístění 2D kamery ve scéně pracoviště

Výsledkem procesu detekce ArUco markeru, který je znázorněn na obrázku [8.13,](#page-62-0) je seznam jeho čtyř rohů, které jsou vráceny po směru hodinových ručiček od levého horního rohu zvýrazněného čtverečkem. Společně s rohy je odhadnuta také translace a rotace markeru. Tyto údaje následně slouží pro výpočet polohy kamery v prostoru. Za tímto účelem je nutné dodat k detekovaným rohům jejich reálné souřadnice. Tyto souřadnice se opět vezmou z kalibračního objektu, podobně jako u mechanické kalibrace. Tentokrát se ovšem všechny kalibrační body posunou v ose *z* na hodnotu deseti centimetrů, aby odpovídaly souřadnicím rohů markeru.

<span id="page-62-0"></span>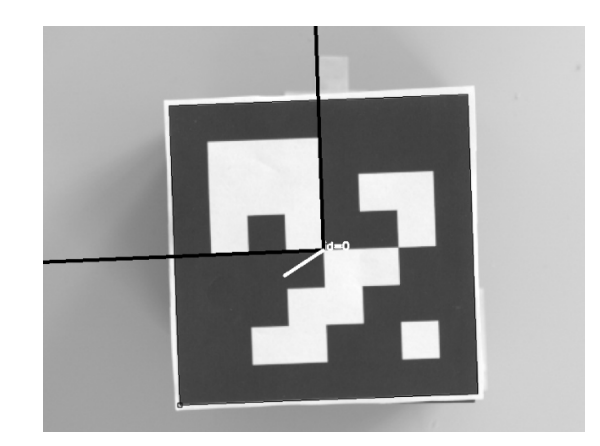

Obrázek 8.13: Detekce ArUco markeru

<span id="page-62-1"></span>Výsledkem kalibrace 2D kamery je transformace znázorněná v tabulce [8.12.](#page-62-1) Jedná se o transformaci mezi rámcem kamery a rámcem table představujícím nový počátek souřadného systému scény. Jak již bylo zmíněno, k této 2D kameře nebyla poskytnuta žádná referenční transformace pro ověření přesnosti výpočtu.

| Translace    | Hodnota [cm]                    |
|--------------|---------------------------------|
| $\mathbf x$  | 44,6509731633                   |
| $\mathbf{V}$ | $-18,3603031271$                |
| Z            | 77,091945519                    |
| Rotace       | Hodnota $\lbrack \circ \rbrack$ |
| $\mathbf x$  | -178,6059689                    |
| V            | $-0,1540016$                    |
| Z.           | $-178,9261405$                  |

Tabulka 8.12: Výsledná transformace kalibrace 2D kamery

Z této transformace je patrné, že abychom se dostali do počátku souřadného systému rámce table, musíme provést translaci v kladném směru na osách *x* a *z*, v záporném pak na ose *y*. Dále je zřejmé, že je nutné provést rotaci o téměř 180 stupňů kolem os *x* a *y*. Pro zjednodušení si tuto rotaci vizualizujeme na obrázku [8.14,](#page-62-2) který znázorňuje situaci před a po aplikování rotace. Z tohoto obrázku je nyní patrné, že předem zmíněné kladné a záporné translace v jednotlivých osách vizuálně odpovídají novému uspořádání os souřadného systému kamery. Translace byla ověřena také pomocí měření v reálné scéně robotického pracoviště.

<span id="page-62-2"></span>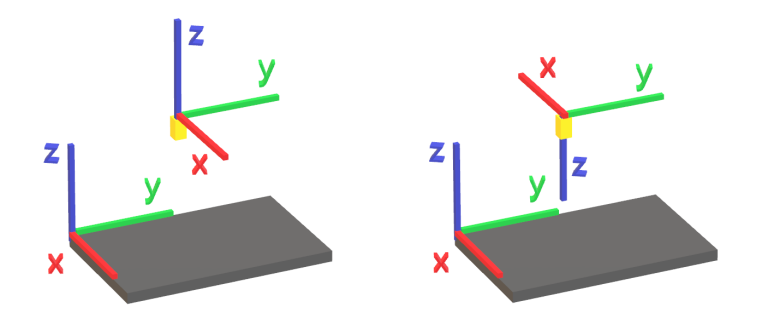

Obrázek 8.14: Vizualizace rotací z výsledné transformace 2D kamery

Za účelem ověření vypočítané transformace byl vytvořen kolizní objekt reprezentující kameru, který byl následně umístěn do počátku souřadného systému kamery. Tyto souřadnice byly získány právě pomocí vypočítané transformace z tabulky [8.12,](#page-62-1) kdy byl počátek souřadného systému kamery převeden na souřadnice rámce table. Z obrázku [8.15](#page-63-0) lze ověřit, že se kamera skutečně nachází na předpokládaném místě, které je zachyceno na fotografii z obrázku [8.12.](#page-61-0)

<span id="page-63-0"></span>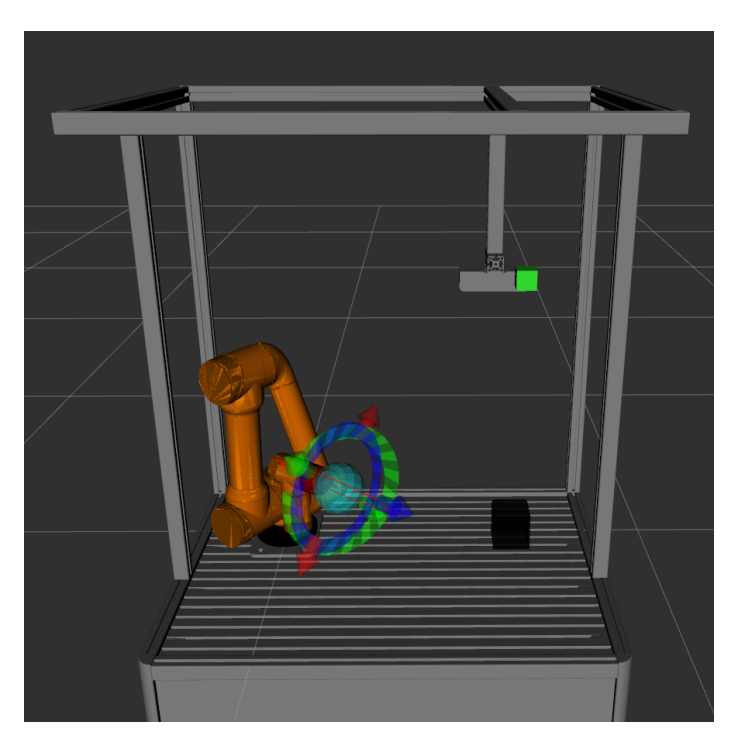

Obrázek 8.15: Ověření výsledné kalibrace 2D kamery

## **Kalibrace 3D kamery**

Poslední experiment této kapitoly se týká ověření funkčnosti kalibrace 3D kamery. V tomto případě nahradíme ArUco marker použitý v předchozím experimentu za kalibrační objekt z kapitoly [7.4.](#page-48-1) Tento objekt opět umístíme na kalibrační krychli pro mechanickou kalibraci. Zároveň tento kalibrační objekt vložíme do počítačového URDF modelu, kde mu nastavíme vlastní rámec reprezentující jeho souřadný systém. Pro kontrolu přesnosti této kalibrace použiji referenční transformaci mezi souřadným systémem 3D kamery a robotického manipulátoru, kterou mi poskytla zadavatelská firma. Tato transformace je znázorněna v tabulce [8.13.](#page-64-0)

| Translace    | Hodnota [cm]  |
|--------------|---------------|
| $\mathbf x$  | $-2,61717$    |
| $\mathbf{V}$ | $-61,9076$    |
| Z            | 73,8186       |
| Rotace       | $Hodnota$ [o] |
| $\mathbf x$  | $-3,1415909$  |
| $\rm V$      | 0,0000103     |
| z            | $-3,1375951$  |

<span id="page-64-0"></span>Tabulka 8.13: Transformace počátku souřadného systému 3D kamery

Během experimentů několikrát došlo k neúspěšnému zarovnání mračna bodů tak, jak je znázorněno na obrázku [8.16.](#page-64-1) K těmto případům docházelo náhodně, aniž by se mezi jednotlivým měřením jakkoliv manipulovalo s kalibračním objektem. Podrobným pozorováním jsem zjistil, že k těmto případům dochází na základě špatného výsledku algoritmu Template Alignment, který vracel neplatné transformace pro zarovnávaný objekt. S těmito výsledky si již algoritmus ICP nedokázal poradit. Tento nežádoucí jev byl částečně eliminován úpravou parametrů pro oba algoritmy. Jednalo se především o změnu velikosti rádiusu pro výpočet normál a rysů (tzv. *feature*), vzhledem k rozlišení a hustotě jednotlivých mračen bodů. Na základě výsledků měření byla upravena také minimální vzorkovací vzdálenost pro algoritmus Template Alignment. Čím vyšší hodnota, tím rychleji algoritmus funguje, ovšem ztrácí se tím přesnost zarovnání. Nastavil jsem tedy nižší hodnotu ve snaze dostat přesnější zarovnání mračen bodů na úkor výpočetního času. Dále jsem zjistil poměrně vysokou citlivost kamery na okolní osvětlení, kdy přímé světlo dokázalo způsobit ve výsledném snímku prázdné oblasti bez bodů, nebo výrazně zašumělo výsledné mračno bodů.

<span id="page-64-1"></span>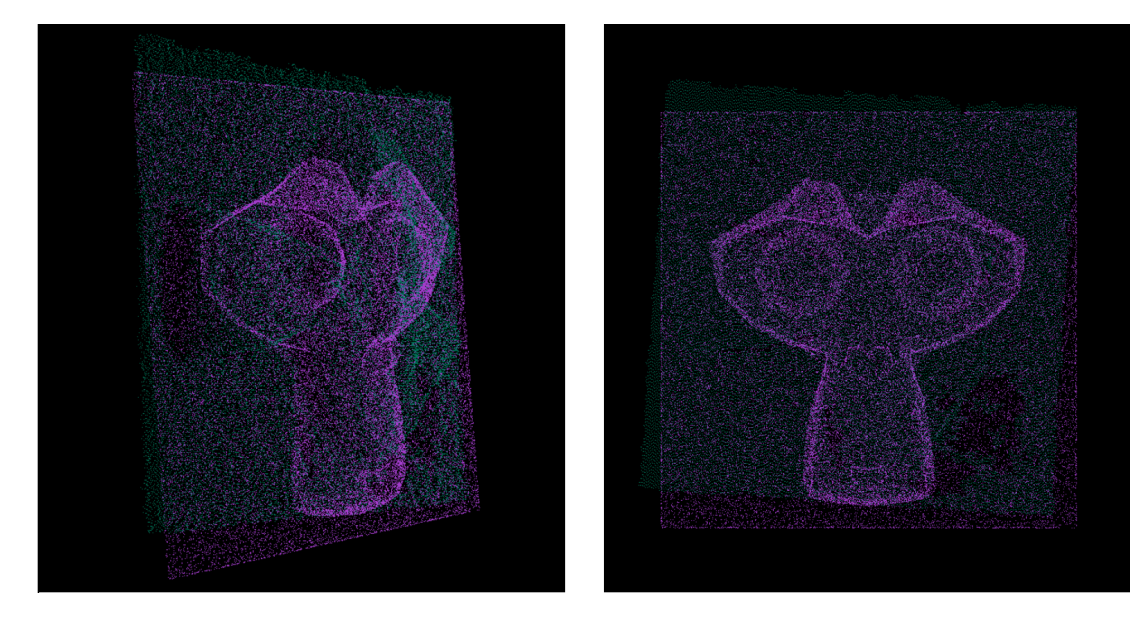

Obrázek 8.16: Výsledek neúspěšného zarovnání mračna bodů

Jednotlivými úpravami popsanými v předchozím odstavci jsem docílil vizuálně stabilních výsledků zarovnání, jak je znázorněno na obrázku [8.17.](#page-65-0) Metodu v tomto stavu jsem již použil pro experimentální kalibraci 3D kamery. Výsledky jednotlivých měření jsou znázorněné v tabulce [8.14.](#page-65-1) Jelikož referenční transformace se vztahuje k rámci souřadného systému robotického ramene, vypočítal jsem pomocí získané transformace nulové souřadnice počátku souřadného systému kamery relativně vůči rámci world. Tyto hodnoty jsou znázorněny v tabulce [8.16](#page-66-0) a slouží pro porovnání přesnosti kalibrace.

<span id="page-65-0"></span>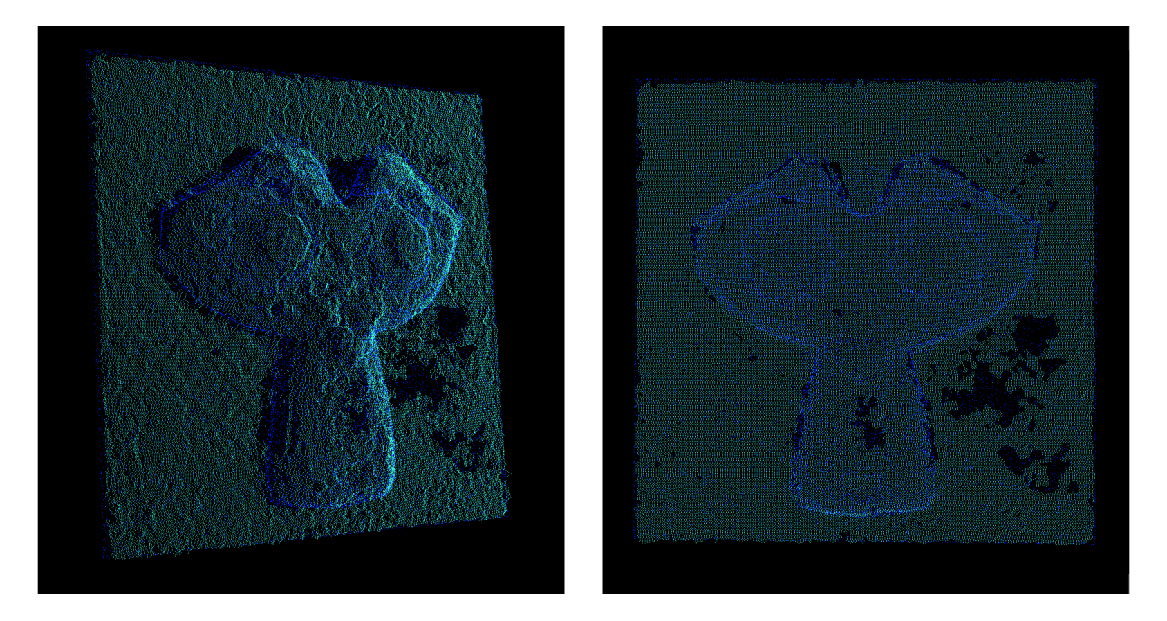

Obrázek 8.17: Výsledek úspěšného zarovnání mračna bodů

<span id="page-65-1"></span>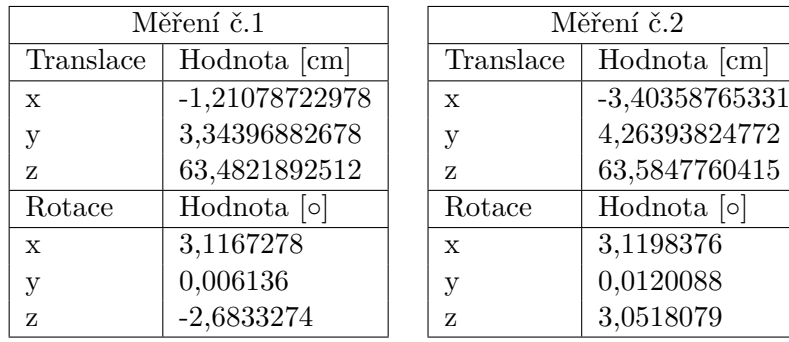

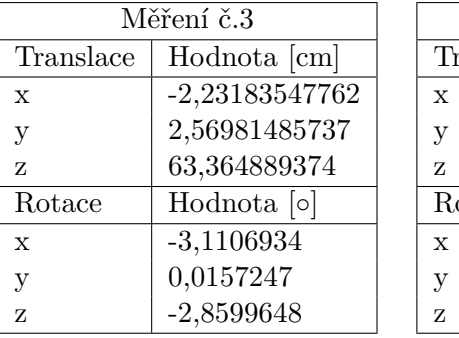

| Měření č.4   |               |  |
|--------------|---------------|--|
| Translace    | Hodnota [cm]  |  |
| X            | -4,7654333048 |  |
| V            | 4,69315712053 |  |
| Z            | 63,4659829673 |  |
| Rotace       | $Hodnota$ [o] |  |
| $\mathbf{x}$ | 3,1283154     |  |
| V            | 0,0104145     |  |
| z            | $-3,1031236$  |  |

Tabulka 8.14: Výsledné transformace kalibrace 3D kamery vzhledem ke kalibru

| Translace    | Hodnota [cm]                  |
|--------------|-------------------------------|
| $\mathbf x$  | $-2,902910916$                |
| V            | 3,7177197631                  |
| Z            | 63,474459408                  |
| Rotace       | Hodnota $\lceil \circ \rceil$ |
| $\mathbf{x}$ | 1,56354685                    |
| V            | 0,011071                      |
| Z            | $-1,398651975$                |

Tabulka 8.15: Průměrná hodnota výsledné transformace

Z výsledků jednotlivých kalibrací je patrný poměrně vysoký rozptyl hodnot translace na osách *x* a *y*, zatím co translace na ose *z* zůstává poměrně stabilní. K tomuto rozptylu docházelo přesto, že s kalibračním objektem po dobu experimentu nebylo žádným způsobem manipulováno. Vizualizace výsledků jednotlivých zarovnání mračen bodů vypadaly velice stabilně, podobně jako je znázorněno na obrázku [8.17.](#page-65-0) Přesto i z pohledu vypočítaných rotací se tato metoda jeví jako poněkud nestabilní. Z tohoto důvodu je vhodné pro lepší výsledek kalibrace provést více jednotlivých měření a jejich výsledek následně zprůměrovat.

<span id="page-66-0"></span>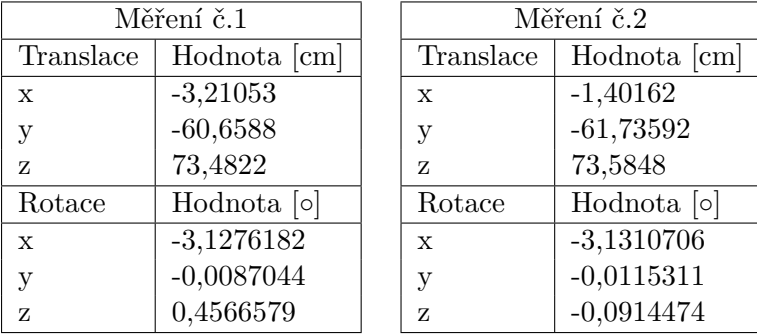

| Měření č.3 |               | Měření č.4  |                               |
|------------|---------------|-------------|-------------------------------|
| Translace  | Hodnota [cm]  | Translace   | Hodnota [cm]                  |
| X          | $-2,23354$    | $\mathbf x$ | $-0,76415$                    |
| V          | $-59,4314$    | V           | $-61,3057$                    |
| z          | 73,474475     | Z           | 73,466                        |
| Rotace     | $Hodnota$ [o] | Rotace      | Hodnota $\lceil \circ \rceil$ |
| X          | $-3,12997635$ | X           | $-3,1307202$                  |
| у          | $-0,0072873$  | у           | $-0,0104789$                  |
| z          | 0,1705861     | z           | 0,0368642                     |

Tabulka 8.16: Výsledné transformace kalibrace 3D kamery vzhledem k rámci world

Jak můžeme vidět v tabulce [8.18,](#page-67-0) transformace 3D kamery pomocí metody využívající zarovnání mračen bodů je oproti referenční transformaci nepřesná o něco málo přes půl centimetru v případě translace na ose *x*. Na ose *y* tato nepřesnost narostla na asi 1 centimetr. Nejlepší odhad má tato metoda pro výškové umístění objektu, což lze vidět z průměrné hodnoty nepřesnosti translace na ose *z*, která činí přibližně 3 milimetry. Jak již bylo zmíněno, tato metoda je poněkud náchylná na vlivy okolního prostředí a na zašumění výsledných dat. Určitá nepřesnost mohla být do měření zanesena také ručním zaměřením počátku souřadného systému rámce table a relativně vůči němu zaměřením a umístěním kalibračního objektu pod kameru.

| Translace | Hodnota [cm]   |
|-----------|----------------|
| X         | $-1,90246$     |
| $\rm V$   | $-60,782955$   |
| Z         | 73,50186875    |
| Rotace    | $Hodnota$ [o]  |
| X         | 1,56354685     |
| V         | 0,011071       |
| Z         | $-1,398651975$ |

<span id="page-67-0"></span>Tabulka 8.17: Průměrná hodnota výsledné transformace vzhledem k rámci world

| Hodnota [cm]   |
|----------------|
| $-0,71471$     |
| $-1,124645$    |
| 0,31673125     |
| $Hodnota$ [o]  |
| $-4,70513775$  |
| $-0,0110607$   |
| $-1,738943125$ |
|                |

Tabulka 8.18: Rozdíl mezi referenční transformací a průměrnou hodnotou měření

## **8.3 Náměty k rozšíření**

Tato kapitola se věnuje možnému budoucímu vývoji a vylepšení této aplikace. Jelikož se aplikace zaměřuje celkově na tři různé typy kalibrací a s nimi spojenou problematiku, je možné se do budoucna soustředit pouze na jednu z oblastí a navrhnout pro ni nové efektivnější metody. Další možnou oblastí budoucího vývoje je vylepšení integrace aplikace do systému ARCOR. Jednotlivé návrhy a jejich potenciální přínosy budou postupně popsány v následujících kapitolách.

## **Použití kalibračního objektu s protikusem**

Jedním z možných vylepšení mechanické kalibrace ramene robotického manipulátoru by mohl být návrh kalibračního objektu společně s protikusem umístěným na koncovém efektoru robotického ramene. Tento protikus by přesně zapadal do otvorů v kalibračním objektu, čímž by se minimalizovala nepřesnost měření. Tyto protikusy by se daly použít také v případě kalibrace pomocí 2D markerů. V takovém případě by například mohly přesně odpovídat tvarem značce určující marker na pracovní ploše. V úvahu by připadala i varianta, kdy by se z 2D markerů staly jakési kalibrační otvory, případně zarážky, do kterých by se přiložil protikus upevněný na rameni. V takovém případě by se mohlo jednat o rychlou a pohodlnou metodu pro zkalibrování robotického manipulátoru, za předpokladu že máme pevně definovanou scénu robotického pracoviště, v rámci které se robot často mění nebo přesouvá.

#### **Vizualizace a zaměření kalibračních bodů systémem ARCOR**

V případě prohloubení integrace této aplikace do systému ARCOR lze využít především poskytovaného grafického uživatelského rozhraní. Obě zmíněné metody pro mechanickou kalibraci ramene robotického manipulátoru jsou omezeny skutečností, že jednotlivé kalibrační body je nutné zaměřovat v přesně daném pořadí, v jakém jsou definovány v rámci aplikace. Tato informace je ovšem běžnému uživateli skryta a musí na ni být nějakým způsobem upozorněn. Jedním možným způsobem je tuto informaci zanést přímo na kalibrační objekt. Daleko lepší a efektivnější způsob by ale mohlo být právě využití grafického uživatelského rozhraní a skutečnosti, že systé ARCOR umí spolupracovat s projektorem. V takovém případě by bylo možné jistým způsobem zvýraznit bod, který se aktuálně zaměřuje. Ještě efektivnější by tento postup byl v případě použití 2D markerů.

Dále by bylo vhodné umožnit uživateli potvrdit zaměření kalibračního bodu přímo skrze grafické uživatelské rozhraní. Aktuálně je nutné toto zaměření potvrdit na klávesnici. V rámci systému ARCOR by k tomuto účelu mohla sloužit buď dotyková plocha stolu, nebo případně virtuální realita.

#### **Zaměření kolizního objektu pomocí 3D kamery**

Podobně jako je u metody mechanické kalibrace pro zaměření kolizního objektu využíváno robotické rameno, mohla by pro zaměření dalších objektů ve scéně sloužit také 3D kamera, případně zařízení typu LIDAR. Tato kamera by mohla být upevněna na rameno robotického manipulátoru, čímž by byla známa rotace mezi zaměřeným objektem a roboitckým ramenem, která by se následně využila pro vložení tohoto objektu do virtuální scény. Tato metoda by vyžadovala nastudování a implementaci vhodných metod pro detekci objektů v prostoru z výsledných mračen bodů získaných snímáním scény kamerou. Touto metodou by bylo možné poměrně jednoduše a přesně zaměřovat nové objekty a tím následně vytvářet virtuální obraz této reálné scény pro robotické rameno.

## **Výpočet transformace kalibračního objektu pomocí neuronové sítě**

Neuronové sítě jsou poslední dobou stále více aktuálním tématem a nachází uplatnění v mnoha odvětvích. V rámci této aplikace by bylo možné použít neuronové sítě pro odhad pozice kalibračního objektu v prostoru. Neuronová síť by se naučila z jednotlivých vzorků veškeré možné kombinace translací a rotací daného objektu. Na základě transformace zjištěné neuronovou sítí a známé transformace mezi souřadným systémem scény a kalibračním objektem lze následně zjistit pozici kamery. Tento přístup by bylo možné aplikovat jak na fotografie pořízené 2D kamerou, tak na mračna bodů získané snímáním 3D kamerou. Takto naučená neuronová síť by poté mohla nahradit jak metodu pro kalibraci 2D kamery skrze ArUco marker, tak metodu pro kalibraci 3D kamery využívající algoritmy Template Alignment a ICP.

## **Kapitola 9**

# **Závěr**

Cílem této práce bylo navrhnout aplikaci určenou pro robotický systém ROS sloužící pro vzájemnou kalibraci robotického manipulátoru, 2D nebo 3D kamery a scény robotického pracoviště. K tomuto účelu mi bylo od zadavatelské firmy poskytnuto vybavení ve formě kolaborativního robotického ramene, průmyslové 2D a 3D kamery, společně s konstrukcí představující reálnou scénu robotického pracoviště, včetně jejího počítačového modelu.

Ve své práci jsem začal studiem problematiky výpočtu transformací mezi jednotlivými souřadnými systémy. K tomuto účelu mi posloužily různé internetové zdroje a odborné publikované články, ze kterých jsem získal základní přehled o problematice. Na základě těchto poznatků jsem napsal první kapitolu této práce, která se zmíněné problematice věnuje.

V dalším kroku jsem se zaměřil více na robotický systém a dostupný software, jelikož mým úkolem bylo také nastudovat problematiku týkající se plánování pohybu robotického manipulátoru. Především jsem se ale věnoval základům práce se systémem ROS a s ním souvisejícími věcmi, jako jsou framework MoveIt! a různé dostupné knihovny pro práci s transformacemi a daty z kamer. Jelikož práce na aplikaci zahrnovala také integraci do systému ARCOR, bylo nutné nastudovat také funkcionalitu a architekturu tohoto systému.

Dále jsem analyzoval jednotlivé vhodné metody pro realizaci výše zmíněných kalibrací. Na základě této analýzy byla navrhnuta aplikace a její jednotlivé kalibrační metody. V případě mechanické kalibrace robotického ramene byly navrženy také metody pro modifikaci virtuální scény tohoto pracoviště. Kromě samotných metod jsem také navrhnul a následně vyrobil dva kalibrační objekty, společně s kalibračním koncovým efektorem, určené pro mechanickou kalibraci a kalibraci 3D kamery.

Následovala samotná implementace této aplikace. V práci je popsána její celková struktura, včetně jednotlivých balíčků, ze kterých se skládá, společně s obsaženými kalibračními metodami. Jsou zde také popsané průběhy procesů každé kalibrační metody, jejich účel, funkcionalita, případně jednotlivé restrikce. Během vývoje jsem tyto metody neustále testoval na poskytnutém robotickém pracovišti. Výsledná aplikace byla následně integrována do systému ARCOR skrze její aplikační rozhraní.

Na závěr práce jsem za účelem ověření funkcionality jednotlivých metod navrhnul a popsal sadu experimentů. U každého experimentu jsou diskutovány jeho výsledky. Většina je doprovázena obrázky a fotografiemi pro lepší představu o podobě a výsledku experimentu. Aplikaci je možné do budoucna rozšířit o další metody, případně lze vylepšit integraci do systému ARCOR. Na toto téma jsem v práci sepsal samostatnou podkapitolu, kde jsou popsány mé konkrétní návrhy.

# **Literatura**

- [1] OpenCV: Detection of ArUco Markers. [Online; navštíveno 2.12.2018]. URL https://docs.opencv.org/3.1.[0/d5/dae/tutorial\\_aruco\\_detection](https://docs.opencv.org/3.1.0/d5/dae/tutorial_aruco_detection.html).html
- [2] Bradski, G.: ICRA 2010 OpenCV Tutorial. 2010, [Online; navštíveno 30.10.2018]. URL [http://opensource-robotics](http://opensource-robotics.tokyo.jp/ros.org/wiki.ros.org/attachments/Events(2f)ICRA2010Tutorial/ICRA_2010_OpenCV_Tutorial.pdf).tokyo.jp/ros.org/wiki.ros.org/ [attachments/Events\(2f\)ICRA2010Tutorial/ICRA\\_2010\\_OpenCV\\_Tutorial](http://opensource-robotics.tokyo.jp/ros.org/wiki.ros.org/attachments/Events(2f)ICRA2010Tutorial/ICRA_2010_OpenCV_Tutorial.pdf).pdf
- [3] Cashbaugh, J.; Kitts, C.: Automatic Calculation of a Transformation Matrix Between Two Frames. *IEEE Access*, ročník 6, 2018: s. 9614–9622.
- [4] International Organization for Standardization. Technical Committee Automation systems and integration. Subcommittee Robots and robotic devices: *ISO 8373: Robots and Robotic Devices - Vocabulary*. ISO, 2012.
- [5] Materna, Z.; Kapinus, M.; Beran, V.; aj.: Interactive Spatial Augmented Reality in Collaborative Robot Programming: User Experience Evaluation. In *2018 27th IEEE International Symposium on Robot and Human Interactive Communication (RO-MAN)*, IEEE, 2018, s. 80–87.
- [6] About MoveIt! [Online; navštíveno 10.11.2018]. URL [https://moveit](https://moveit.ros.org/about/).ros.org/about/
- [7] MoveIt! Concepts Collision checking. [Online; navštíveno 13.11.2018]. URL https://moveit.ros.[org/documentation/concepts/#collision-checking](https://moveit.ros.org/documentation/concepts/#collision-checking)
- [8] MoveIt! Concepts Motion planning. [Online; navštíveno 13.11.2018]. URL https://moveit.ros.[org/documentation/concepts/#motion-planning](https://moveit.ros.org/documentation/concepts/#motion-planning)
- [9] MoveIt! Concepts OMPL. [Online; navštíveno 16.11.2018]. URL https://moveit.ros.[org/documentation/concepts/#ompl](https://moveit.ros.org/documentation/concepts/#ompl)
- [10] MoveIt! Concepts Robot interface. [Online; navštíveno 10.11.2018]. URL https://moveit.ros.[org/documentation/concepts/#robot-interface](https://moveit.ros.org/documentation/concepts/#robot-interface)
- [11] Camera calibration With OpenCV. [Online; navštíveno 26.10.2018]. URL https://docs.opencv.org/2.[4/doc/tutorials/calib3d/](https://docs.opencv.org/2.4/doc/tutorials/calib3d/camera_calibration/camera_calibration.html) [camera\\_calibration/camera\\_calibration](https://docs.opencv.org/2.4/doc/tutorials/calib3d/camera_calibration/camera_calibration.html).html
- [12] Orság, F.: *Robotika studijní opora*. FIT VUT v Brně, 2006.
- [13] Point Cloud Library (PCL). [Online; navštíveno 26.11.2018]. URL [http://pointclouds](http://pointclouds.org/about/).org/about/
- [14] Aligning object templates to a point cloud. [Online; navštíveno 15.12.2018]. URL http://pointclouds.[org/documentation/tutorials/template\\_alignment](http://pointclouds.org/documentation/tutorials/template_alignment.php).php
- [15] Quigley, M.; Conley, K.; Gerkey, B.; aj.: ROS: an open-source Robot Operating System. In *ICRA workshop on open source software*, ročník 3, Kobe, Japan, 2009, str. 5.
- [16] About ROS. [Online; navštíveno 5.11.2018]. URL http://www.ros.[org/about-ros/](http://www.ros.org/about-ros/)
- [17] ROS-Industrial. [Online; navštíveno 7.11.2018]. URL [https://rosindustrial](https://rosindustrial.org/).org/
- [18] URDF. [Online; navštíveno 5.11.2018]. URL [http://wiki](http://wiki.ros.org/urdf).ros.org/urdf
- [19] ROS Actions. [Online; navštíveno 6.11.2018]. URL http://wiki.ros.[org/actionlib](http://wiki.ros.org/actionlib)
- [20] ROS Messages. [Online; navštíveno 5.11.2018]. URL http://wiki.ros.[org/Messages](http://wiki.ros.org/Messages)
- [21] ROS Nodes. [Online; navštíveno 10.11.2018]. URL [http://wiki](http://wiki.ros.org/Nodes).ros.org/Nodes
- [22] ROS Services. [Online; navštíveno 6.11.2018]. URL http://wiki.ros.[org/Services](http://wiki.ros.org/Services)
- [23] ROS Topics. [Online; navštíveno 6.11.2018]. URL [http://wiki](http://wiki.ros.org/Topics).ros.org/Topics
- [24] Rusinkiewicz, S.; Levoy, M.: Efficient variants of the ICP algorithm. In *3-D Digital Imaging and Modeling, 2001. Proceedings. Third International Conference on*, IEEE, 2001, s. 145–152.
- [25] Sucan, I. A.; Moll, M.; Kavraki, L. E.: The open motion planning library. *IEEE Robotics & Automation Magazine*, ročník 19, č. 4, 2012: s. 72–82.
- [26] Transform Library. [Online; navštíveno 21.11.2018]. URL [http://wiki](http://wiki.ros.org/tf).ros.org/tf
# **Příloha A**

# **Struktura zpráv**

Pro jednotlivé úkony aplikace, jako například publikace výsledné transformace mezi souřadnými systémy, nebo definice nového kolizního objektu a jeho umístění na konkrétní pozici do scény robotického pracoviště, je využíván mechanismus zpráv systému ROS. V následujících kapitolách je popsána struktura zpráv, které jsou v aplikaci využívány.

#### **geometry\_msgs/TransformStamped**

<span id="page-72-0"></span>Výsledná transformace je publikována pomocí mechanismu zpráv systému ROS. V tabulce [A.1](#page-72-0) je vidět struktura zasílané zprávy ve formátu tf::TransformStamped knihovny TF. Jedná se o zprávu obsahující v hlavičce (header) časové razítko, společně se jménem rámce souřadného systému. Kolonka pro rámec potomka (child\_frame\_id) obsahuje název cílového rámce souřadného systému, pro který je transformace platná.

| 'I'vp                               | Název          |
|-------------------------------------|----------------|
| std_msgs/Header                     | header         |
| string                              | child frame id |
| geometry_msgs/Transform   transform |                |

Tabulka A.1: Struktura zprávy geometry\_msgs/TransformStamped

## **geometry\_msgs/Transform**

Samotná transformace je obsažena v kolonce transform, která je součástí zprávy z předchozí kapitoly. Uvnitř ní se nachází složky translation a rotation, které popisují translaci, respektive rotaci pro transformaci mezi souřadnými systémy.

| 'Typ                                    | Název       |
|-----------------------------------------|-------------|
| geometry_msgs/Vector3                   | translation |
| $geometry_{mass}/Quaternion$   rotation |             |

Tabulka A.2: Struktura zprávy geometry\_msgs/Transform

#### **moveit\_msgs/CollisionObject**

Kolizní objekt je v robotické scéně definován zprávou moveit msgs/CollisionObjec. Jak již bylo zmíněno v předchozí kapitole, kolizní objekt lze definovat pomocí geometrických primitiv, nebo pomocí sítě trojúhelníků mesh. Strukturu prvního jmenovaného znázorňuje tabulka [A.3.](#page-73-0) Zpráva obsahuje hlavičku nesoucí časové razítko a jméno rámce pro který je daný kolizní objekt platný. Dále obsahuje textové id kolizního objektu a typ geometrického primitiva, kterým je tvořen. Popis struktury zprávy znázorňující toto primitivum je obsažen v tabulce [A.6.](#page-74-0) Zpráva obsahuje také pozici, na kterou je kolizní objekt ve scéně umístěn. Struktura zprávy pro tuto pozici je popsána v tabulce [A.8.](#page-74-1)

<span id="page-73-0"></span>

| Typ                                | Název           |
|------------------------------------|-----------------|
| std_msgs/Header                    | header          |
| string                             | id              |
| object_recognition_msgs/ObjectType | type            |
| shape_msgs/SolidPrimitive[]        | primitives      |
| geometry_msgs/Pose[]               | primitive_poses |
| $_{\text{byte}}$                   | operation       |

Tabulka A.3: Struktura zprávy moveit\_msgs/CollisionObject pro primitiva

<span id="page-73-1"></span>Tabulka [A.4](#page-73-1) znázorňuje strukturu zprávy pro kolizní objekt tvořený sítí trojúhelníků. Od předchozí zmíněné zprávy se liší pouze v definici geometrického objektu použitého pro kolizní objekt. Struktura zprávy pro síť trojúhelníků je popsána v tabulce [A.7.](#page-74-2)

| 'Typ                               | Název               |
|------------------------------------|---------------------|
| std_msgs/Header                    | header              |
| string                             | id                  |
| object_recognition_msgs/ObjectType | type                |
| shape_msgs/Mesh $\lceil \ \rceil$  | meshes              |
| geometry_msgs/Pose[]               | ${\rm mesh\_poses}$ |
| byte                               | operation           |

Tabulka A.4: Struktura zprávy moveit\_msgs/CollisionObject pro mesh

#### **shape\_msgs/SolidPrimitive**

<span id="page-73-2"></span>Tato zpráva, jejíž struktura je popsána v tabulce [A.6,](#page-74-0) popisuje geometrické primitivum, které je použito v rámci zprávy definující kolizní objekt z tabulky [A.3.](#page-73-0) Její políčko type definuje právě onen typ použitého primitiva. Hodnoty kterých může nabývat jsou znázorněny v tabulce [A.5:](#page-73-2)

| $\text{uint8}$ | 'Typ  |
|----------------|-------|
|                | kvádr |
| 2              | koule |
| 3              | válec |
|                | kužel |

Tabulka A.5: Typy geometrických primitiv

<span id="page-74-0"></span>Políčko dimensions poté obsahuje rozměry tělesa v jeho jednotlivých osách. V případě koule nebo kužele obsahuje také hodnotu poloměru.

| 1 <sub>VP</sub> | Název      |
|-----------------|------------|
| uint8           | type       |
| float $64$      | dimensions |

Tabulka A.6: Struktura zprávy shape\_msgs/SolidPrimitive

### **shape\_msgs/Mesh**

<span id="page-74-2"></span>Narozdíl od předchozí zprávy, která definovala geometrické primitivum použité pro definici kolizního objektu, následující zpráva za tímto účelem definuje síť trojúhelníků. Strukturu této zprávy můžeme vidět v tabulce [A.7.](#page-74-2) Ta obsahuje políčko triangles, ve kterém jsou uloženy pole obsahující tři indexy, jejichž hodnoty definují body tvořící trojúhelník. Tyto body se nacházejí na odpovídajících indexech v políčku vertices, kde jsou uložené jejich trojrozměrné souřadnice.

| 'Typ                   | Název     |
|------------------------|-----------|
| MeshTriangle[]         | triangles |
| geometry_msgs/Point[1] | vertices  |

Tabulka A.7: Struktura zprávy shape\_msgs/Mesh

#### **geometry\_msgs/Pose**

<span id="page-74-1"></span>Poslední zprávou využívanou v rámci této aplikace je zpráva geometry\_msgs/Pose, která definuje pozici a orientaci v souřadném systému některého z rámců. Její struktura je znázorněna v tabulce [A.8.](#page-74-1) Tato zpráva může sloužit jednak pro navádění ramene robotického manipulátoru, ale také například pro umísťování kolizních objektů do scény systému ROS. Obsahuje políčko position, v rámci kterého je uložená trojrozměrná souřadnice. V druhém políčku orientation je naopak uložena orientace v prostoru.

| 'Typ                                   | Název    |
|----------------------------------------|----------|
| geometry_msgs/Point                    | position |
| geometry_msgs/Quaternion   orientation |          |

Tabulka A.8: Struktura zprávy geometry\_msgs/Pose